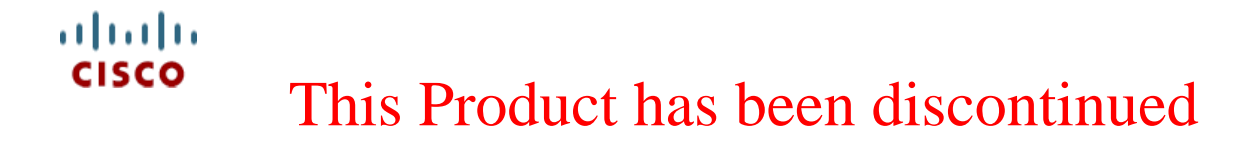

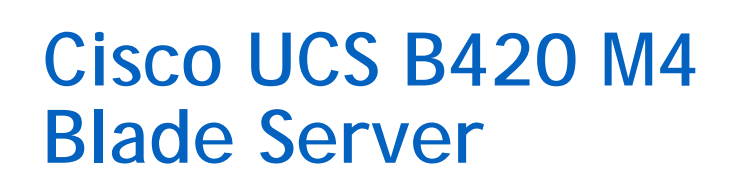

**CISCO SYSTEMS PUBLICATION HISTORY** 170 WEST TASMAN DR. **WWW.CISCO.COM**

SAN JOSE, CA, 95134 REV B.16 JUNE 29, 2020

# **CONTENTS**

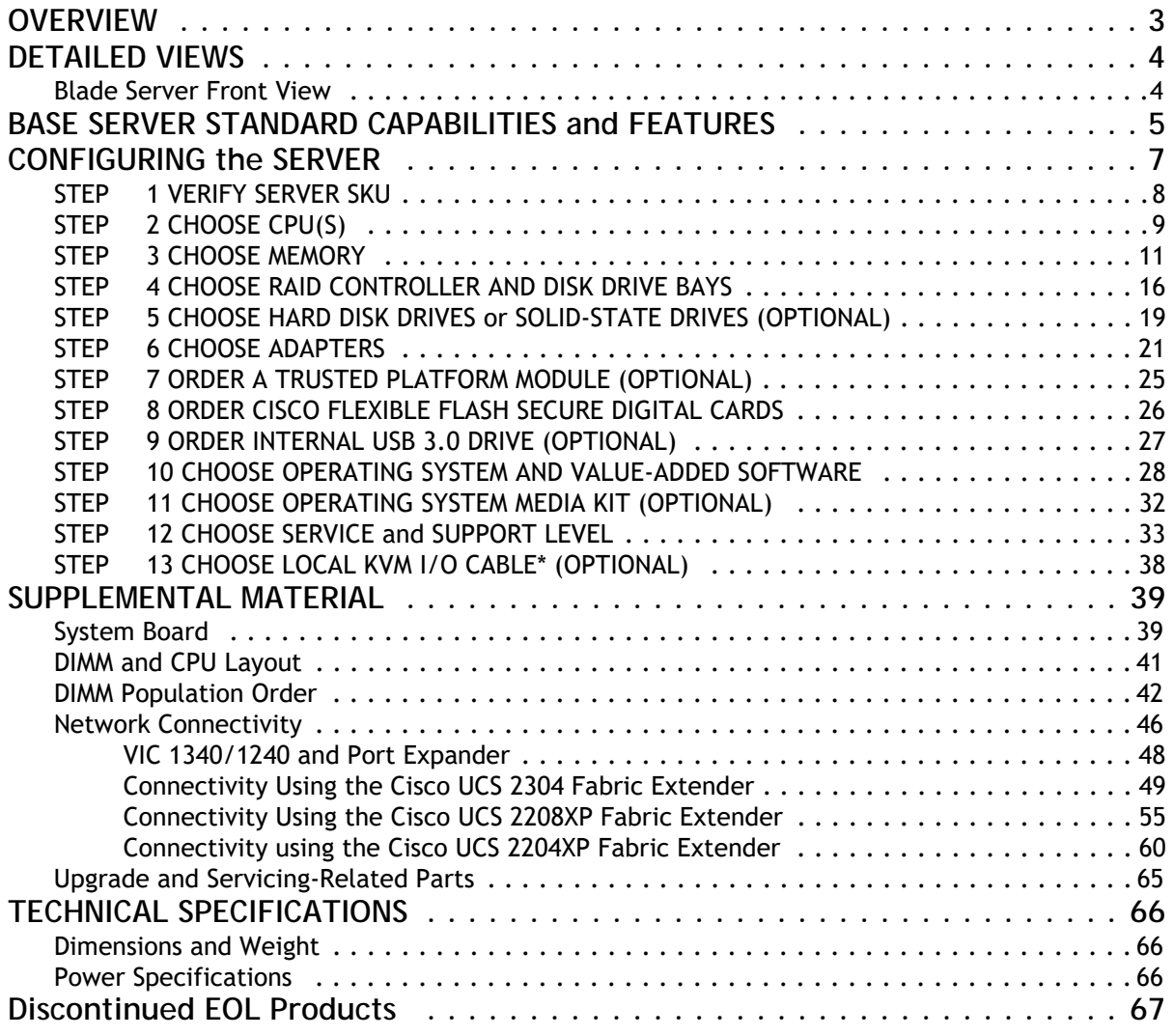

# <span id="page-2-0"></span>**OVERVIEW**

Designed for demanding virtualization and database workloads, the UCS B420 M4 combines a large memory footprint with four-socket scalability, leveraging the Intel® Xeon® processor E5-4600 v3 and v4 product family. The UCS B420 M4 supports 2133-MHz and 2400-MHz DDR4 memory and utilizes UCS Virtual Interface Card (VIC) technology to achieve up to 160 Gb aggregate I/O bandwidth, all in a dense, full-width blade form factor. The UCS B420 M4 maintains memory performance even as capacity grows, and the large power envelope of the UCS 5108 Blade Server Chassis means the UCS B420 can handle up to 3 TB of memory without compromise to CPU speed or core count. Up to four UCS B420 M4 Blade Servers can be installed in the UCS 5108 Blade Server Chassis.

[The UCS B420 M4 Blade Server is centrally managed using Cisco UCS Manager. Cisco UCSM provides a single](http://www.cisco.com/c/en/us/products/servers-unified-computing/singleconnect.html)  [management interface for all hardware and software components of a UCS domain. Cisco UCSM manages up](http://www.cisco.com/c/en/us/products/servers-unified-computing/singleconnect.html)  [to 160 servers, using](http://www.cisco.com/c/en/us/products/servers-unified-computing/singleconnect.html) Single Connect Technology to consolidate network, storage, and management traffic. With [Cisco UCS Central,](http://www.cisco.com/c/en/us/products/servers-unified-computing/ucs-central-software/index.html) management can be extended globally to thousands of servers in multiple domains.

**Figure 1 Cisco UCS B420 M4 Blade Server**

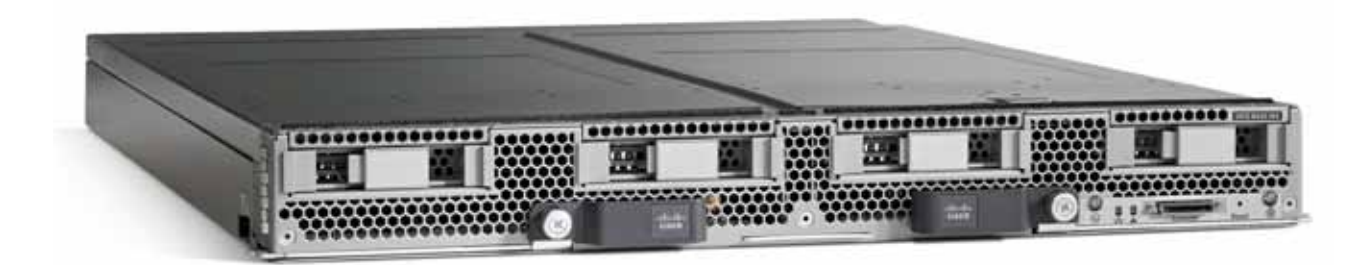

# <span id="page-3-0"></span>**DETAILED VIEWS**

### <span id="page-3-1"></span>**Blade Server Front View**

*[Figure](#page-3-2) 2* is a detailed front view of the Cisco UCS B420 M4 Blade Server.

### <span id="page-3-2"></span>**Figure 2 Blade Server Front View**

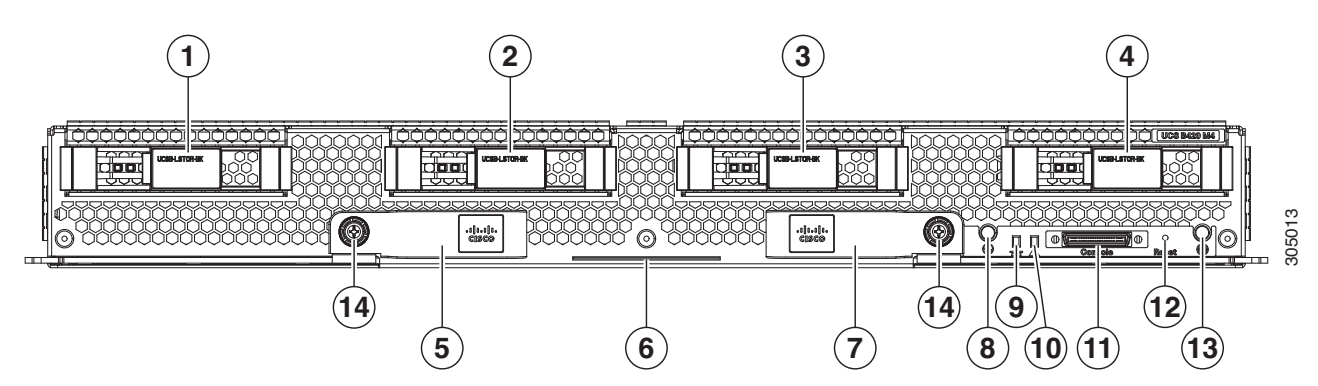

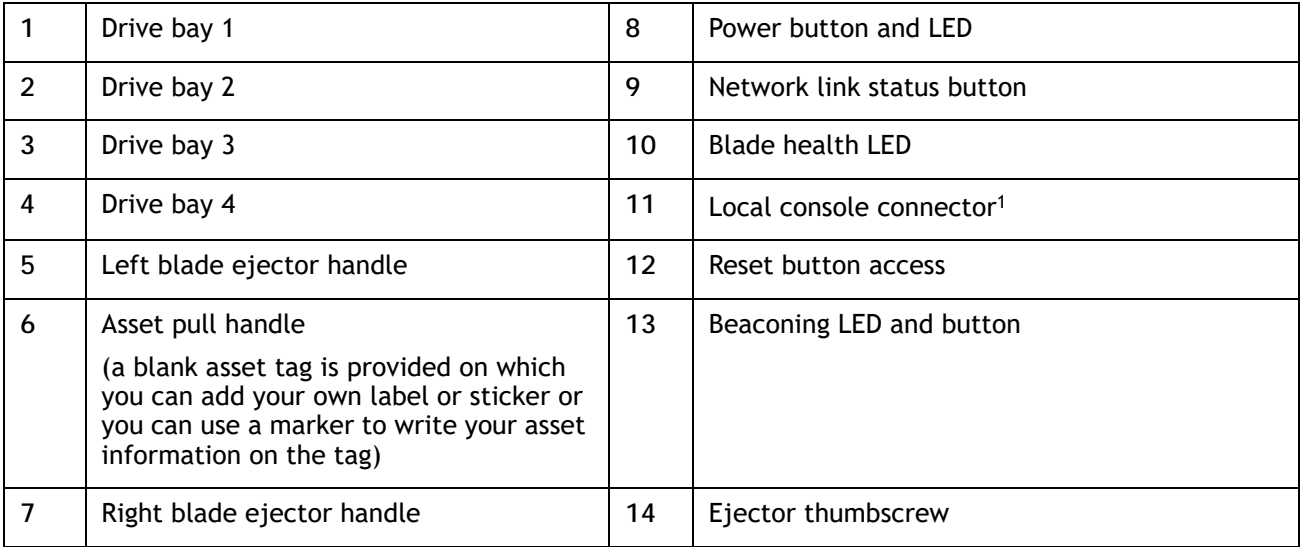

**Notes**

1. For information about the KVM local I/O cable that plugs into the console connector (a cable is included with every Cisco UCS 5100 Series blade server chassis accessory kit), see **[CHOOSE LOCAL KVM I/O CABLE\\*](#page-37-0)  [\(OPTIONAL\) on page 38](#page-37-0)**.

# <span id="page-4-0"></span>**BASE SERVER STANDARD CAPABILITIES and FEATURES**

*[Table](#page-4-1) 1* lists the capabilities and features of the base server. Details about how to configure the server for a particular feature or capability (for example, number of processors, disk drives, or amount of memory) are provided in **[CONFIGURING the SERVER on page 7](#page-6-0)**.

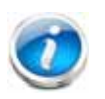

**NOTE:** The B420 M4 blade server requires UCS Manager (UCSM) to operate as part of the UCS system.

- The B420 M4 with E5-4600 v3 requires blade firmware 2.2(5d) or later.
- The B420 M4 with E5-4600 v4 requires blade firmware  $2.2(8a)$  or later.

### <span id="page-4-1"></span>**Table 1 Capabilities and Features**

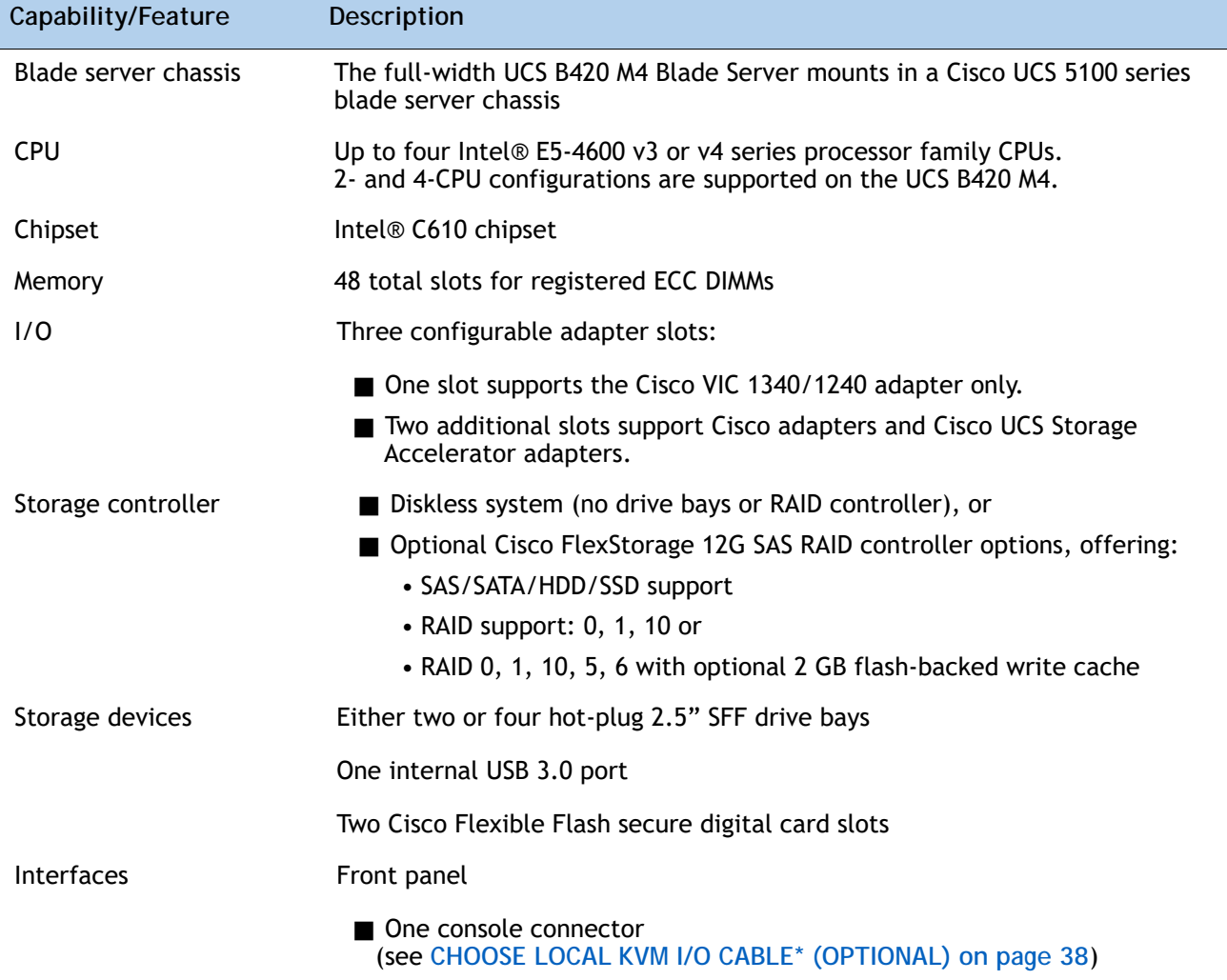

### **Table 1 Capabilities and Features** *(continued)*

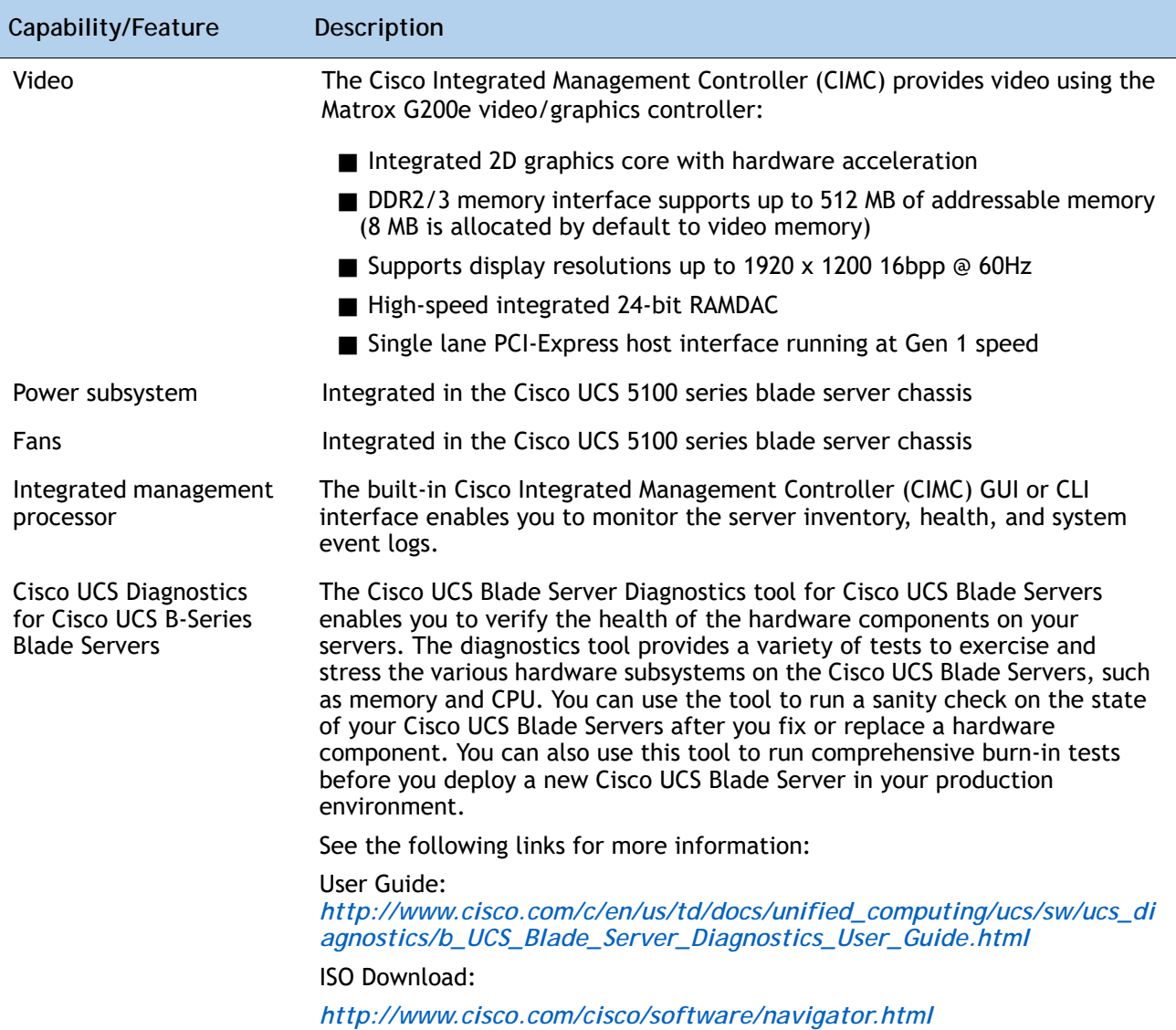

# <span id="page-6-0"></span>**CONFIGURING the SERVER**

Follow these steps to configure the Cisco UCS B420 M4 Blade Server:

- **[STEP 1 VERIFY SERVER SKU, page 8](#page-7-0)**
- **[STEP 2 CHOOSE CPU\(S\), page 9](#page-8-0)**
- **[STEP 3 CHOOSE MEMORY, page 11](#page-10-0)**
- **[STEP 5 CHOOSE HARD DISK DRIVES or SOLID-STATE DRIVES \(OPTIONAL\), page 19](#page-18-0)**
- **[STEP 6 CHOOSE ADAPTERS, page 21](#page-20-0)**
- **[STEP 7 ORDER A TRUSTED PLATFORM MODULE \(OPTIONAL\), page 25](#page-24-0)**
- **[STEP 8 ORDER CISCO FLEXIBLE FLASH SECURE DIGITAL CARDS, page 26](#page-25-0)**
- **[STEP 9 ORDER INTERNAL USB 3.0 DRIVE \(OPTIONAL\), page 27](#page-26-0)**
- **[STEP 10 CHOOSE OPERATING SYSTEM AND VALUE-ADDED SOFTWARE, page 28](#page-27-0)**
- **[STEP 11 CHOOSE OPERATING SYSTEM MEDIA KIT \(OPTIONAL\), page 32](#page-31-0)**
- **[STEP 12 CHOOSE SERVICE and SUPPORT LEVEL, page 33](#page-32-0)**
- **[STEP 13 CHOOSE LOCAL KVM I/O CABLE\\* \(OPTIONAL\), page 38](#page-37-0)**

### <span id="page-7-0"></span>**STEP 1 VERIFY SERVER SKU**

Verify the product ID (PID) of the server as shown in *[Table](#page-7-1) 2*.

<span id="page-7-1"></span>**Table 2 PID of the Base UCS B420 M4 Blade Server**

| Product ID (PID)    | <b>Description</b>                                                       |
|---------------------|--------------------------------------------------------------------------|
| <b>UCSB-B420-M4</b> | UCS B420 M4 Blade Server with no CPU, memory, HDD, SSD, or adapter cards |

The base Cisco UCS B420 M4 blade server does not include the following components. They must be selected during product ordering:

- CPU<sub>s</sub>
- **Memory**
- Disk drives
- Cisco adapters (such as the VIC 1340, VIC 1240, VIC 1380, VIC 1280, and Port Expander)
- **Cisco UCS Storage Accelerators**

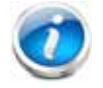

**NOTE:** Use the steps on the following pages to order servers with the configurable components that you want configured in your servers.

### <span id="page-8-0"></span>**STEP 2 CHOOSE CPU(S)**

The standard CPU features are:

- Intel Xeon processor E5-4600 v3 or v4 series processor family CPUs
- Core counts of up to 18 for v3 CPUs and 22 for v4 CPUs
- Cache sizes of up to 45 MB for v3 CPUs and 55 MB for v4 CPUs

**Select CPUs**

The supported Intel Xeon E5-4600 v3 and v4 series CPUs on the UCS B420 M4 are listed in *[Table](#page-8-1) 3*

<span id="page-8-1"></span>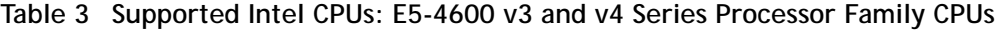

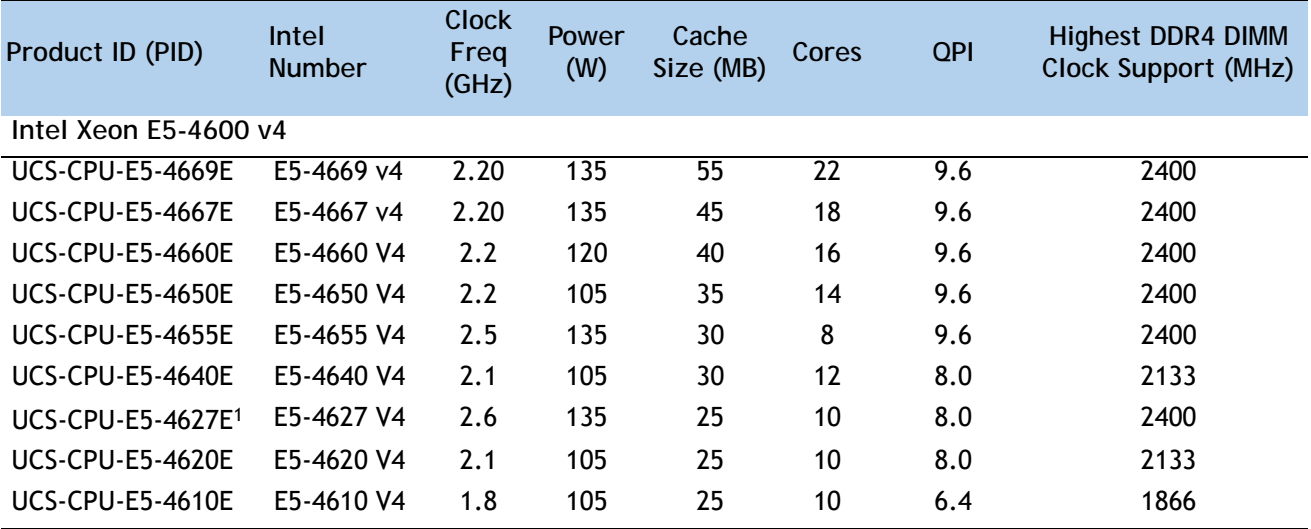

**Notes**

1. The UCS-CPU-E5-4627E CPU does not support Hyper-Threading technology.

### **Supported Configurations**

- **(1) Two-CPU Configuration**
	- Choose two identical CPUs from any one of the rows of *[Table](#page-8-1) 3*. CPUs 1 and 2 will be populated.
- **(2) Four-CPU Configuration**
	- Choose four identical CPUs from any one of the rows of *[Table](#page-8-1) 3*.

**Notes**

- The system will run at the lowest CPU or DIMM clock speed.
- System speed is also dependent on how many DIMMs are populated per channel.
- For 2-CPU systems, only 24 DIMM slots are functional (channels  $A H$ ).
- See *Table [12 on page 23](#page-22-0)* for supported adapter combinations in 2-CPU systems.
- For 4-CPU systems, all 48 DIMM slots are functional.

### <span id="page-10-0"></span>**STEP 3 CHOOSE MEMORY**

The standard memory features are:

#### DIMMs

- DDR4 ECC registered DIMMs (RDIMMs), through silicon via RDIMMs (TSV-RDIMMs), or load-reduced DIMMs (LRDIMMs)
- Clock speed: 2133 MHz or 2400 MHz
- Ranks per DIMM: up to 8
- Operational voltage: 1.2 V
- Memory is organized with four memory channels per CPU, with up to three DIMMs per channel (DPC), as shown in *[Figure](#page-10-1) 3*.

<span id="page-10-1"></span>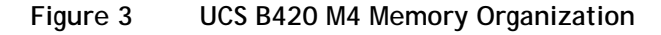

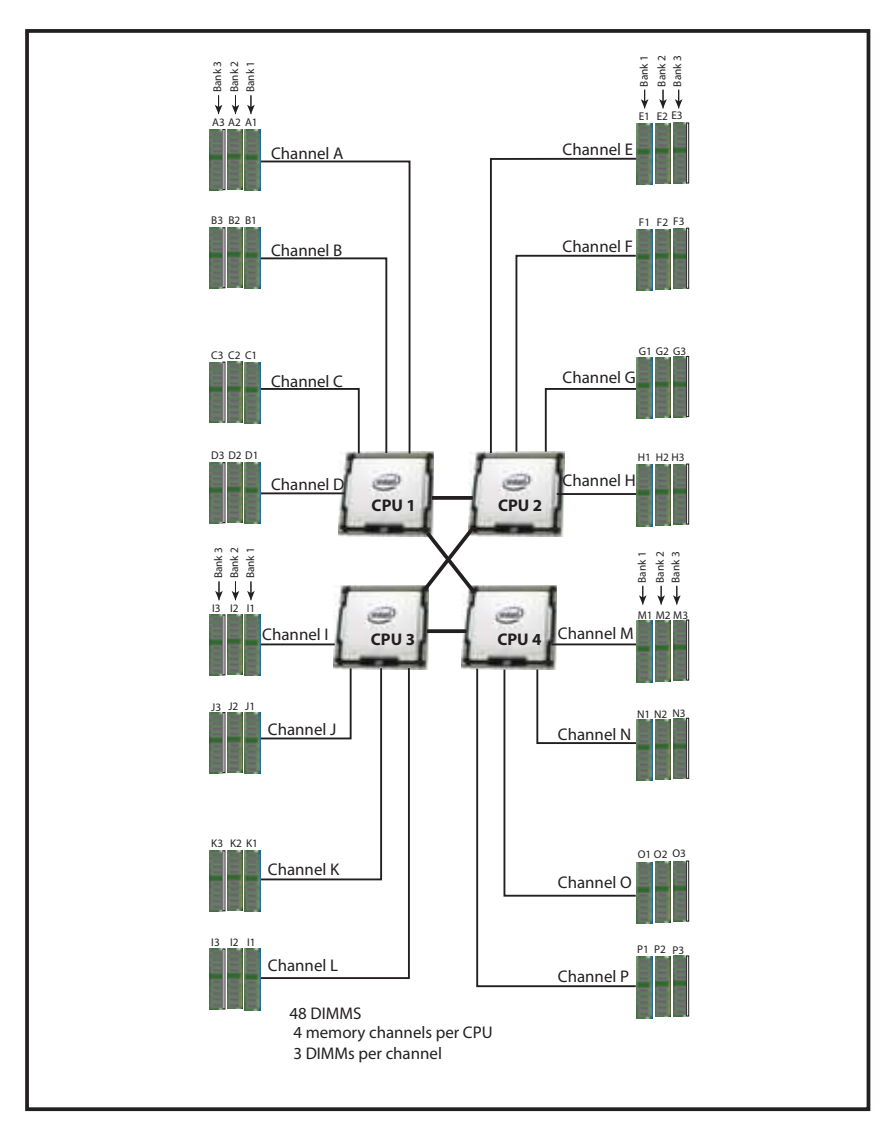

#### **Choose DIMMs and Memory Mirroring**

Select the memory configuration and whether or not you want the memory mirroring option. The supported memory DIMMs and the mirroring option are listed in *[Table](#page-11-0) 4*.

When memory mirroring is enabled, the memory subsystem simultaneously writes identical data to two adjacent channels. If a memory read from one of the channels returns incorrect data due to an uncorrectable memory error, the system automatically retrieves the data from the other channel. A transient or soft error in one channel does not affect the mirrored data, and operation continues unless there is a simultaneous error in exactly the same location on a DIMM and its mirrored DIMM. Memory mirroring reduces the amount of memory available to the operating system by 50% because only one of the two populated channels provides data.

#### <span id="page-11-0"></span>**Table 4 Supported DDR4 DIMMs and Memory Mirroring Option**

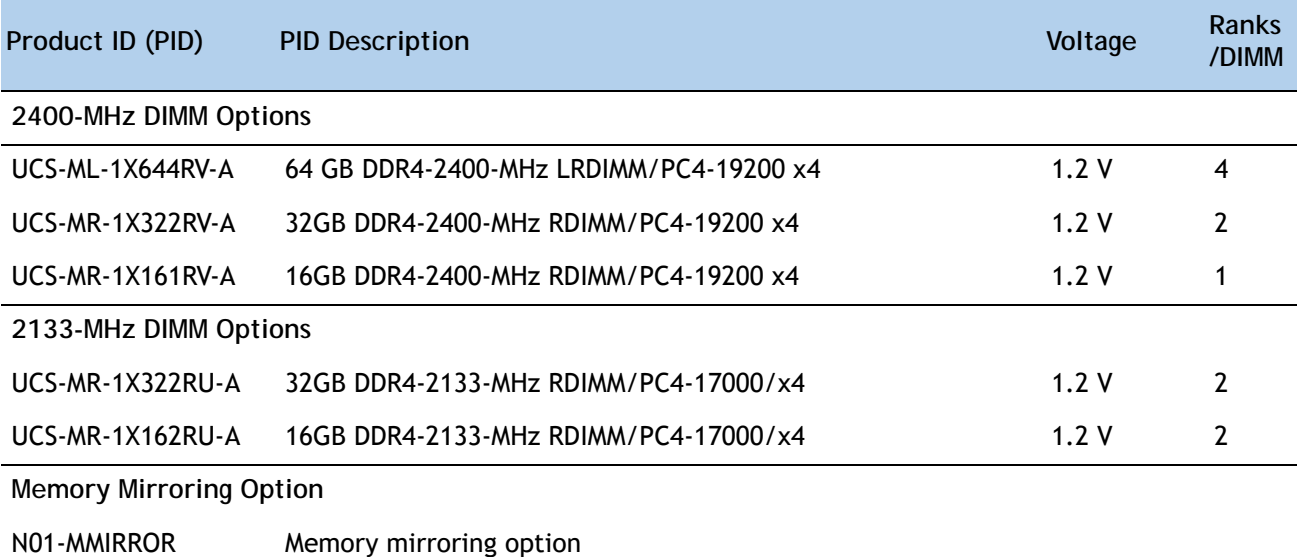

#### **Notes**

**DIMM** configuration rules:

- The minimum configuration is 1 DIMM per CPU
- The order in which DIMMs must be installed in a channel is Bank 1 (blue socket), then Bank 2 (black socket), then Bank 3 (white socket).
- You cannot mix DIMM capacities within a bank
- You can mix DIMM capacities within a channel
- 64GB TSV-RDIMMs cannot be mixed with any other DIMMs
- You cannot mix RDIMMs with LRDIMMs
- To optimize memory performance:
	- Configure DIMMs identically for each CPU
- Fill banks equally across the CPU. See DIMM population guidelines in *Table [27 on](#page-41-1)  [page 42](#page-41-1)*, *Table [28 on page 43](#page-42-0)*, and *Table [29 on page 43](#page-42-1)*.
- Populate less than 3 DPC

<sup>■</sup> For systems shipping with E5-4600 v3 series processor family CPUs, DIMM speeds are as shown in *[Table](#page-12-0) 5*, *[Table](#page-12-1) 6*, and *[Table](#page-12-2) 7*.

<span id="page-12-0"></span>

|  | Table 5 DIMM Speeds for 2133-MHz E5-4600 v3 Series CPUs |  |  |  |
|--|---------------------------------------------------------|--|--|--|
|--|---------------------------------------------------------|--|--|--|

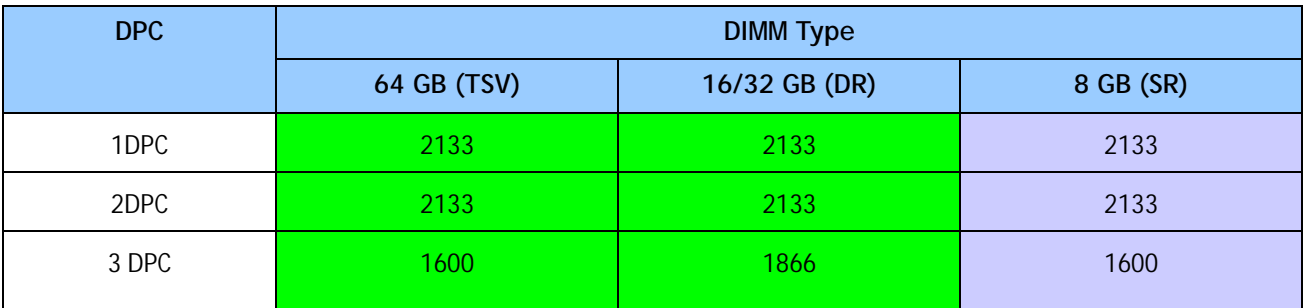

### <span id="page-12-1"></span>**Table 6 DIMM Speeds for 1866-MHz E5-4600 v3 Series CPUs**

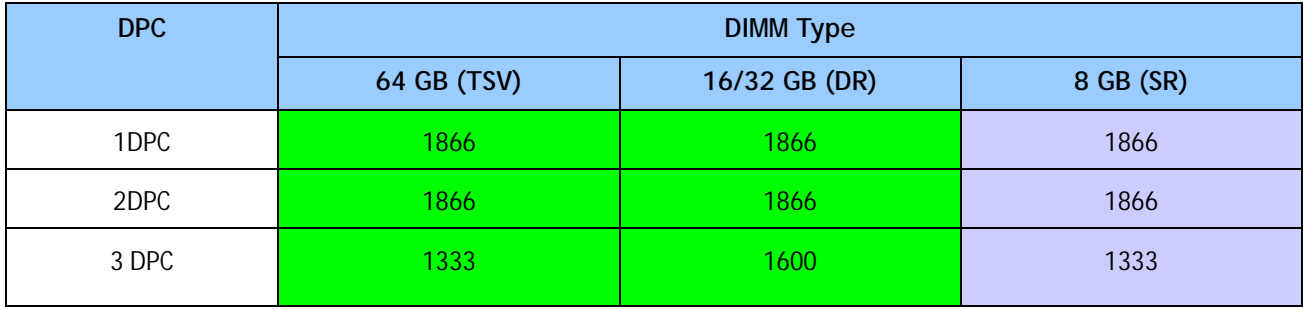

<span id="page-12-2"></span>**Table 7 DIMM Speeds for 1600-MHz E5-4600 v3 Series CPUs**

| <b>DPC</b> | <b>DIMM Type</b> |               |           |  |  |
|------------|------------------|---------------|-----------|--|--|
|            | 64 GB (TSV)      | 16/32 GB (DR) | 8 GB (SR) |  |  |
| 1DPC       | 1600             | 1600          | 1600      |  |  |
| 2DPC       | 1600             | 1600          | 1600      |  |  |
| 3 DPC      | 1066             | 1333          | 1066      |  |  |

For systems shipping with E5-4600 v4 series processor family CPUs, DIMM speeds are as shown in *[Table](#page-13-0) 8*.

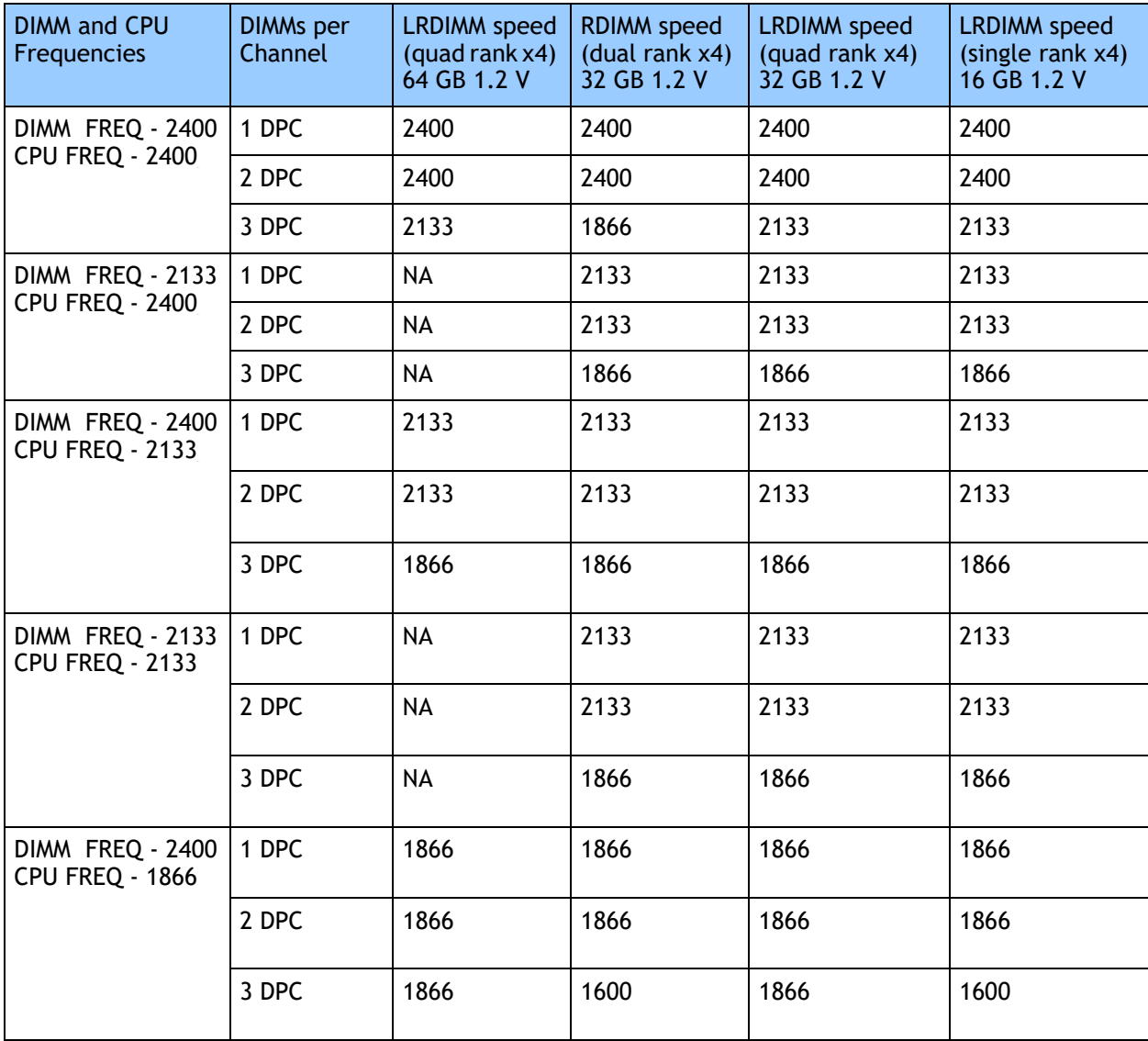

### <span id="page-13-0"></span>**Table 8 DIMM Speeds for E5-4600 v4 Series CPUs**

| DIMM and CPU<br><b>Frequencies</b>                | DIMMs per<br>Channel | <b>LRDIMM</b> speed<br>(quad rank x4)<br>64 GB 1.2 V | <b>RDIMM</b> speed<br>(dual rank x4)<br>32 GB 1.2 V | <b>LRDIMM</b> speed<br>(quad rank x4)<br>32 GB 1.2 V | <b>LRDIMM</b> speed<br>(single rank x4)<br>16 GB 1.2 V |
|---------------------------------------------------|----------------------|------------------------------------------------------|-----------------------------------------------------|------------------------------------------------------|--------------------------------------------------------|
| <b>DIMM FREQ - 2133</b><br><b>CPU FREQ - 1866</b> | 1 DPC                | NA                                                   | 1866                                                | 1866                                                 | 1866                                                   |
|                                                   | 2 DPC                | <b>NA</b>                                            | 1866                                                | 1866                                                 | 1866                                                   |
|                                                   | 3 DPC                | <b>NA</b>                                            | 1600                                                | 1866                                                 | 1600                                                   |

**Table 8 DIMM Speeds for E5-4600 v4 Series CPUs** *(continued)*

For more information regarding memory, see **[DIMM and CPU Layout on page 41](#page-40-0)**.

### **Supported Configurations**

- **(1) Without memory mirroring:**
	- Select from 1 to 12 DIMMs per CPU (note that there are 12 DIMM slots per CPU). There must be at least 1 DIMM per CPU.
- **(2) With memory mirroring:**
	- Select 4 DIMMs per CPU (installed in bank 1), 8 DIMMs per CPU (installed in banks 1, 2), or 12 DIMMs per CPU (installed in banks 1, 2, 3).

### <span id="page-15-0"></span>**STEP 4 CHOOSE RAID CONTROLLER AND DISK DRIVE BAYS**

The UCS B420 M4 can be ordered with or without the Cisco FlexStorage RAID controller with disk drive bays (local storage subsystem).

There is no RAID or local storage controller or drive bays included (embedded) with the B420 M4 server. Therefore, the Cisco FlexStorage RAID controller with drive bays must be purchased in order to support any (1, 2, 3, or 4) local hard disk drives (HDDs) or solid state drives (SSDs). The Cisco FlexStorage RAID controller option includes drive bays one and two, and supports RAID 0,1,10. An optional passthrough module includes drive bays three and four.

For servers that do not need any local HDDs or SSDs (for example, for booting from SAN), you can order the server without the Cisco FlexStorage RAID controller with disk drive bays; however be sure to keep Cisco FlexStorage blanking panels installed to maintain proper cooling airflow.

The ordering information is listed in *[Table](#page-21-0) 11*.

#### **Table 9 Card Cage and RAID Ordering Options**

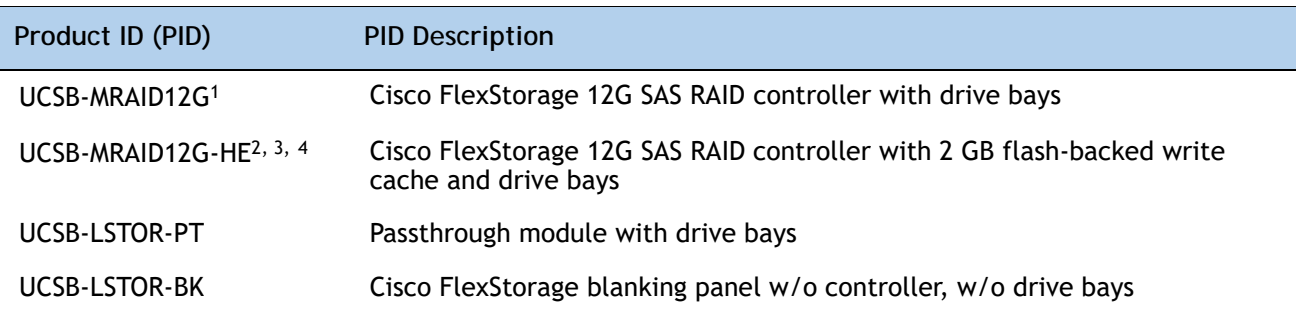

**Notes**

1. The UCSB-MRAID-12G RAID controller runs iMegaRAID, which has a lower-capability software stack, provides RAID 0/1 levels, and has no support for caching. Note that you cannot upgrade from this RAID controller to the to UCSB-MRAID12G-HE RAID controller.

- 2. The UCSB-MRAID12G-HE RAID controller runs a MegaRAID fully-featured software stack, has access to cache, and is recommended for VSAN. Its queue depth is much higher than that of the UCSB-MRAID-12G. Supports RAID 0/1/5/6 levels. Note that you cannot upgrade to this RAID controller from the UCSB-MRAID-12G controller
- 3. The B420 M4 with the UCSB-MRAID12G-HE requires UCSM 2.2(6) or later. If supercapacitor needs to be replaced, it can be done so by ordering UCSB-MRAID-SC=. See Installation Document for instructions
- 4. The flash-backed write cache provides RAID controller cache protection using NAND flash memory and a supercapacitor. In the event of a power or server failure, cached data is automatically transferred from the RAID controller DRAM write cache to flash. Once power is restored, the data in the NAND flash is copied back into the DRAM write cache until it can be flushed to the disk drives.

See *Figure [4 on page 17](#page-16-0)* for a top view of the B420 M4 server with and without the Cisco FlexStorage SAS RAID controller and drive bays. See *Figure [5 on page 17](#page-16-1)* for a front view of these configurations. When no drive bays are installed, blanking panels must be installed.

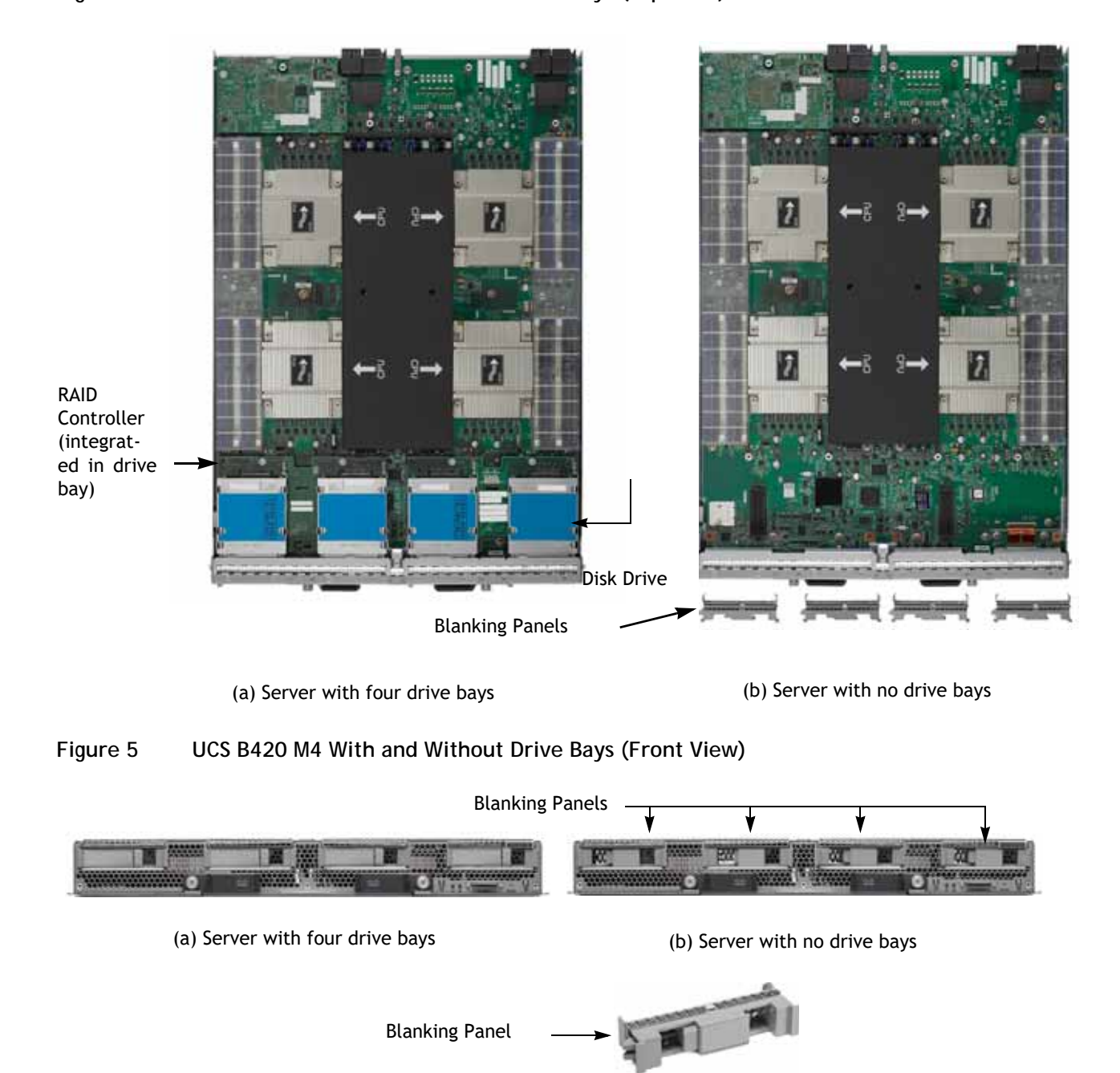

### <span id="page-16-0"></span>**Figure 4 UCS B420 M4 With and Without Drive Bays (Top View)**

<span id="page-16-1"></span>

#### **Supported Configurations1**

- **(1) Four Drive Bays with RAID 0, 1, 10**
	- Choose the following:
		- One UCSB-MRAID12G. This provides two drive bays installed on the left side of the blade server (viewed from the front). The RAID controller is integrated in the drive bays and provides RAID 0,1,10.
		- One UCSB-LSTOR-PT. This provides two drive bays installed on the right side of the blade server (viewed from the front) and includes a passthrough connector that allows the drives to be managed from the UCSB-MRAID12G RAID controller (RAID 0,1,10).
- **(2) Four Drive Bays with RAID 0, 1, 10, 5, 6**
	- Choose the following:
		- One UCSB-MRAID12G-HE. This provides two drive bays installed on the left side of the blade server (viewed from the front). The RAID controller includes a 2 GB flash-backed write cache  $(FBWC)^2$  for higher performance, is integrated in the drive bays, and provides RAID 0, 1,10, 5, 6, 50, 60.
		- One UCSB-LSTOR-PT. This provides two drive bays installed on the right side of the blade server (viewed from the front) and includes a passthrough connector that allows the drives to be managed from the UCSB-MRAID12G-HE RAID controller (RAID 0, 1,10, 5, 6).
- **(3) Two Drive Bays with RAID 0, 1, 10**
	- Choose the following:
		- One UCSB-MRAID12G. This provides two drive bays installed on the left side of the blade server (viewed from the front). The RAID controller is integrated in the drive bays and provides RAID 0,1,10. The two right-hand bays are fitted with blanking panels to maintain proper cooling airflow.
- **(4) Two Drive Bays with RAID 0, 1, 10, 5, 6**
	- Choose the following:
		- One UCSB-MRAID12G-HE. This provides two drive bays installed on the left side of the blade server (viewed from the front). The RAID controller includes a 2 GB flash-backed write cache for higher performance, is integrated in the drive bays and provides RAID 0, 1,10, 5, 6. The two right-hand bays are fitted with blanking panels to maintain proper cooling airflow.
- **(5) No Drive Bays**
	- $\blacksquare$  System is installed with blanking panels.
- **Notes**

<sup>1.</sup> Any empty drive bays must be fitted with blanking panels to maintain proper cooling airflow.

<sup>2.</sup> The flash-backed write cache provides RAID controller cache protection using NAND flash memory and a supercapacitor. In the event of a power or server failure, cached data is automatically transferred from the RAID controller DRAM write cache to flash. Once power is restored, the data in the NAND flash is copied back into the DRAM write cache until it can be flushed to the disk drives.

### <span id="page-18-0"></span>**STEP 5 CHOOSE HARD DISK DRIVES or SOLID-STATE DRIVES (OPTIONAL)**

The UCS B420 M4 can be ordered with or without drives. If you ordered one of the RAID controller with drive bay options in **[CHOOSE RAID CONTROLLER AND DISK DRIVE BAYS on page](#page-15-0)  [16](#page-15-0)** (UCSB-MRAID12G or UCSB-MRAID12G-HE for drive bays one and two, and optionally UCSB-LSTOR-PT for drive bays three and four), you can order drives listed in this section. The B420 M4 provides up to four hot plug 2.5" SFF drive bays.

**Choose Drives**

The supported drives in the UCS B420 M4 are listed in *[Table](#page-18-1) 10*.

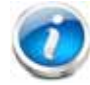

**NOTE:** 4K format drives are supported and qualified as bootable with Cisco UCS Manager Release 3.1(2b)and later versions.

#### <span id="page-18-1"></span>**Table 10 Supported Hot Plug Drives**

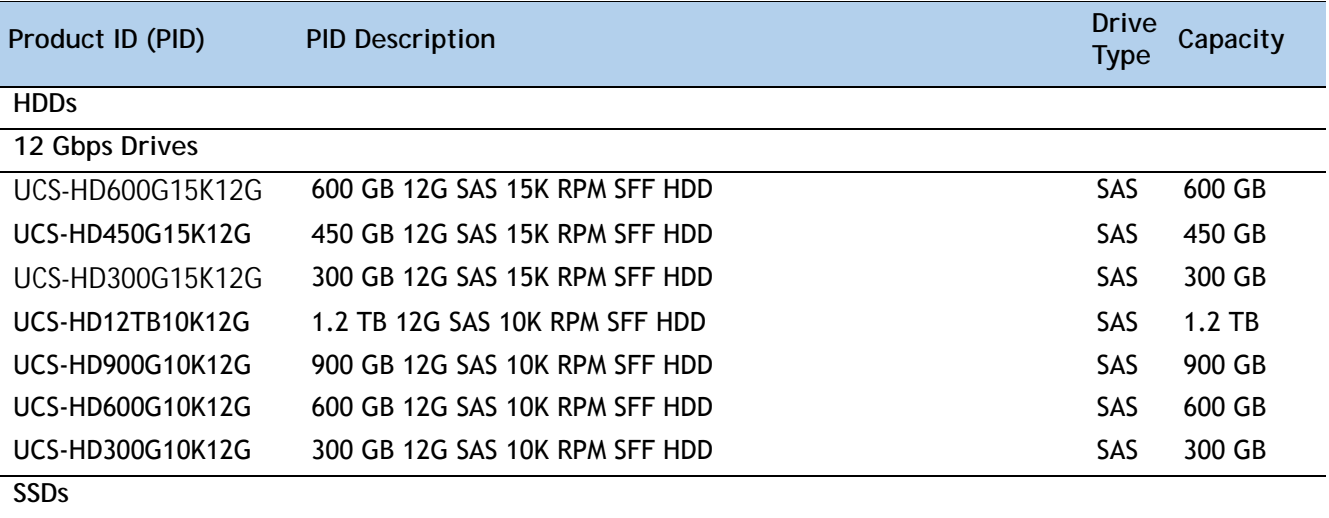

**Enterprise Performance SSDs (High endurance, supports up to 10X or 3X DWPD (drive writes per day))3**

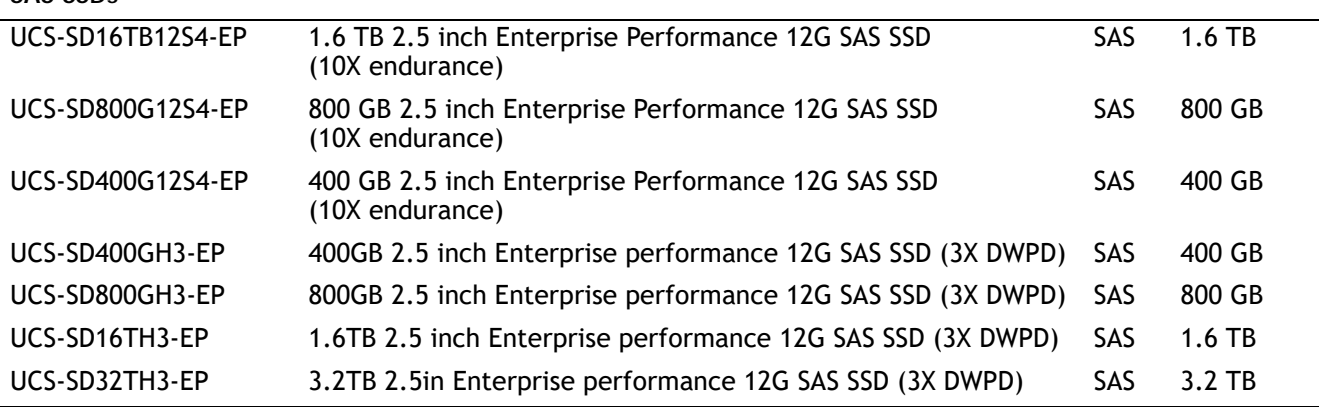

**SAS SSDs**

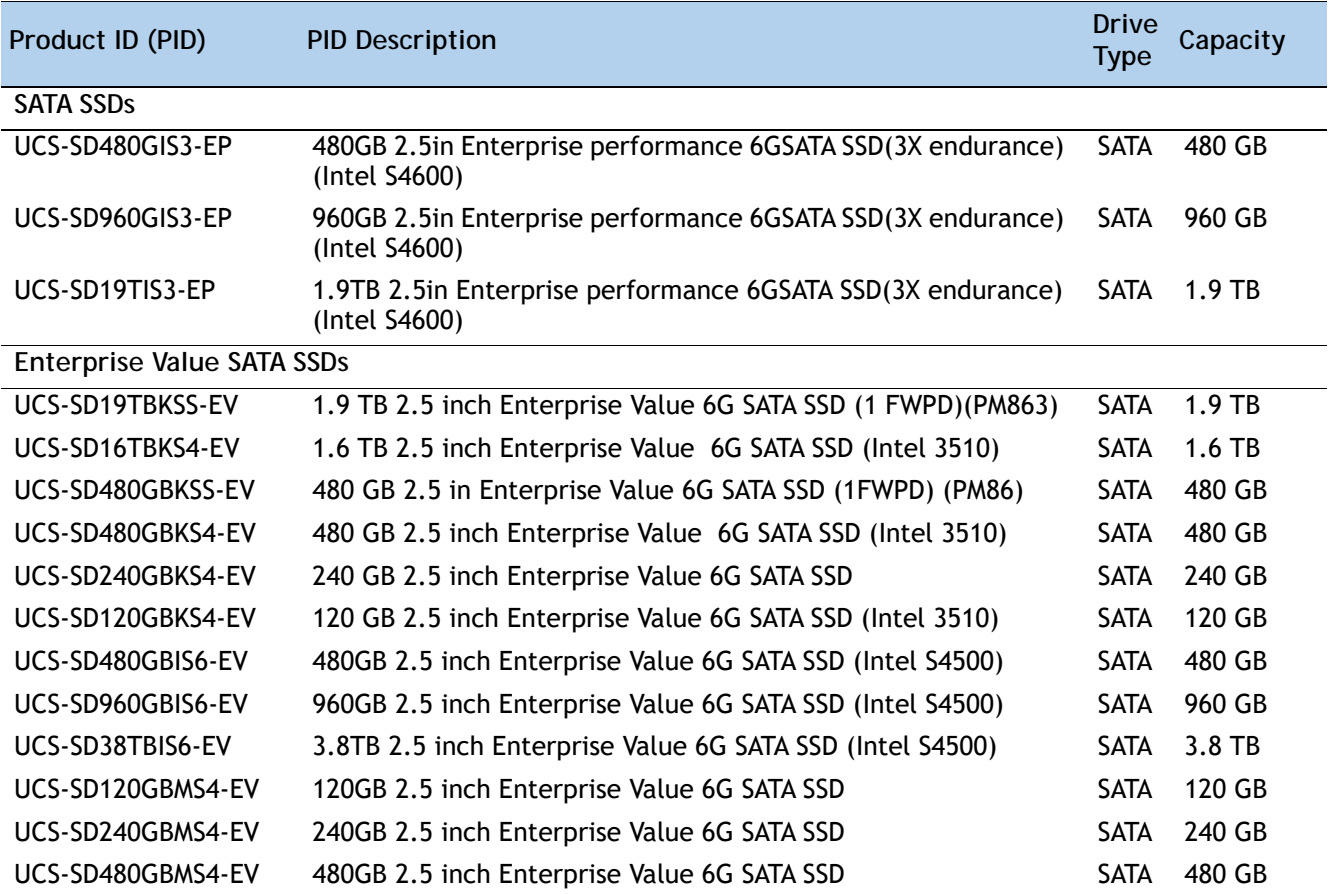

#### **Table 10 Supported Hot Plug Drives** *(continued)*

**NOTE:** Cisco uses solid state drives (SSDs) from a number of vendors. All solid state drives (SSDs) are subject to physical write limits and have varying maximum usage limitation specifications set by the manufacturer. Cisco will not replace any solid state drives (SSDs) that have exceeded any maximum usage specifications set by Cisco or the manufacturer, as determined solely by Cisco

### **Supported Configurations**

■ Select up to 4 of the drives listed in *[Table](#page-18-1) 10*. This is dependent on the number of drive bays selected in **[CHOOSE RAID CONTROLLER AND DISK DRIVE BAYS on page 16](#page-15-0)**.

#### **Notes**

- When creating a RAID volume, mixing different capacity drives causes the system to use the lowest-capacity drive**.**
- Mixing of drive types is supported, but performance may be impacted.
- Multiple RAID volumes are supported. RAID volumes should use the same media type.

### <span id="page-20-0"></span>**STEP 6 CHOOSE ADAPTERS**

The adapter offerings are:

**Cisco Virtual Interface Cards (VICs)** 

Cisco developed 1300 Series and 1200 Series Virtual Interface Cards (VICs) to provide flexibility to create multiple NIC and HBA devices. The VICs also support adapter Fabric Extender and Virtual Machine Fabric Extender technologies. The VIC features are listed here:

- 1200 Series VICs enable advanced networking features including Netflow for network statistics, and DPDK, USNIC for low-latency computing applications.
- 1300 Series VICs include all of the 1200 Series features plus additional enhancements including network overlay offload support for NVGRE and VXLAN, and RoCE services.
- In addition, 1300 Series VICs support PCIe Gen 3.0 for greater bandwidth than 1200 Series VICs
- Two Converged Network Adapter (CNA) ports, supporting both Ethernet and FCoE
- Delivers 160 Gbs total I/O throughput to the server, for example:
	- VIC 1240 supports 4 x 10 Gbs Unified I/O ports, Port Expander supports 4 x 10 Gbs Unified I/O ports, and VIC 1280 supports 8 x 10 Gbs Unified ports, for a total of 160 Gbs (see *Figure [26 on page 57](#page-56-0)*).
	- VIC 1340 supports dual 4 x 10 Gbs Unified I/O ports, Port Expander enables additional ports on the VIC 1340 to create either dual 4 x 10 Gbs or dual native 40G Unified I/O ports, and VIC 1380 supports 8 x 10 Gbs Unified ports, for a total of 160 Gbs (see *Figure [26 on page 57](#page-56-0)*).
- Creates up to 256 fully functional unique and independent PCIe adapters and interfaces (NICs or HBAs) without requiring single-root I/O virtualization (SR-IOV) support from operating systems or hypervisors
- Provides virtual machine visibility from the physical network and a consistent network operations model for physical and virtual servers
- Supports customer requirements for a wide range of operating systems and hypervisors

■ Cisco UCS Storage Accelerator Adapters

Cisco UCS Storage Accelerator adapters are designed specifically for the Cisco UCS B-series M4 blade servers and integrate seamlessly to allow improvement in performance and relief of I/O bottlenecks.

*[Table](#page-21-0) 11* shows the supported adapters.

To help ensure that your operating system is compatible with the cards you have selected, please check the Hardware Compatibility List at this URL:

**http://www.cisco.com/en/US/products/ps10477/prod\_technical\_reference\_list.html**

**Choose an Adapter**

The supported mezzanine adapters in the UCS B420 M4 are listed in *[Table](#page-21-0) 11* .

### <span id="page-21-0"></span>**Table 11 Supported Mezzanine Adapters**

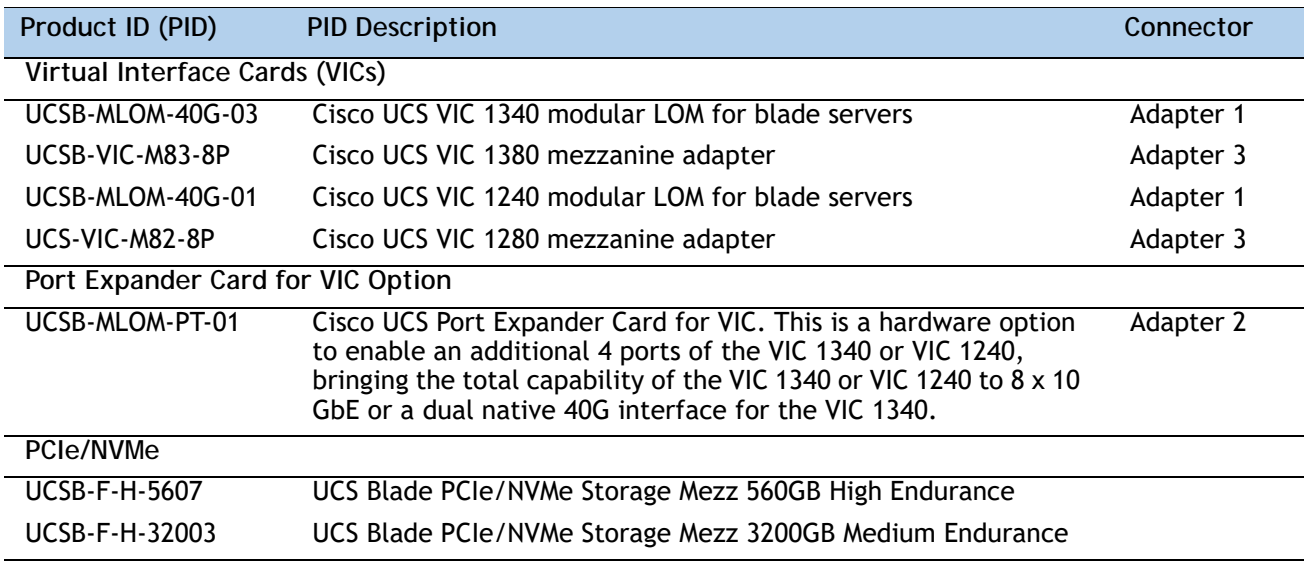

### **Supported Configurations**

*Table [12 on page 23](#page-22-0)* and *Table [13 on page 24](#page-23-0)* shows the supported adapter combinations. The configuration rules are summarized as follows:

- You must select at least one VIC.
- Adapter slot 1 is dedicated for the VIC 1240 or VIC 1340 only. No other mezzanine card can fit in Adapter Slot 1.
- The Port Expander Card can only be selected if the VIC 1240 or VIC 1340 is also selected for the server.
- You can select up to two Storage Acceleration adapters.

**Select an adapter combination according to** *[Table](#page-22-0) 12* or *Table [13 on page 24](#page-23-0)*.

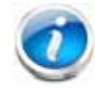

**NOTE:** CPU1 controls adapter slot 1, CPU 2 controls adapter slot 3, and CPU 4 controls adapter slot 2.

### <span id="page-22-0"></span>**Table 12 Supported Adapter Combinations for 4 CPUs Installed**

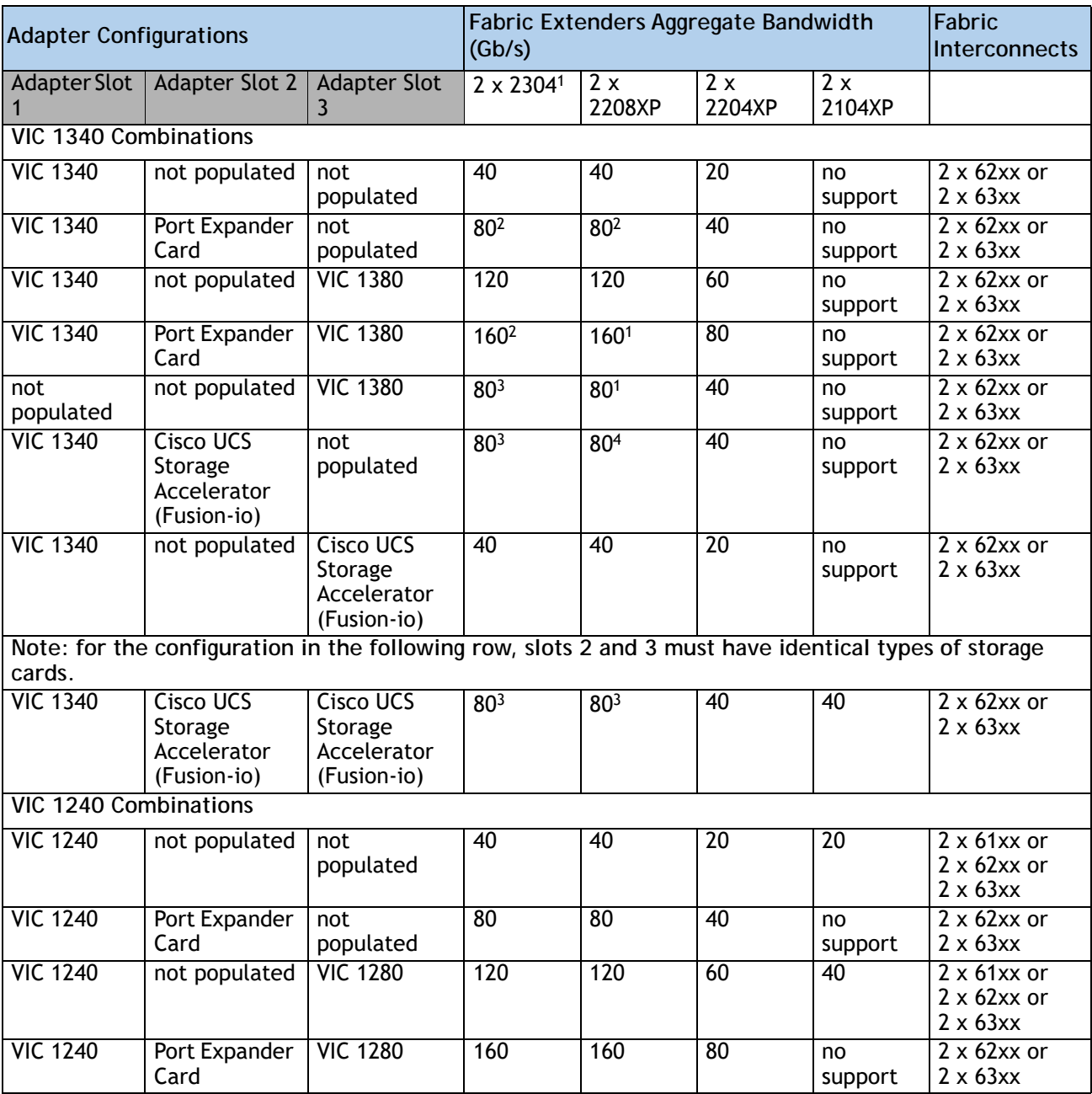

**Notes**

1. 2304XP is only supported with B420 M4 v4 CPUs starting with UCSM 3.1(2)

- 2. Dual 40G via 4x10 port-channel configuration.
- 3. Dual native 40G Interface
- 4. If running 2.2(4b) or greater and equipped with either storage accelerator SKU UCSB-F-FIO-1300MP or UCSB-F-FIO-1600MS, then there is a dual 40G 4x10 port-channel interface for the 2208 or a dual native 40G interface for the 2304. Otherwise, the bandwidth is 20G (2x10G port-channel) per FI.

| <b>Adapter Configurations</b> | <b>Fabric Extenders Aggregate</b><br><b>Bandwidth</b> |                                                           |                   | Fabric<br><b>Interconnects</b> |                 |                 |                                                                        |
|-------------------------------|-------------------------------------------------------|-----------------------------------------------------------|-------------------|--------------------------------|-----------------|-----------------|------------------------------------------------------------------------|
| Adapter Slot 1                | <b>Adapter Slot</b><br>2 <sup>1</sup>                 | <b>Adapter Slot</b><br>3                                  | $2 \times 2304^2$ | 2 x<br>2208XP                  | 2x<br>2204XP    | 2x<br>2104XP    |                                                                        |
| <b>VIC 1340</b>               | not<br>populated                                      | not<br>populated                                          | 40                | 40                             | $\overline{20}$ | no<br>support   | $2 \times 62$ xx or<br>$2 \times 63$ xx                                |
| <b>VIC 1340</b>               | Port<br>Expander<br>Card                              | not<br>populated                                          | 80 <sup>3</sup>   | 80 <sup>3</sup>                | $\overline{40}$ | no<br>support   | $2 \times 62$ xx or<br>$2 \times 63$ xx                                |
| <b>VIC 1340</b>               | Port<br>Expander<br>Card                              | <b>VIC 1380</b>                                           | 160               | 160 <sup>2</sup>               | 80              | no<br>support   | $2 \times 62$ xx or<br>$2 \times 63$ xx                                |
| <b>VIC 1340</b>               | not<br>populated                                      | <b>VIC 1380</b>                                           | 1204              | 120                            | 60              | no<br>support   | $2 \times 62$ xx or<br>$2 \times 63$ x $\times$                        |
| <b>VIC 1340</b>               | not<br>populated                                      | <b>Cisco UCS</b><br>Storage<br>Accelerator<br>(Fusion-io) | 40 <sup>4</sup>   | 40 <sup>5</sup>                | 20              | no<br>support   | $2 \times 62$ xx or<br>$2 \times 63$ xx                                |
| <b>VIC 1240</b>               | not<br>populated                                      | not<br>populated                                          | 40                | 40                             | $\overline{20}$ | $\overline{20}$ | $2 \times 61$ xx or<br>$2 \times 62$ xx or<br>$2 \times 63$ xx         |
| <b>VIC 1240</b>               | not<br>populated                                      | <b>VIC 1280</b>                                           | 120               | 120                            | 60              | 40              | $2 \times 61$ xx or<br>$2 \times 62$ xx or<br>$2 \times 63$ x $\times$ |
| <b>VIC 1240</b>               | Port<br>Expander<br>Card                              | not<br>populated                                          | 80                | 80                             | 40              | no<br>support   | $2 \times 62$ xx or<br>$2 \times 63$ xx                                |

<span id="page-23-0"></span>**Table 13 Supported Adapter Combinations for 2 CPUs Installed**

**Notes**

- 1. Adapter slot 2 is not available except for the Port Expander card.
- 2. 2304XP is only supported with B420 M4 v4 CPUs starting with UCSM 3.1(2)
- 3. Dual 40G via 4x10 port-channel configuration
- 4. Dual native 40G interface
- 5. If running 2.2(4b) or greater and equipped with either storage accelerator SKU UCSB-F-FIO-1300MP or UCSB-F-FIO-1600MS, then there is a dual 40G 4x10 port-channel interface for the 2208 or a dual native 40G interface for the 2304. Otherwise, the bandwidth is 20G (2x10G port-channel) per FI.

## <span id="page-24-0"></span>**STEP 7 ORDER A TRUSTED PLATFORM MODULE (OPTIONAL)**

Trusted Platform Module (TPM) is a computer chip (microcontroller) that can securely store artifacts used to authenticate the platform (server). These artifacts can include passwords, certificates, or encryption keys. A TPM can also be used to store platform measurements that help ensure that the platform remains trustworthy. Authentication (ensuring that the platform can prove that it is what it claims to be) and attestation (a process helping to prove that a platform is trustworthy and has not been breached) are necessary steps to ensure safer computing in all environments.

The TPM ordering information is listed in *[Table](#page-24-1) 14* .

<span id="page-24-1"></span>**Table 14 Trusted Platform Module**

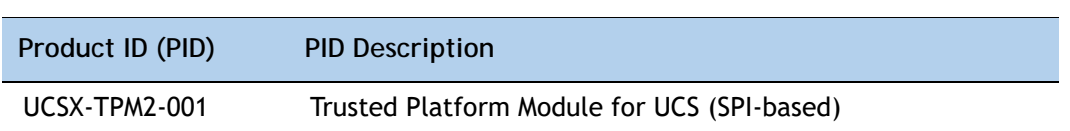

**NOTE:** TPM installation is supported after-factory. However, a TPM installs with a one-way screw and cannot be replaced, upgraded, or moved to another server. If a server with a TPM is returned, the replacement server must be ordered with a new TPM. If there is no existing TPM in the server, you can install TPM 2.0. You must first upgrade to UCS firmware that supports Intel E5-4600 v4 CPUs, which is Cisco UCS Manager Release 2.2(8) and later or Release 3.1(2) and later (because Cisco aligned support for TPM 2.0 with these CPUs).

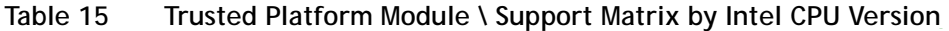

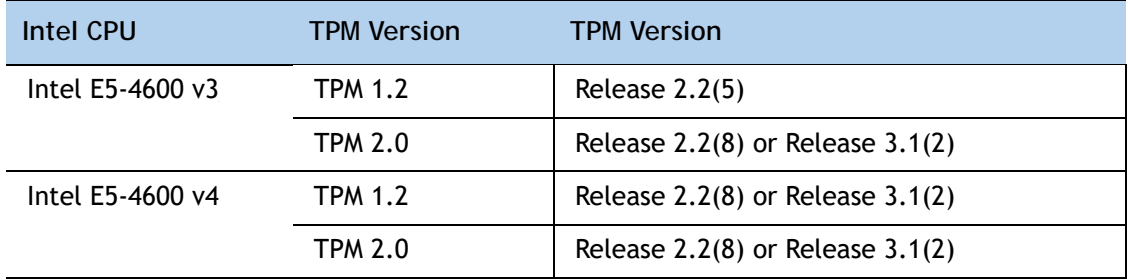

.

### <span id="page-25-0"></span>**STEP 8 ORDER CISCO FLEXIBLE FLASH SECURE DIGITAL CARDS**

Dual SDHC flash card sockets are provided on the front left side of the server. Mirroring of two SDHC cards is supported.

The SDHC card ordering information is listed in *[Table](#page-25-1) 16* .

**Table 16 PIDs for Secure Digital Card(s)**

<span id="page-25-1"></span>

| Product ID (PID)   | <b>PID Description</b>         |
|--------------------|--------------------------------|
| <b>UCS-SD-128G</b> | 128 GB SD Card for UCS servers |
| UCS-SD-64G-S       | 64 GB SD Card for UCS servers  |
| $UCS-SD-32G-S$     | 32 GB SD Card for UCS servers  |

**Supported Configurations**

- **(1) Select one or two Cisco Flexible Flash secure digital cards**
	- Select up to two 32, 64, or 128 GB SD cards
- **(2) Do not mix SD cards**

# <span id="page-26-0"></span>**STEP 9 ORDER INTERNAL USB 3.0 DRIVE (OPTIONAL)**

You can order one optional internal USB 3.0 drive. The USB drive ordering information is listed in *[Table](#page-26-1) 17* .

<span id="page-26-1"></span>**Table 17 USB 3.0 Drive**

| Product ID (PID)  | <b>PID Description</b>            |
|-------------------|-----------------------------------|
| UCS-USBFLSHB-16GB | UCS Servers 16 GB Flash USB Drive |

### <span id="page-27-0"></span>**STEP 10 CHOOSE OPERATING SYSTEM AND VALUE-ADDED SOFTWARE**

Several software programs are available. Select as desired from *[Table](#page-27-1) 18*.

<span id="page-27-1"></span>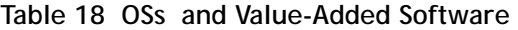

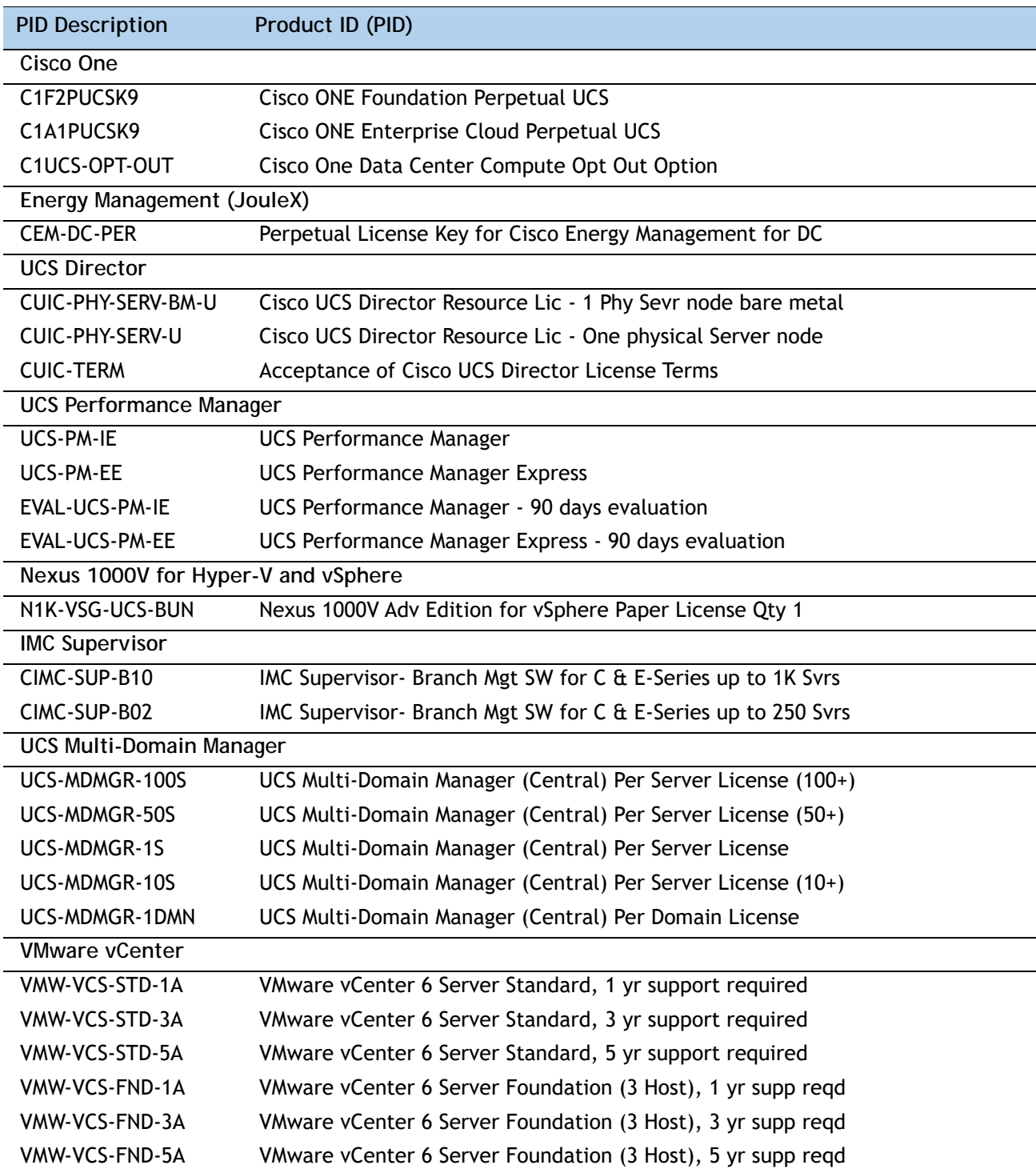

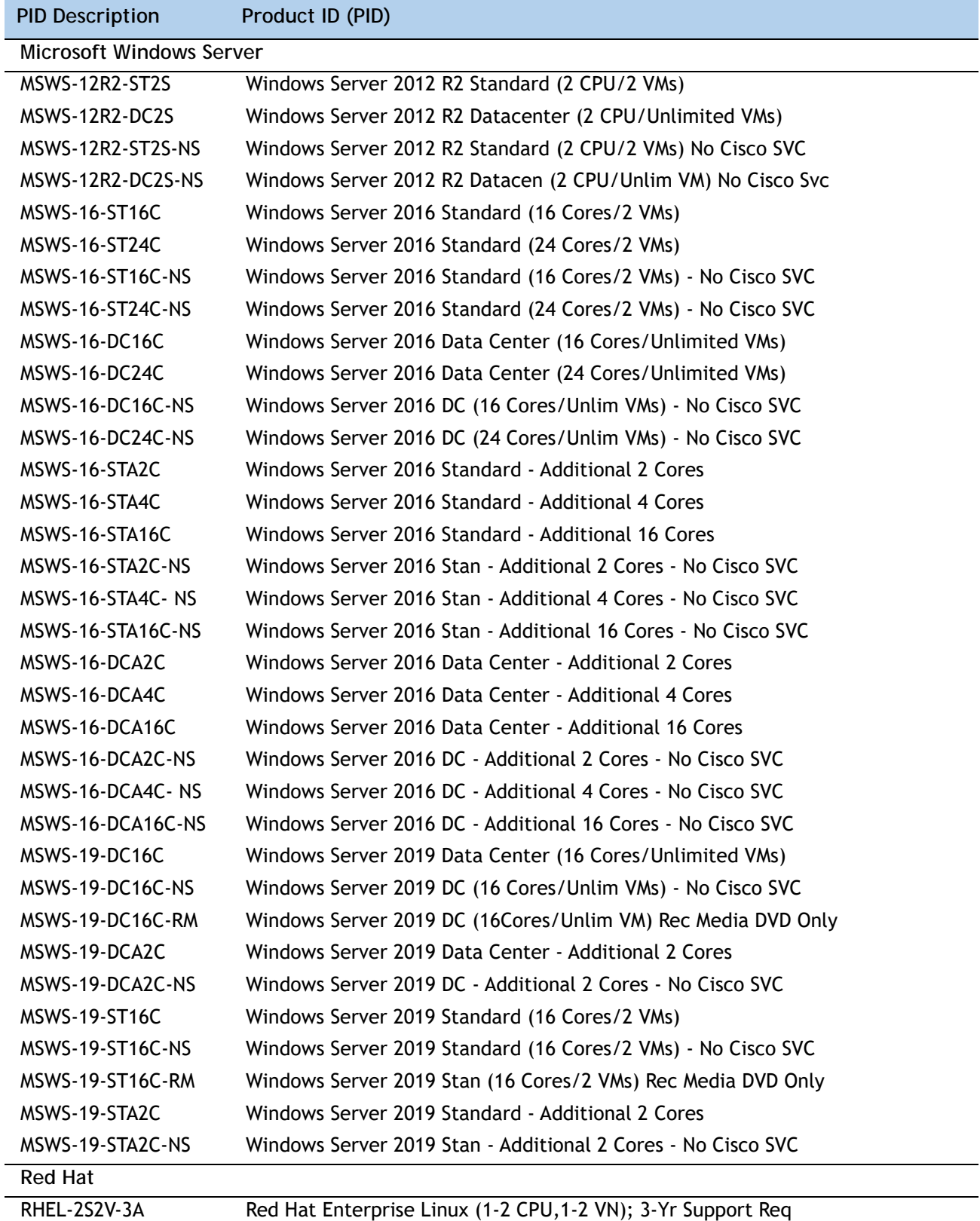

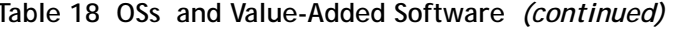

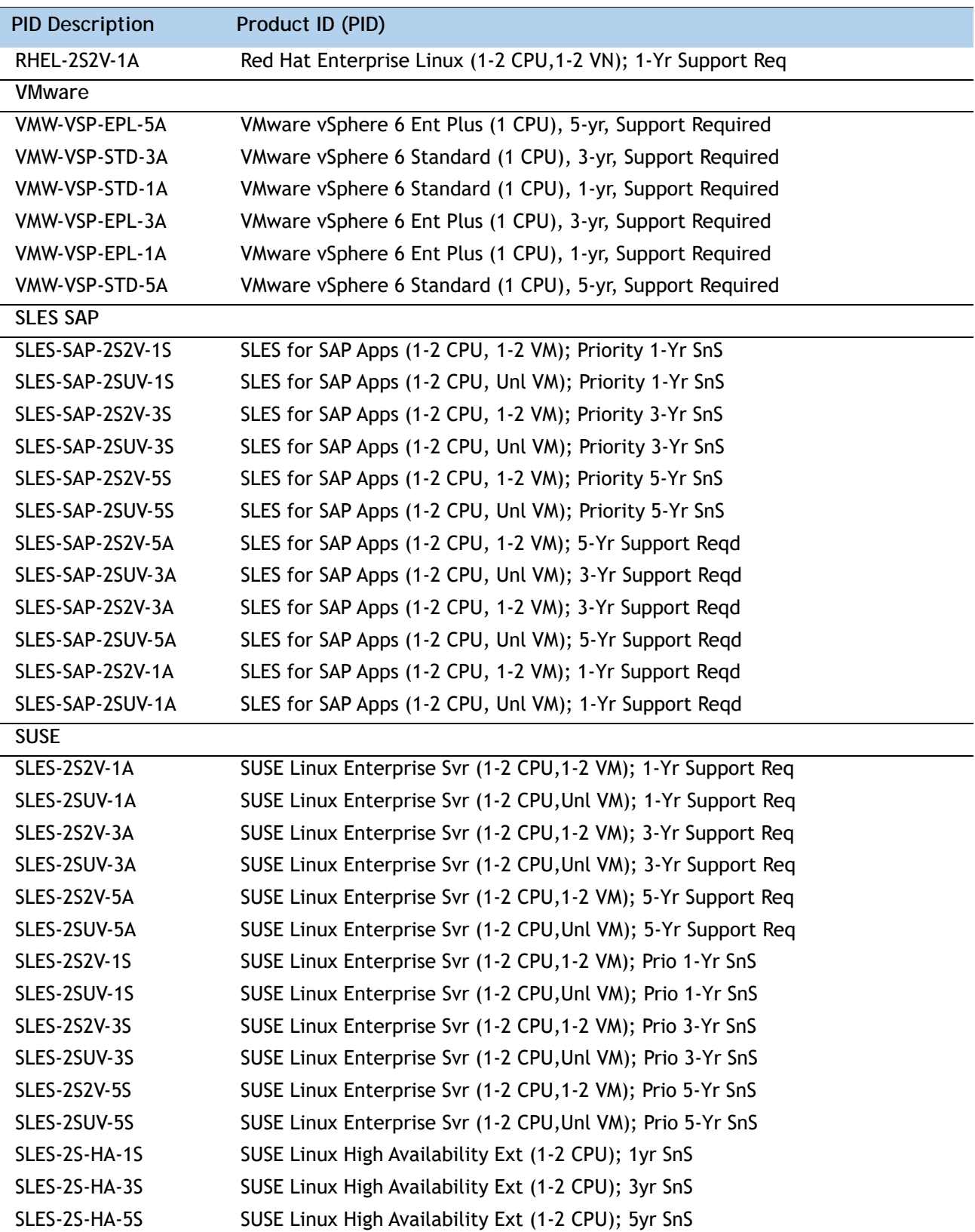

### **Table 18 OSs and Value-Added Software** *(continued)*

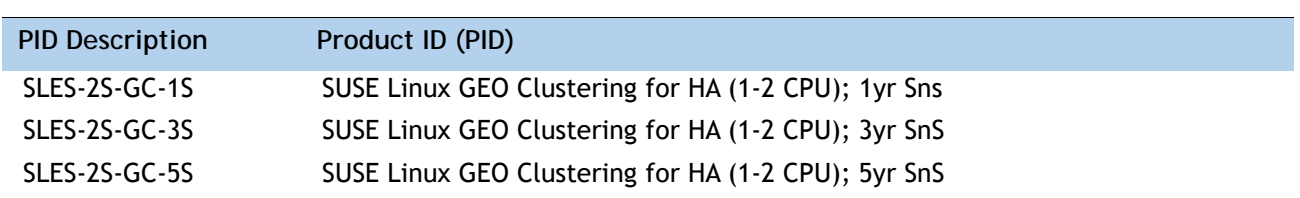

### **Table 18 OSs and Value-Added Software** *(continued)*

## <span id="page-31-0"></span>**STEP 11 CHOOSE OPERATING SYSTEM MEDIA KIT (OPTIONAL)**

Choose the optional operating system media listed in *[Table](#page-31-1) 19*.

<span id="page-31-1"></span>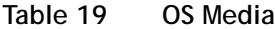

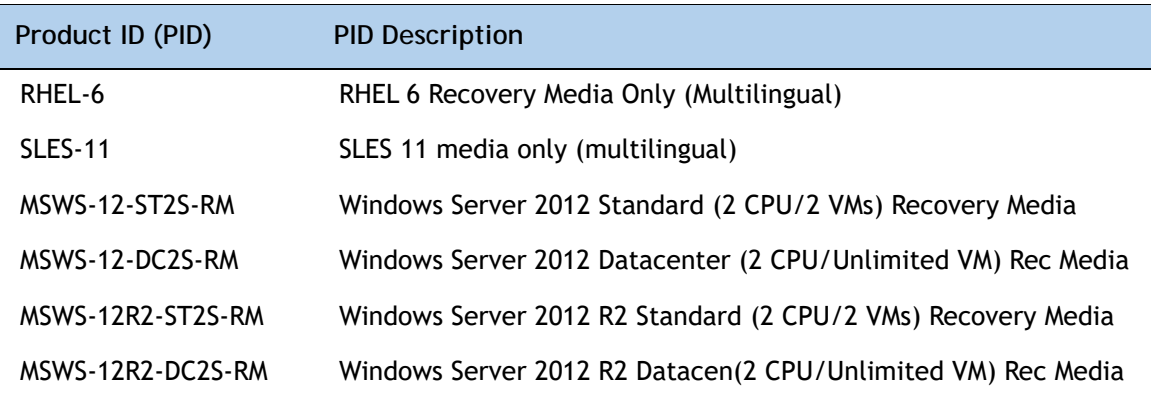

### <span id="page-32-0"></span>**STEP 12 CHOOSE SERVICE and SUPPORT LEVEL**

A variety of service options are available, as described in this section.

#### **Unified Computing Warranty, No Contract**

If you have noncritical implementations and choose to have no service contract, the following coverage is supplied:

- **Three-year parts coverage.**
- Next business day (NBD) onsite parts replacement eight hours a day, five days a week.
- 90-day software warranty on media.
- Ongoing downloads of BIOS, drivers, and firmware updates.
- UCSM updates for systems with Unified Computing System Manager. These updates include minor enhancements and bug fixes that are designed to maintain the compliance of UCSM with published specifications, release notes, and industry standards.

#### **SMARTnet for UCS**

For support of the entire Unified Computing System, Cisco offers the Cisco SMARTnet for UCS Service. This service provides expert software and hardware support to help sustain performance and high availability of the unified computing environment. Access to Cisco Technical Assistance Center (TAC) is provided around the clock, from anywhere in the world.

For UCS blade servers, there is Smart Call Home, which provides proactive, embedded diagnostics and real-time alerts. For systems that include Unified Computing System Manager, the support service includes downloads of UCSM upgrades. The Cisco SMARTnet for UCS Service includes flexible hardware replacement options, including replacement in as little as two hours. There is also access to Cisco's extensive online technical resources to help maintain optimal efficiency and uptime of the unified computing environment. You can choose a desired service listed in *[Table](#page-32-1) 20*.

| Product ID (PID) | On Site? | Description                               |
|------------------|----------|-------------------------------------------|
| CON-PREM-B420M4  | Yes.     | ONSITE 24X7X2 UCS B420 M4 Blade Server    |
| CON-OSP-B420M4   | Yes      | ONSITE 24X7X4 UCS B420 M4 Blade Server    |
| CON-OSE-B420M4   | Yes      | ONSITE 8X5X4 UCS B420 M4 Blade Server     |
| CON-OS-B420M4    | Yes      | ONSITE 8X5XNBD UCS B420 M4 Blade Server   |
| CON-S2P-B420M4   | No.      | SMARTNET 24X7X2 UCS B420 M4 Blade Server  |
| CON-SNTP-B420M4  | No       | SMARTNET 24X7X4 UCS B420 M4 Blade Server  |
| CON-SNTE-B420M4  | No       | SMARTNET 8X5X4 UCS B420 M4 Blade Server   |
| CON-SNT-B420M4   | No       | SMARTNET 8X5XNBD UCS B420 M4 Blade Server |

<span id="page-32-1"></span>**Table 20 Cisco SMARTnet for UCS Service** 

#### **SMARTnet for UCS Hardware Only Service**

For faster parts replacement than is provided with the standard Cisco Unified Computing System warranty, Cisco offers the Cisco SMARTnet for UCS Hardware Only Service. You can choose from two levels of advanced onsite parts replacement coverage in as little as four hours. SMARTnet for UCS Hardware Only Service provides remote access any time to Cisco support professionals who can determine if a return materials authorization (RMA) is required. You can choose a service listed in *[Table](#page-33-0) 21*.

### <span id="page-33-0"></span>**Table 21 SMARTnet for UCS Hardware Only Service**

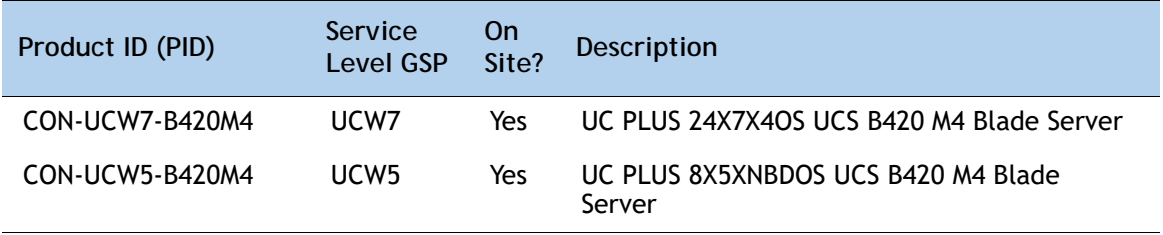

#### **Unified Computing Partner Support Service**

Cisco Partner Support Service (PSS) is a Cisco Collaborative Services service offering that is designed for partners to deliver their own branded support and managed services to enterprise customers. Cisco PSS provides partners with access to Cisco's support infrastructure and assets to help them:

- **Expand their service portfolios to support the most complex network environments**
- **Lower delivery costs**
- Deliver services that increase customer loyalty

Partner Unified Computing Support Options enable eligible Cisco partners to develop and consistently deliver high-value technical support that capitalizes on Cisco intellectual assets. This helps partners to realize higher margins and expand their practice.

PSS is available to all Cisco PSS partners, but requires additional specializations and requirements. For additional information, see the following URL:

#### **<www.cisco.com/go/partnerucssupport>**

The two Partner Unified Computing Support Options include:

- **Partner Support Service for UCS**
- Partner Support Service for UCS Hardware Only

Partner Support Service for UCS provides hardware and software support, including triage support for third party software, backed by Cisco technical resources and level three support. See *[Table](#page-34-0) 22*.

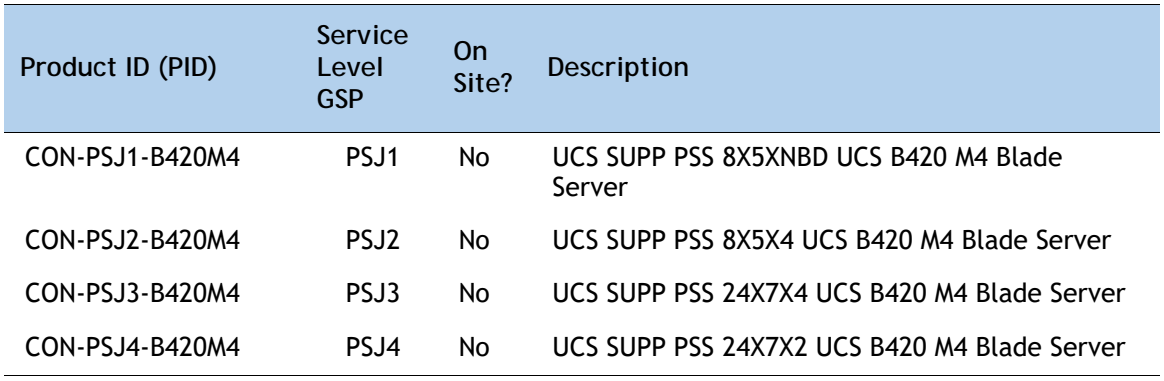

<span id="page-34-0"></span>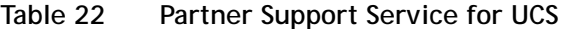

Partner Support Service for UCS Hardware Only provides customers with replacement parts in as little as two hours. See *[Table](#page-34-1) 23*.

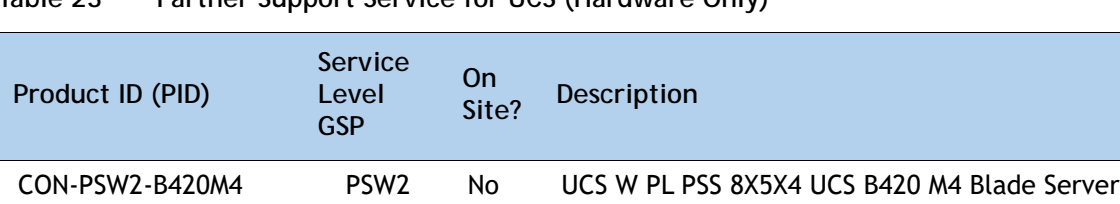

<span id="page-34-1"></span>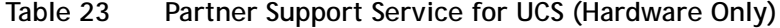

**Unified Computing Combined Support Service**

Combined Services makes it easier to purchase and manage required services under one contract. SMARTnet services for UCS help increase the availability of your vital data center infrastructure and realize the most value from your unified computing investment. The more benefits you realize from the Cisco Unified Computing System (Cisco UCS), the more important the technology becomes to your business. These services allow you to:

CON-PSW3-B420M4 PSW3 No UCS W PL PSS 24X7X4 UCS B420 M4 Blade Server CON-PSW4-B420M4 PSW4 No UCS W PL PSS 24X7X2 UCS B420 M4 Blade Server

- Optimize the uptime, performance, and efficiency of your UCS
- **Protect your vital business applications by rapidly identifying and addressing issues**
- Strengthen in-house expertise through knowledge transfer and mentoring
- Improve operational efficiency by allowing UCS experts to augment your internal staff resources
- Enhance business agility by diagnosing potential issues before they affect your operations

You can choose a service listed in *[Table](#page-35-0) 24*.

| Product ID (PID) | Service<br>Level<br><b>GSP</b> | <b>On</b><br>Site? | Description                                    |
|------------------|--------------------------------|--------------------|------------------------------------------------|
| CON-NCF2-B420M4  | NCF <sub>2</sub>               | No.                | CMB SPT SVC 24X7X2 UCS B420 M4 Blade Server    |
| CON-NCF2P-B420M4 | NCF2P                          | Yes                | CMB SPT SVC 24X7X2OS UCS B420 M4 Blade Server  |
| CON-NCF4P-B420M4 | NCF4P                          | Yes                | CMB SPT SVC 24X7X4OS UCS B420 M4 Blade Server  |
| CON-NCF4S-B420M4 | NCF4S                          | Yes                | CMB SPT SVC 8X5X4OS UCS B420 M4 Blade Server   |
| CON-NCFCS-B420M4 | <b>NCFCS</b>                   | Yes                | CMB SPT SVC 8X5XNBDOS UCS B420 M4 Blade Server |
| CON-NCFE-B420M4  | <b>NCFF</b>                    | No.                | CMB SPT SVC 8X5X4 UCS B420 M4 Blade Server     |
| CON-NCFP-B420M4  | <b>NCFP</b>                    | No.                | CMB SPT SVC 24X7X4 UCS B420 M4 Blade Server    |
| CON-NCFT-B420M4  | <b>NCFT</b>                    | No.                | CMB SPT SVC 8X5XNBD UCS B420 M4 Blade Server   |

<span id="page-35-0"></span>**Table 24 UCS Computing Combined Support Service**

**Unified Computing Drive Retention Service**

With the Cisco Unified Computing Drive Retention (UCDR) Service, you can obtain a new disk drive in exchange for a faulty drive without returning the faulty drive. In exchange for a Cisco replacement drive, you provide a signed Certificate of Destruction (CoD) confirming that the drive has been removed from the system listed, is no longer in service, and has been destroyed.

Sophisticated data recovery techniques have made classified, proprietary, and confidential information vulnerable, even on malfunctioning disk drives. The UCDR service enables you to retain your drives and ensures that the sensitive data on those drives is not compromised, which reduces the risk of any potential liabilities. This service also enables you to comply with regulatory, local, and federal requirements.

If your company has a need to control confidential, classified, sensitive, or proprietary data, you might want to consider one of the Drive Retention Services listed in *[Table](#page-36-0) 25*.

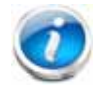

**NOTE:** Cisco does not offer a certified drive destruction service as part of this service.

<span id="page-36-0"></span>**Table 25 Drive Retention Service Options** 

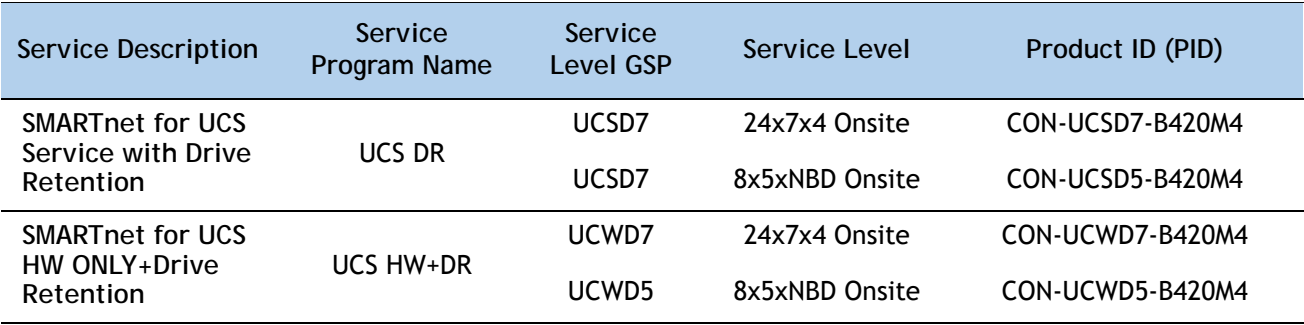

For more service and support information, see the following URL:

**[http://www.cisco.com/en/US/services/ps2961/ps10312/Unified\\_Computing\\_Services\\_Overview.pdf](http://www.cisco.com/en/US/services/ps2961/ps10312/Unified_Computing_Services_Overview.pdf)** For a complete listing of available services for Cisco Unified Computing System, see this URL: **[http://www.cisco.com/en/US/products/ps10312/serv\\_group\\_home.html](http://www.cisco.com/en/US/products/ps10312/serv_group_home.html)**

## <span id="page-37-0"></span>**STEP 13 CHOOSE LOCAL KVM I/O CABLE\* (OPTIONAL)**

The local KVM I/O cable ships with every UCS 5100 Series blade chassis accessory kit. The cable provides a connection into the server, providing a DB9 serial connector, a VGA connector for a monitor, and dual USB ports for a keyboard and mouse. With this cable, you can create a direct connection to the operating system and the BIOS running on the server.

The local KVM I/O cable ordering information is listed in *[Table](#page-37-1) 26*.

<span id="page-37-1"></span>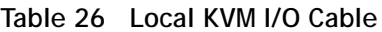

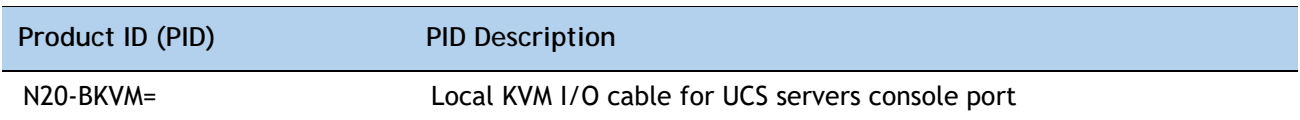

### **Figure 6 Local KVM I/O Cable**

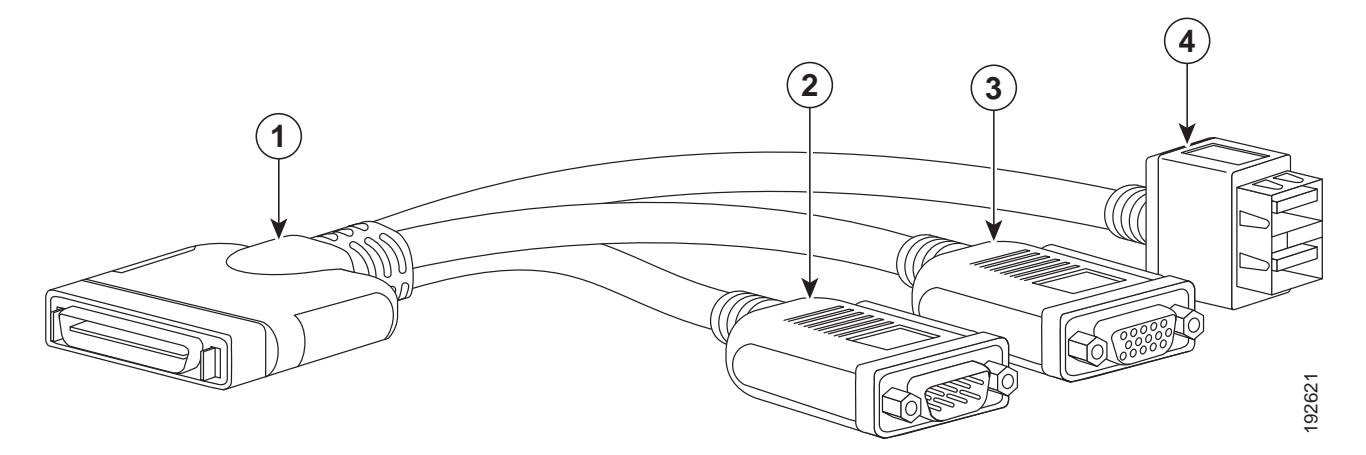

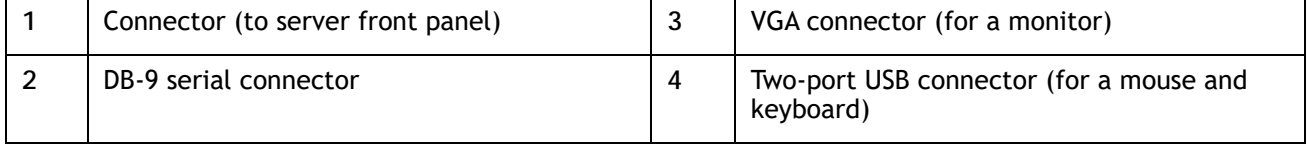

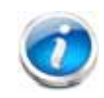

**NOTE:** \*The blade chassis ships with the local KVM I/O cable.

# <span id="page-38-0"></span>**SUPPLEMENTAL MATERIAL**

## <span id="page-38-1"></span>**System Board**

A top view of the UCS B420 M4 system board is shown in *[Figure](#page-38-2) 7*.

<span id="page-38-2"></span>**Figure 7 UCS B420 M4 System Board**

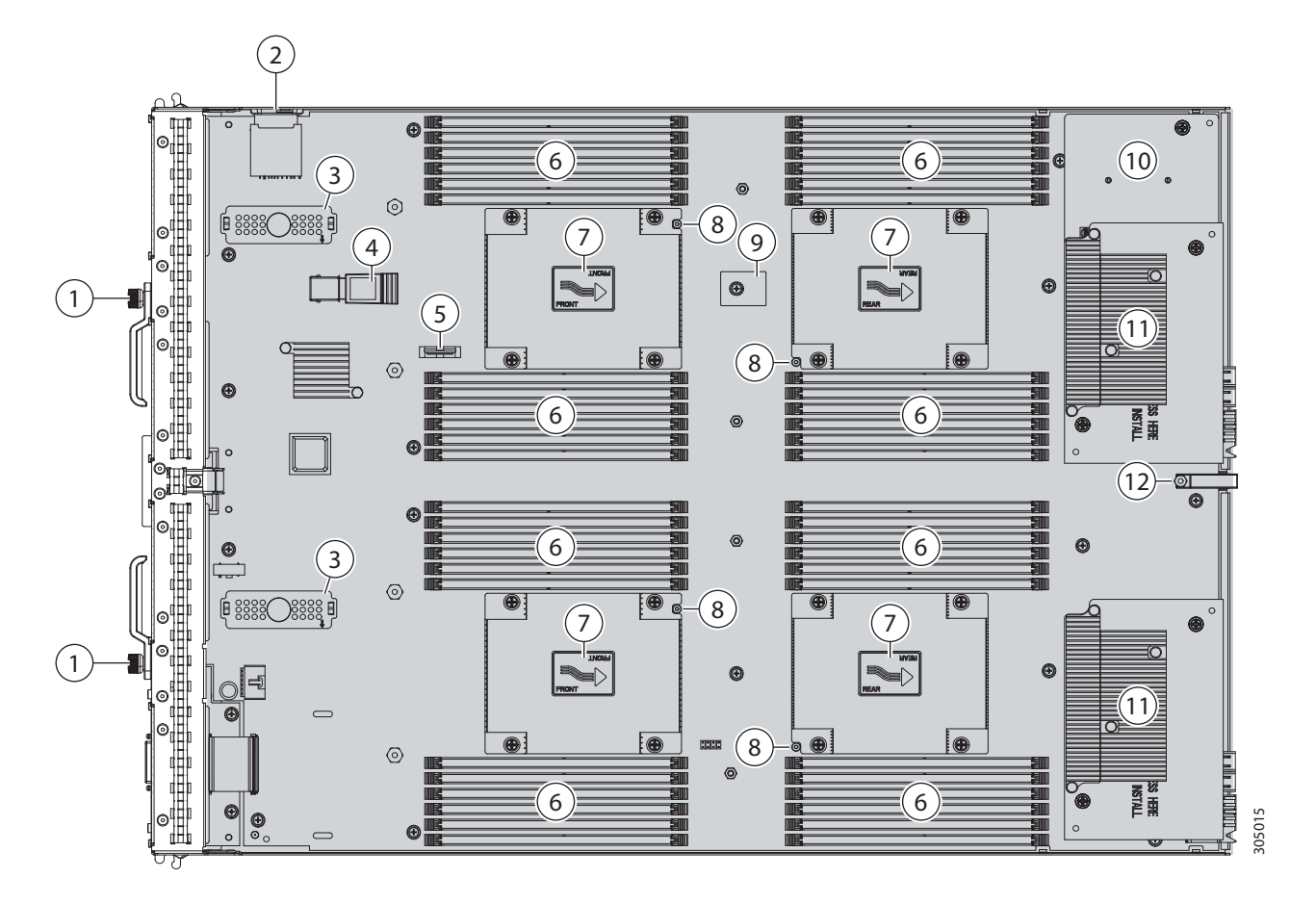

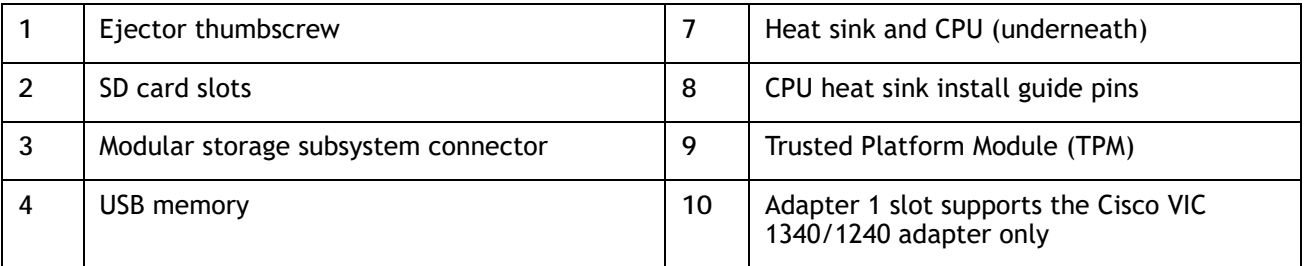

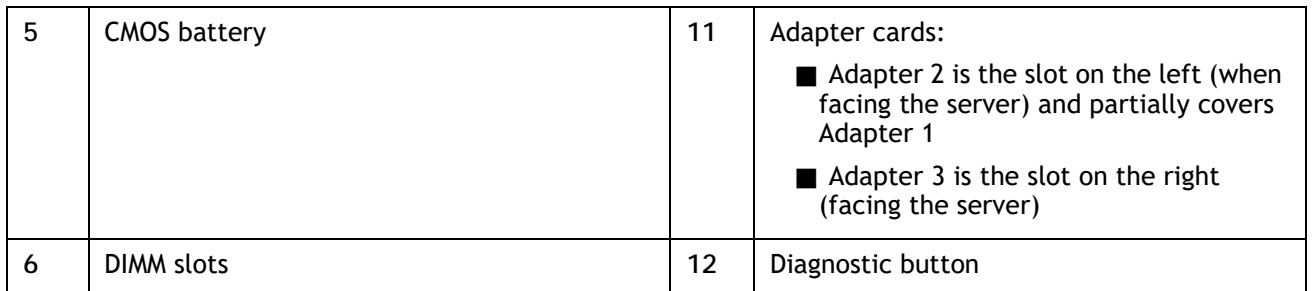

### <span id="page-40-0"></span>**DIMM and CPU Layout**

Memory is organized as shown in *[Figure](#page-40-1) 8*.

<span id="page-40-1"></span>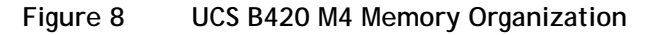

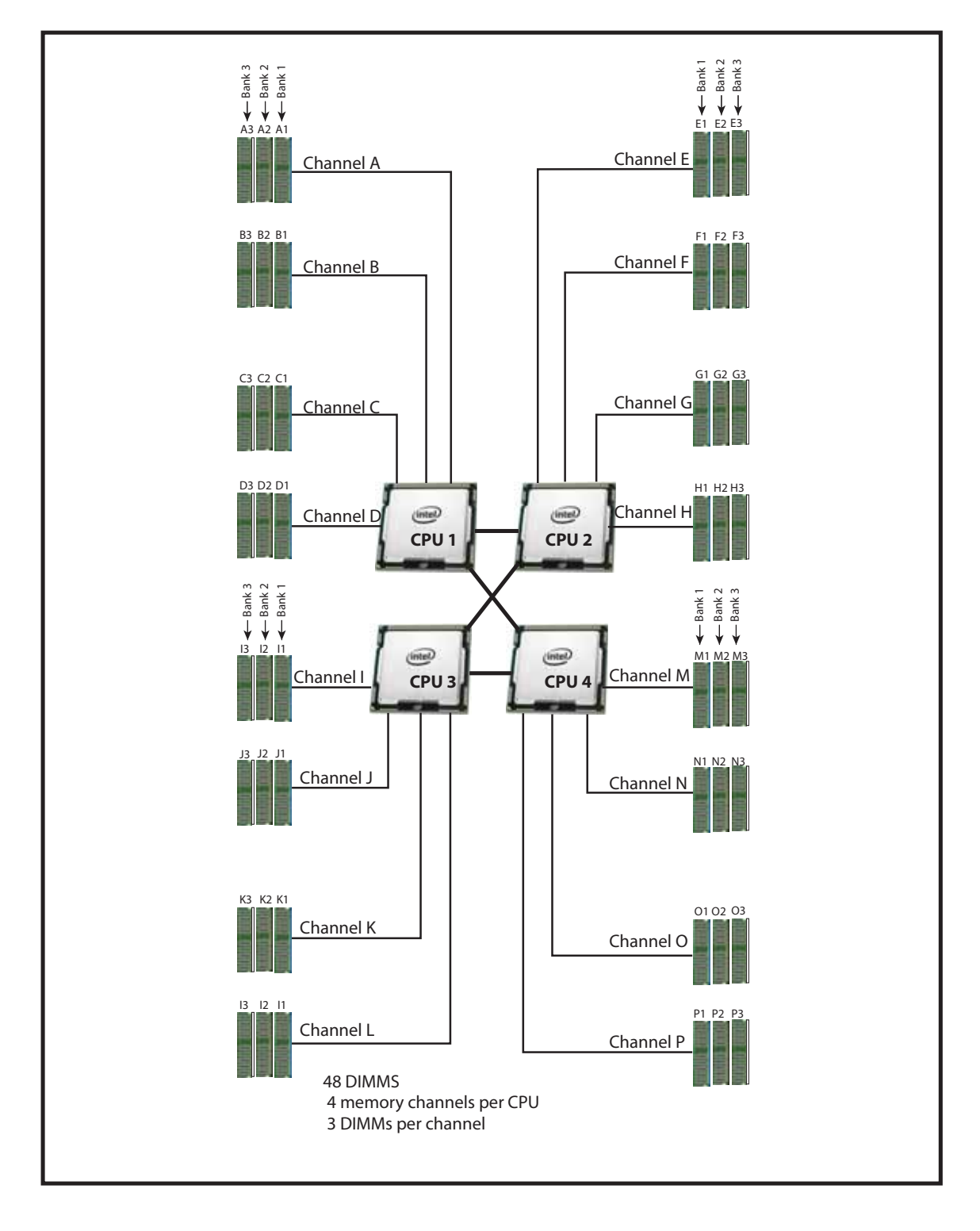

Each CPU controls four memory channels and 12 DIMM slots, as follows:

- **CPU1:** Channels A, B, C, and D
	- Bank 1 A1, B1, C1, and D1 (blue DIMM slots)
	- Bank 2 A2, B2, C2, and D2 (black DIMM slots)
	- Bank 3 A3, B3, C3, and D3 (white DIMM slots)
- **CPU2: Channels E, F, G, and H** 
	- Bank 1 E1, F1, G1, and H1 (blue DIMM slots)
	- Bank 2 E2, F2, G2, and H2 (black DIMM slots)
	- Bank 3 E3, F3, G3, and H3 (white DIMM slots)
- CPU3: Channels I, J, K, and L
	- Bank 1 I1, J1, K1, and L1 (blue DIMM slots)
	- Bank 2 I2, J2, K2, and L2 (black DIMM slots)
	- Bank 3 I3, J3, K3, and L3 (white DIMM slots)
- **CPU4: Channels M, N, O, and P** 
	- Bank 1 M1, N1, O1, and P1 (blue DIMM slots)
	- Bank 2 M2, N2, O2, and P2 (black DIMM slots)
	- Bank 3 M3, N3, O3, and P3 (white DIMM slots)

### <span id="page-41-0"></span>**DIMM Population Order**

<span id="page-41-1"></span>Populate the DIMMs for a CPU according to *[Table](#page-41-1) 27*.

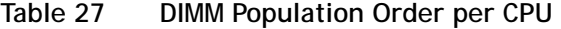

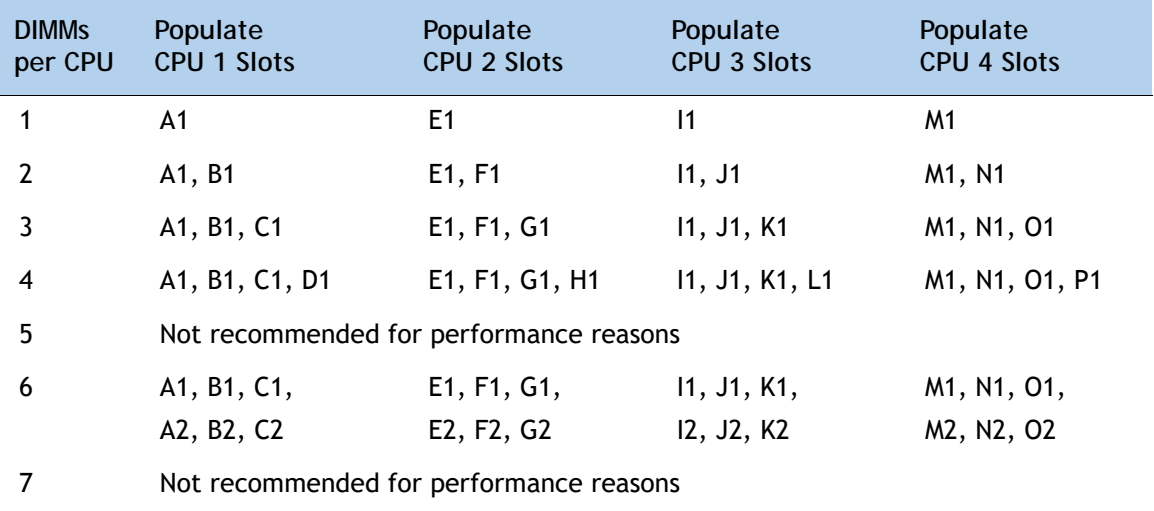

| <b>DIMMS</b><br>per CPU | Populate<br><b>CPU 1 Slots</b>          | Populate<br><b>CPU 2 Slots</b> | Populate<br><b>CPU 3 Slots</b> | Populate<br><b>CPU 4 Slots</b> |
|-------------------------|-----------------------------------------|--------------------------------|--------------------------------|--------------------------------|
| 8                       | A1, B1, C1, D1,                         | E1, F1, G1, H1,                | 11, J1, K1, L1,                | M1, N1, O1, P1,                |
|                         | A2, B2, C2, D2                          | E2, F2, G2, H2                 | 12, J2, K2, L2                 | M2, N2, O2, P2                 |
| 9                       | A1, B1, C1,                             | E1, F1, G1,                    | 11, J1, K1,                    | M1, N1, O1,                    |
|                         | A2, B2, C2,                             | E2, F2, G2,                    | I2, J2, K2,                    | M2, N2, O2,                    |
|                         | A3, B3, C3                              | E3, F3, G3                     | 13, J3, K3                     | M3, N3, O3                     |
| 10                      | Not recommended for performance reasons |                                |                                |                                |
| 11                      | Not recommended for performance reasons |                                |                                |                                |
| $12 \overline{ }$       | A1, B1, C1, D1,                         | E1, F1, G1, H1,                | 11, J1, K1, L1,                | M1, N1, O1, P1,                |
|                         | A2, B2, C2, D2,                         | E2, F2, G2, H2,                | 12, J2, K2, L2,                | M2, N2, O2, P2,                |
|                         | A3, B3, C3, D3                          | E3, F3, G3, H3                 | 13, J3, K3, L3                 | M3, N3, O3, P3                 |

**Table 27 DIMM Population Order per CPU** *(continued)*

A quick reference for the recommended DIMM population order is shown in *[Table](#page-42-0) 28* and *[Table](#page-42-1) 29*. CPU 1 DIMM population order is shown as an example. Pick the number of DIMMs in the table you wish to populate, then, starting with A1, populate down Bank 1, then down Bank 2, then down Bank 3 until you reach the number you picked. If you picked 8 DIMMs, for example, use *[Table](#page-42-0) 28* and populate DIMMs in A1, B1, C1, D1, A2, B2, C2, and D2. If you picked 6 DIMMs, for example, use *[Table](#page-42-1) 29* and populate DIMMs in A1, B1, C1, A2, B2, and C2, leaving D1 and D2 empty.

<span id="page-42-0"></span>

| <b>RUDIC LU</b>    | $P$ $\left( \frac{1}{2} \right)$ $\left( \frac{1}{2} \right)$ $\left( \frac{1}{2} \right)$ $\left( \frac{1}{2} \right)$ $\left( \frac{1}{2} \right)$ $\left( \frac{1}{2} \right)$ $\left( \frac{1}{2} \right)$ $\left( \frac{1}{2} \right)$ $\left( \frac{1}{2} \right)$ $\left( \frac{1}{2} \right)$ $\left( \frac{1}{2} \right)$ $\left( \frac{1}{2} \right)$ $\left( \frac{1}{2} \right)$ $\left( \frac{1}{$ |        |          |
|--------------------|----------------------------------------------------------------------------------------------------|--------|----------|
| <b>CPU Channel</b> | Bank 1                                                                                                    | Bank 2 | Bank 3   |
| n                  |                                                                                                    |        |          |
|                    |                                                                                                    |        | $10^{1}$ |
|                    |                                                                                                    |        | 111      |
|                    |                                                                                                    |        |          |

**Table 28 DIMM Population Quick Reference for CPU 1 (for 1, 2, 4, 7, 8, 10, 11, or 12 DIMMS)**

**Notes**

1. Not recommended for performance reasons

<span id="page-42-1"></span>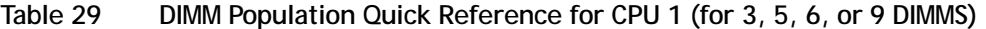

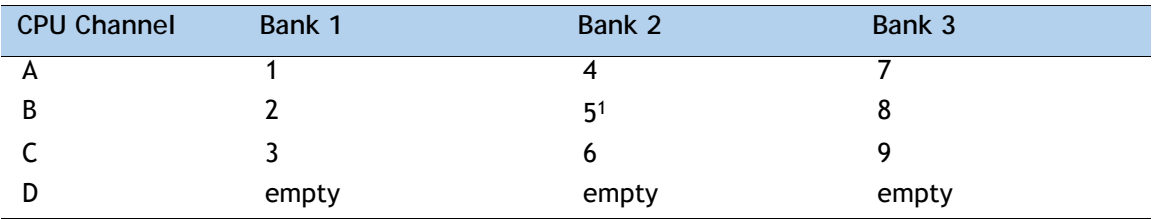

**Notes**

1. Not recommended for performance reasons

## **DIMM Physical Layout**

The overall DIMM and CPU physical layout is shown in *[Figure](#page-43-0) 9*.

<span id="page-43-0"></span>**Figure 9 DIMM and CPU Layout** 

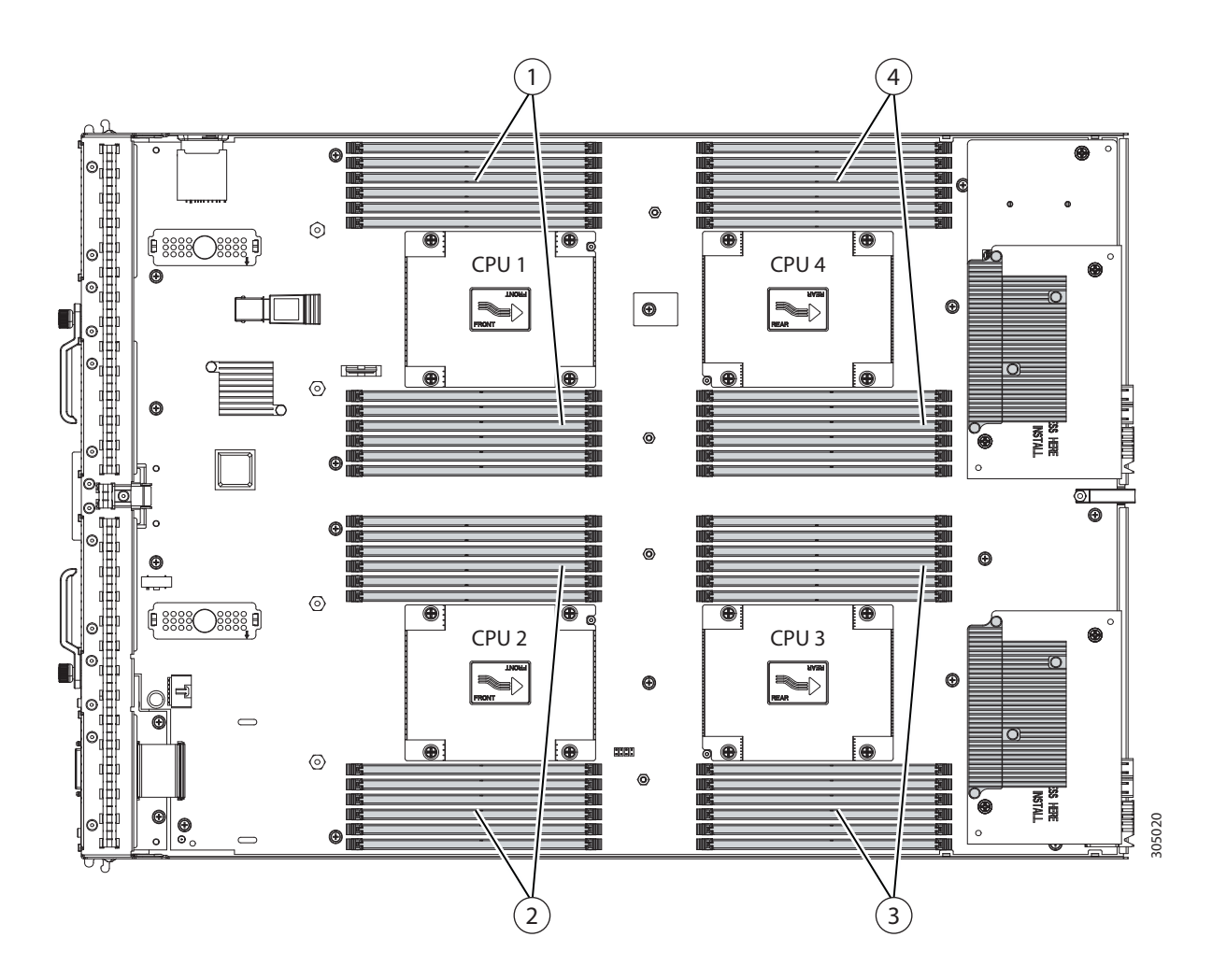

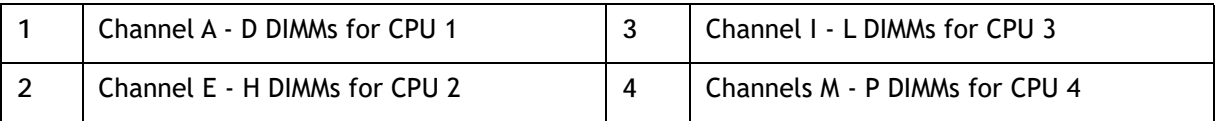

*[Figure](#page-44-0) 10* shows how channels are physically laid out on the blade server. The DIMM slots are contiguous to their associated CPU.

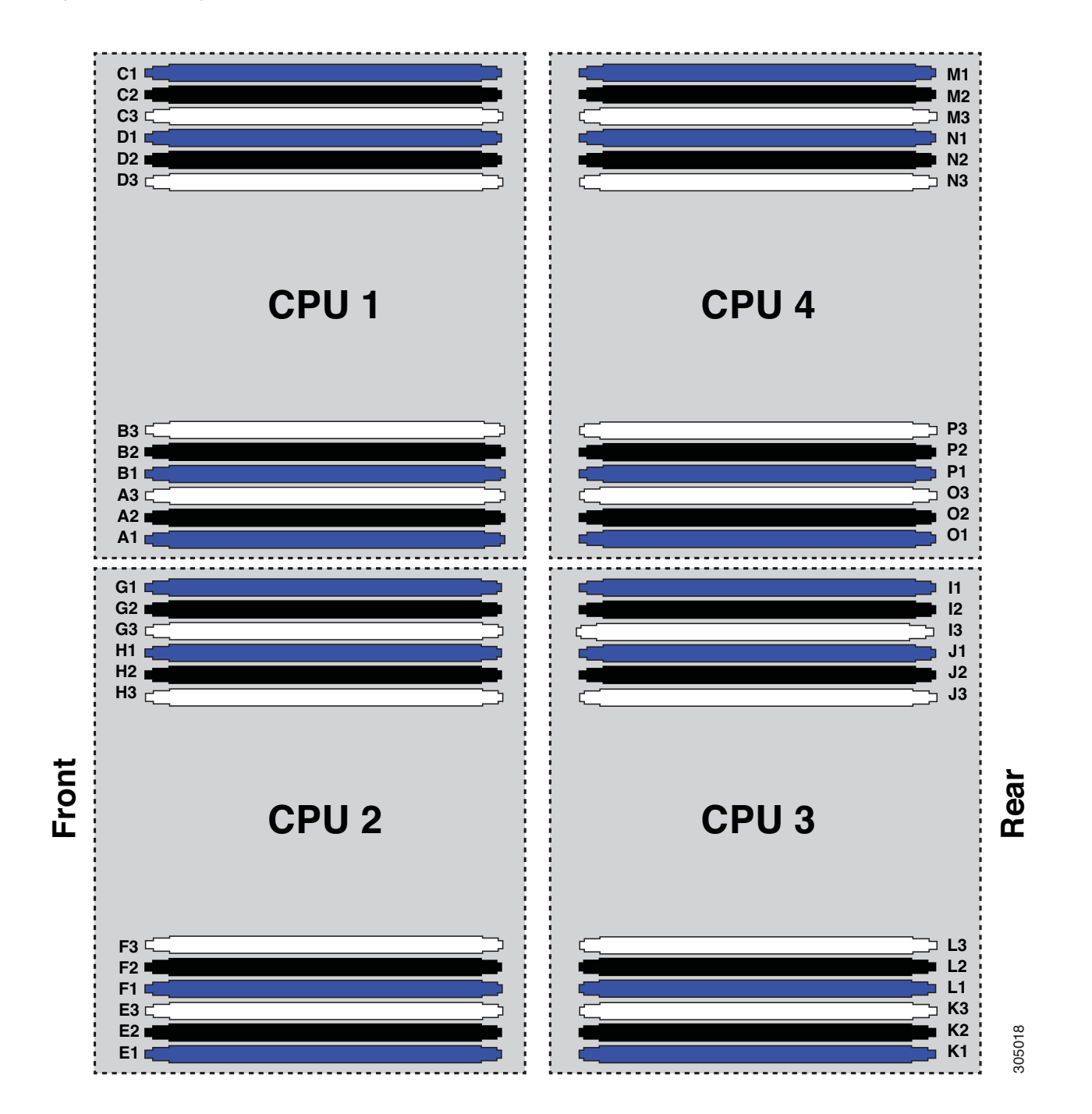

<span id="page-44-0"></span>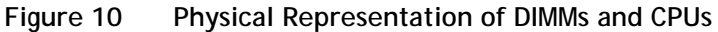

### <span id="page-45-0"></span>**Network Connectivity**

This section shows how the supported adapter card configurations for the B420 M4 connect to the Fabric Extender modules in the 5108 blade server chassis.

There are three configurable adapter slots on the B420 M4. One slot supports only the VIC 1340/1240 adapter, and two additional slots accommodate Cisco adapters, as well as Cisco UCS Storage Accelerator adapters. *Table [12 on page 23](#page-22-0)* and *Table [13 on page 24](#page-23-0)* show supported adapter configurations. You must install at least one VIC adapter in one of the three adapter slots.

<span id="page-45-1"></span>Maximum bandwidth is a function of the Fabric Extender, the adapter, and the adapter slot, as shown in *[Table](#page-45-1) 30*.

| <b>FEX Model</b> | Maximum<br><b>Bandwidth</b><br><b>Using Dual</b><br><b>FEXs</b> | <b>Example Configuration to Achieve Maximum Bandwidth</b>                                                                                   |
|------------------|-----------------------------------------------------------------|----------------------------------------------------------------------------------------------------|
| 2304/2208XP      | 160 Gb                                                          | Adapter 1 = VIC 1340/1240 (40 Gb)<br>Adapter $2$ = Port Expander (40 Gb)<br>Adapter 3 = VIC 1380/1280 (80 Gb)<br>See Figure 26 on page 57   |
| 2204XP           | 80 Gb                                                           | Adapter 1 = VIC $1340/1240$ (20 Gb)<br>Adapter $2$ = Port Expander (20 Gb)<br>Adapter 3 = VIC 1380/1280 (40 Gb)<br>See Figure 34 on page 62 |

**Table 30 Maximum Bandwidth Using Dual Fabric Extenders (FEXs)**

*[Figure](#page-46-0) 11* shows the configuration for maximum bandwidth, where the following ports are routed to 8-port Fabric Extender Modules A and B inside the 5108 blade server chassis:

- 4 x 10 Gb KR ports from the VIC 1340/1240 adapter
- $\blacksquare$  4 x 10 Gb KR ports from the Port Expander
- 8 x 10 Gb KR ports from the VIC 1380/1280 adapter
- $\blacksquare$  4 x 10 Gb from a Cisco Storage Accelerator when placed in adapter slot 2, similar to the Cisco UCS Port Expander Card for VIC. Requires UCSM 2.2(4b) or later.

The resulting aggregate bandwidth is 160 Gb (80 Gb to each Fabric Extender).

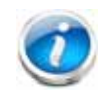

**NOTE:** In *[Figure](#page-46-0) 11*, note that CPU4 controls adapter slot 2. In the case where a Port Expander is installed in this slot, CPU4 is not needed. However, in the case where a Storage Accelerator is installed in the slot, CPU4 must be installed.

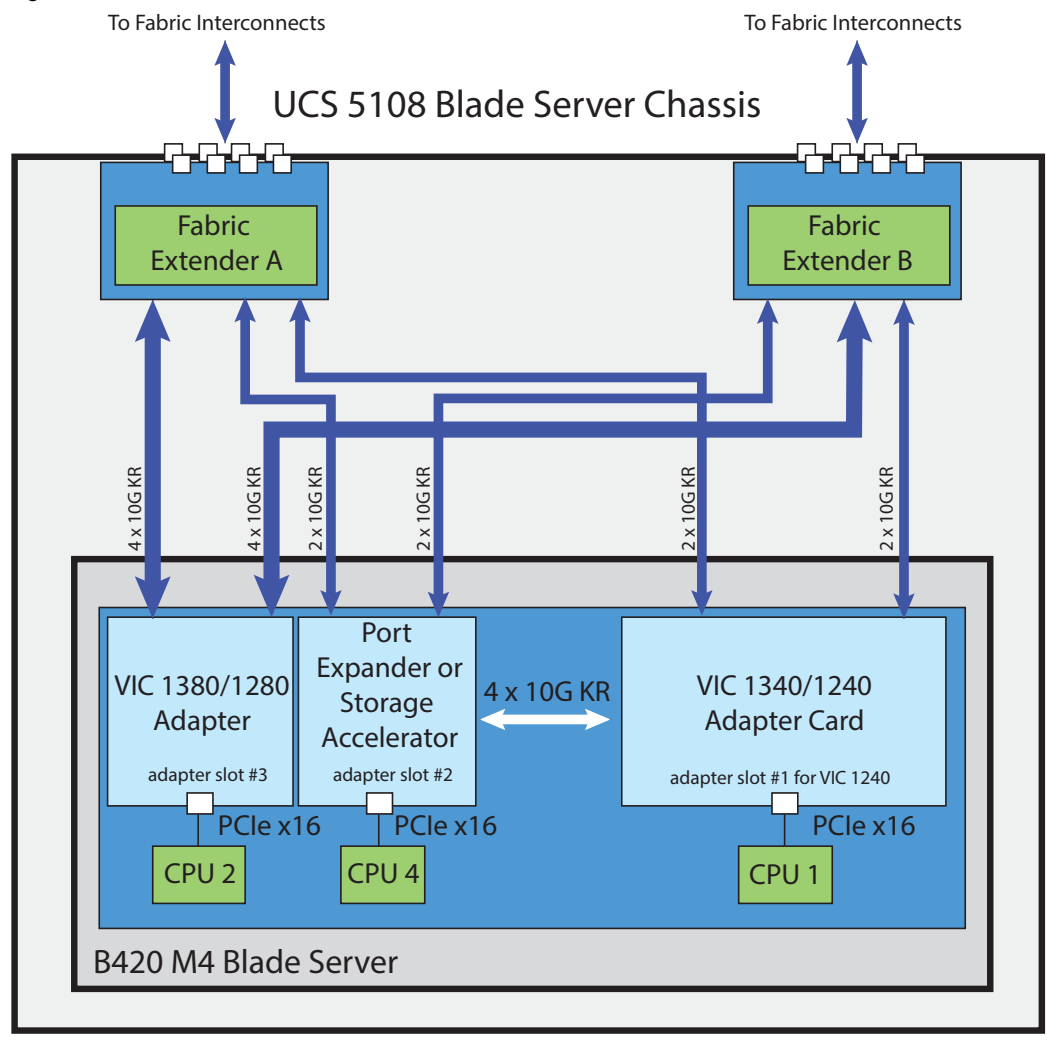

<span id="page-46-0"></span>**Figure 11 UCS B420 M4 Connections to the Fabric Extenders**

### <span id="page-47-0"></span>**VIC 1340/1240 and Port Expander**

Adapter slot 1 is dedicated to the VIC 1340 or VIC 1240 adapter, and no other adapter card can be installed in this slot. There are two groups of four ports on the VIC 1340/1240:

- Two ports of the first group and two ports of the second group are wired through the UCS 5108 Blade Server chassis to Fabric Extender A and Fabric Extender B.
- The other two ports of each group are wired to adapter slot 2. The VIC 1340 or 1240 adapter senses the type of adapter installed in adapter slot 2. If a Port Expander is installed in adapter slot 2, the four 10G KR ports between the adapters are used for port expansion; otherwise they are unused.

With the Port Expander installed, there are up to eight 10 Gb network interfaces to each Fabric Extender (depending on the Fabric Extender installed), as represented in *[Figure](#page-47-1) 12*.

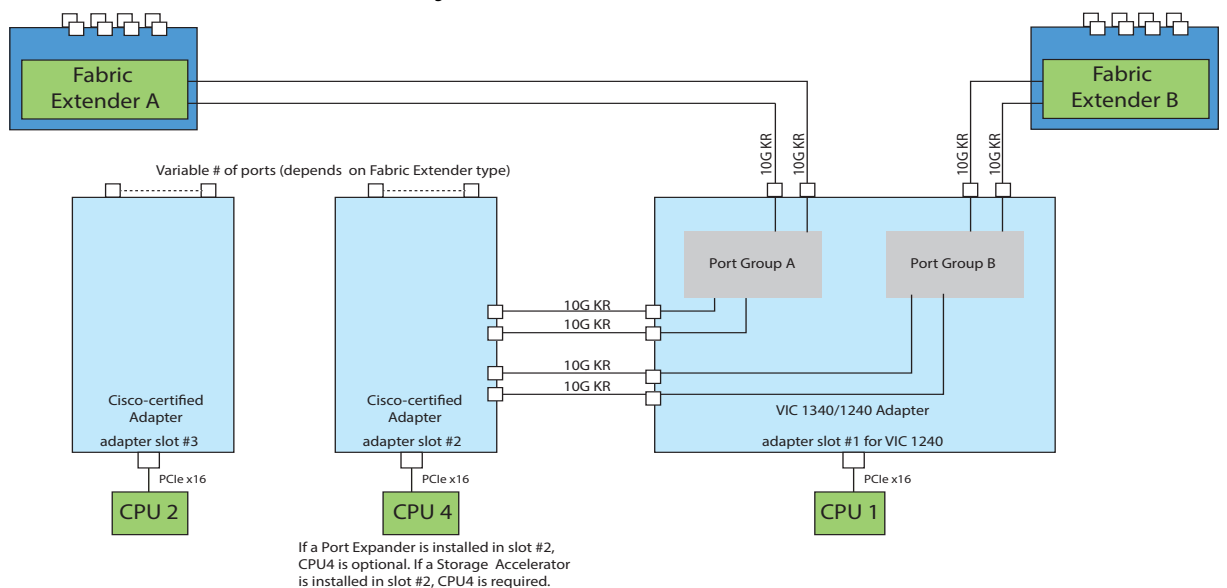

<span id="page-47-1"></span>**Figure 12 VIC 1340/1240 Connectivity**

### <span id="page-48-0"></span>**Connectivity Using the Cisco UCS 2304 Fabric Extender**

The connectivity options shown in *Figure [13 on page 50](#page-49-0)* through *Figure [22 on page 54](#page-53-0)* are summarized in *[Table](#page-48-1) 31*.

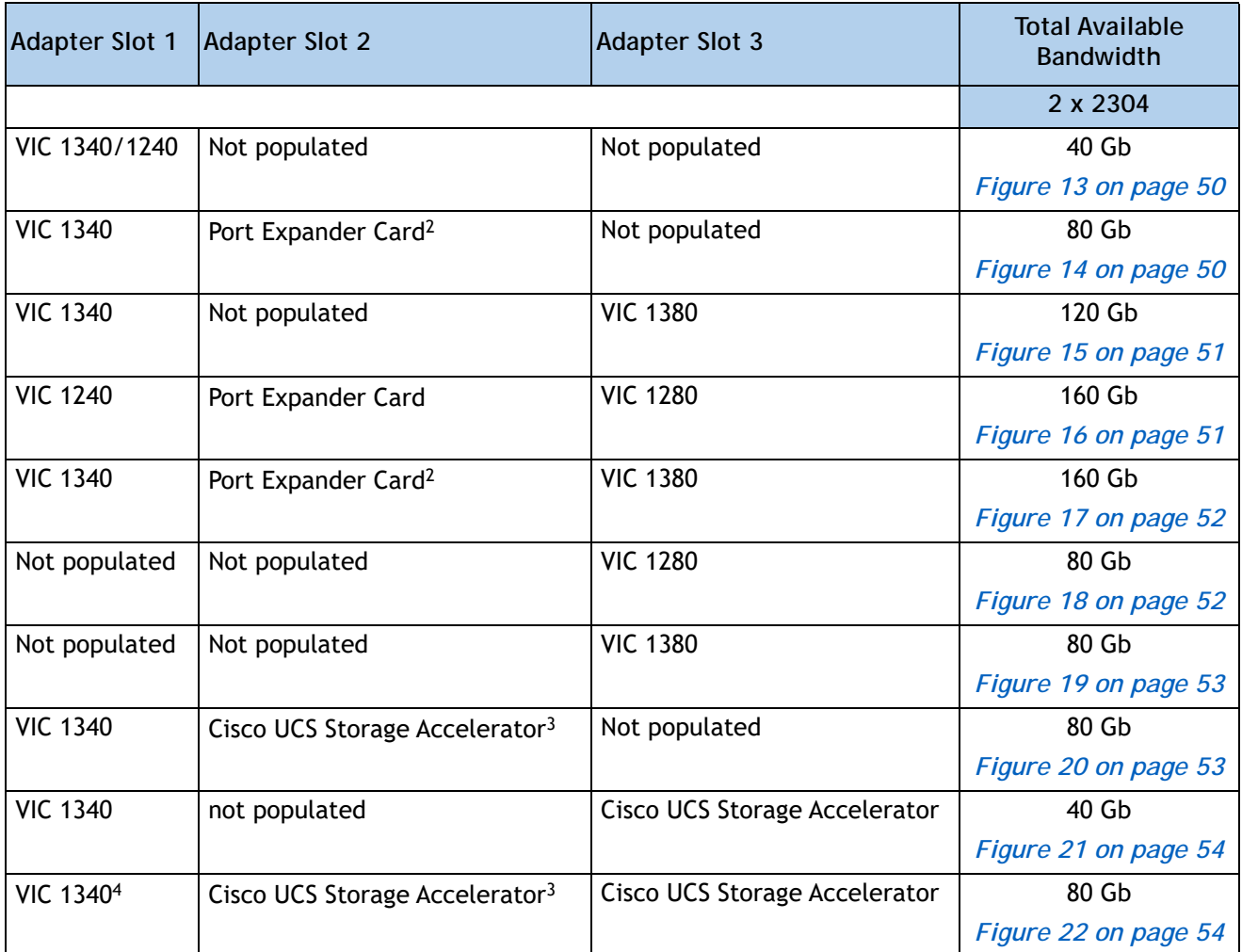

<span id="page-48-1"></span>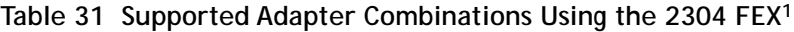

**Notes**

1. Not all combinations are supported in 2-CPU configurations (see *[Table 12 on page 23](#page-22-0)*). In addition, 2304XP is only supported with B420 M4 v4 CPUs starting with UCSM 3.1(2).

2. Dual 40G native interface (for VIC 1340).

3. If running 2.2(4b) or greater and equipped with either storage accelerator SKU UCSB-F-FIO-1300MP or UCSB-F-FIO-1600MS, then dual native 40G interface. Otherwise, the bandwidth is 20G (2x10G port-channel) per FI.

4. This combination requires that both Storage Accelerators be identical.

In *[Figure](#page-49-0) 13*, two ports from the VIC 1340/1240 adapter are channeled to 2304 Fabric Extender A and two are channeled to 2304 Fabric Extender B. The result is 20 Gb of bandwidth to each Fabric Extender.

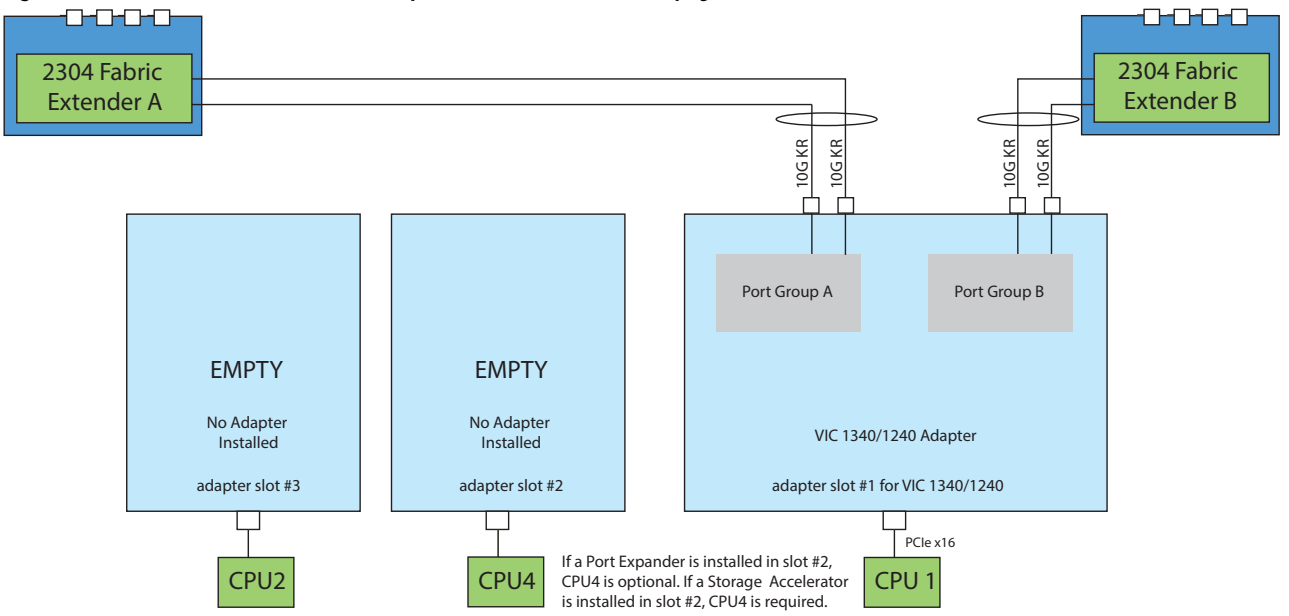

<span id="page-49-0"></span>**Figure 13 VIC 1340/1240 (adapter slots 2 and 3 empty)**

In *[Figure](#page-49-1) 14*, two ports from the VIC 1340 are connected to the 2304 Fabric Extender A and two are connected to 2304 Fabric Extender B. The Port Expander Card installed in adapter slot 2 acts as a pass-through device to provide two additional ports to each of the port groups and thus create a native 40G interface to each of the Fabric Extenders. Adapter slot 3 is empty. The result is 40 Gb of bandwidth to each Fabric Extender.

<span id="page-49-1"></span>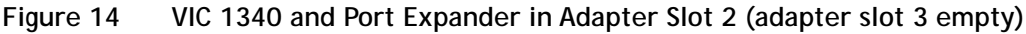

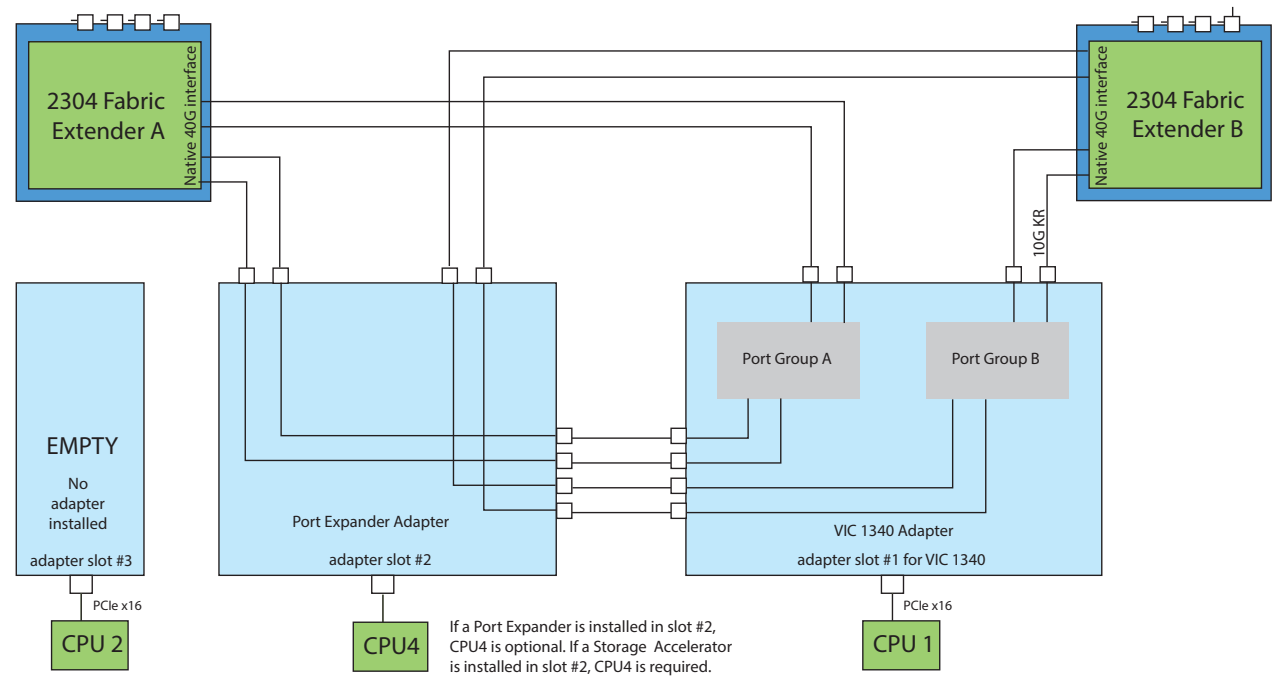

In *[Figure](#page-50-0) 15*, two ports from the VIC 1340 are channeled to 2304 Fabric Extender A and two are channeled to 2304 Fabric Extender B. Adapter slot 2 is empty. The VIC 1380 installed in adapter slot 3 connects four ports from a native 40G interface to each of the Fabric Extenders. The result is 60 Gb of bandwidth to each Fabric Extender.

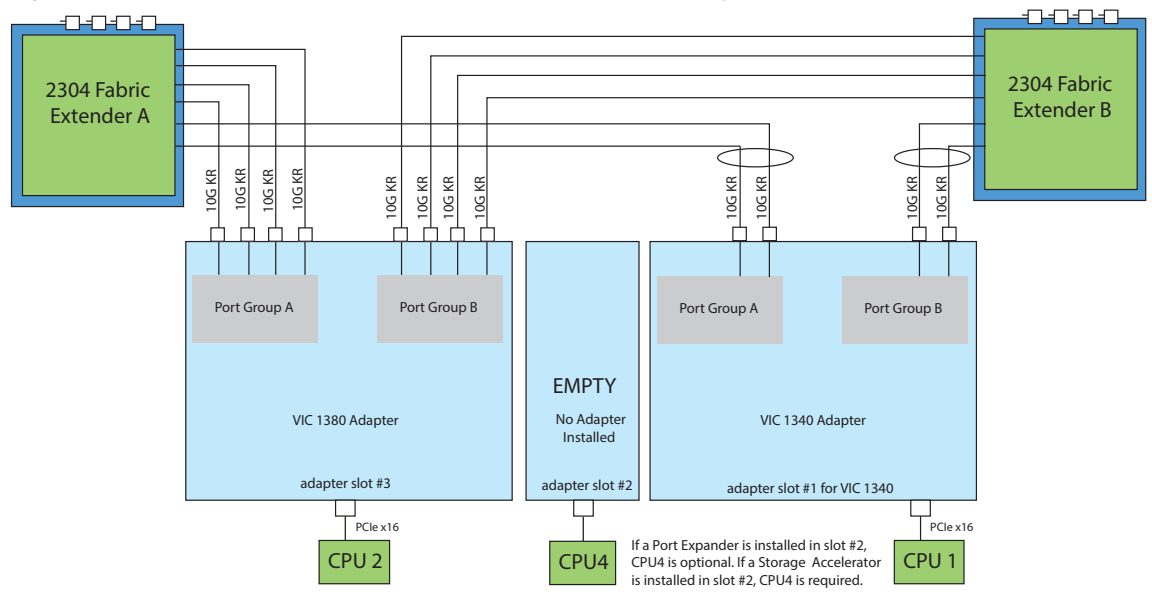

<span id="page-50-0"></span>**Figure 15 VIC 1340 and VIC 1380 (adapter slot 2 empty)**

In *[Figure](#page-50-1) 16*, two ports from the VIC 1240 are channeled to 2304 Fabric Extender A and two are channeled to 2304 Fabric Extender B. The Port Expander Card installed in adapter slot 2 acts as a pass-through device, channeling two ports to each of the Fabric Extenders. In addition, the VIC 1280 channels four ports to each Fabric Extender. The result is 80 Gb of bandwidth to each Fabric Extender.

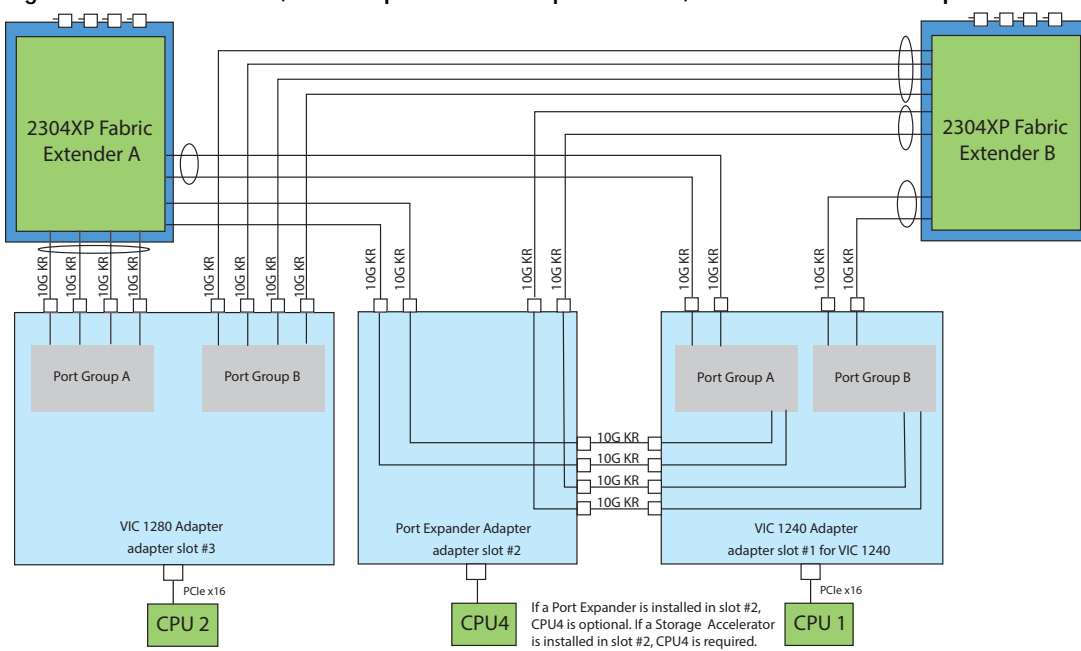

<span id="page-50-1"></span>**Figure 16 VIC 1240, Port Expander in Adapter Slot 2, and VIC 1280 in Adapter Slot 3**

In *[Figure](#page-51-1) 17*, two ports from the VIC 1340 are connected to 2304 Fabric Extender A and two are connected to 2304 Fabric Extender B. The Port Expander Card installed in adapter slot 2 acts as a pass-through device to provide additional ports to each of the port groups and thus create a native 40G interface to each of the Fabric Extenders. In addition, the VIC 1380 connects four ports to each Fabric Extender. The result is 80 Gb of bandwidth to each Fabric Extender.

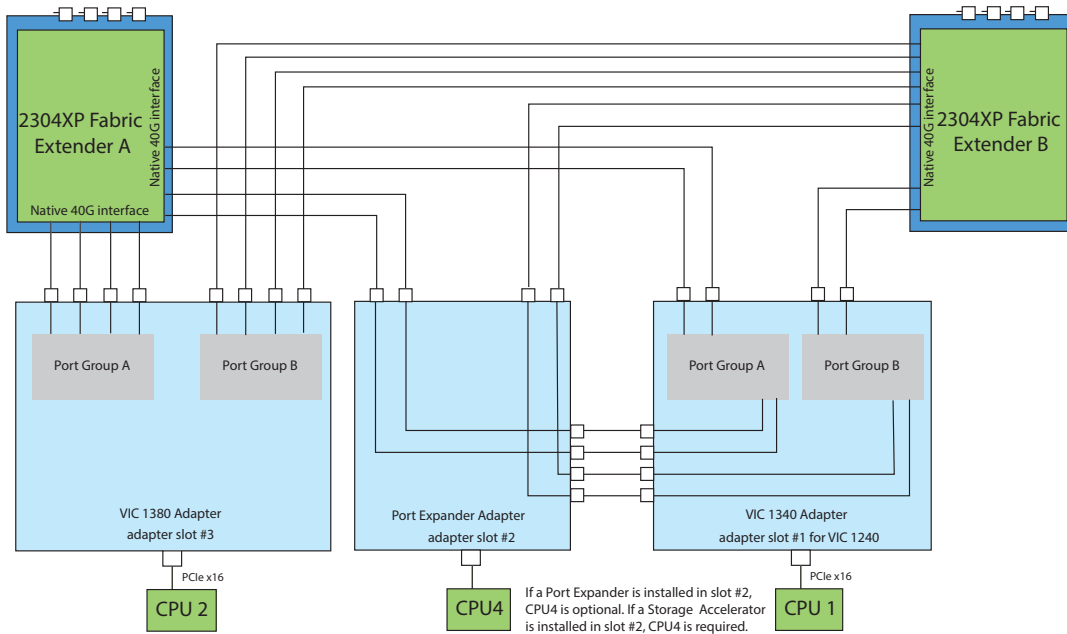

<span id="page-51-1"></span>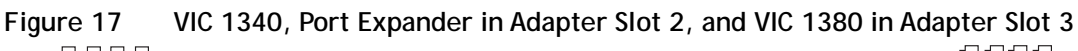

In *[Figure](#page-51-0) 18*, four ports from the VIC 1280 are channeled to 2304 Fabric Extender A and four are channeled to 2304 Fabric Extender B. The VIC 1240 slot is empty and adapter slot 2 is empty. The result is 40 Gb of bandwidth to each Fabric Extender.

<span id="page-51-0"></span>**Figure 18 VIC 1280 (VIC 1340 slot empty and adapter slot 2 empty)**

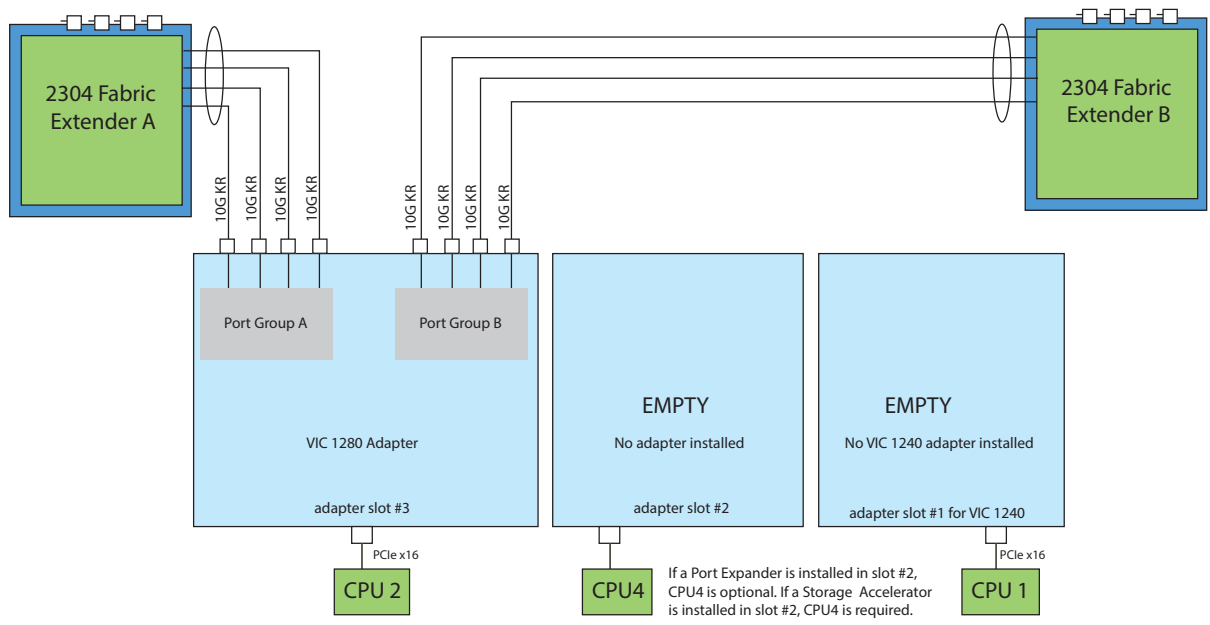

In *[Figure](#page-52-1) 19*, four ports from the VIC 1380 are connected to 2304 Fabric Extender A and four are connected to 2304 Fabric Extender B. The VIC 1340 slot is empty and adapter slot 2 is empty. A native 40G interface is connected to each of the Fabric Extenders. The result is 40 Gb of bandwidth to each Fabric Extender.

<span id="page-52-1"></span>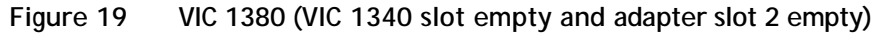

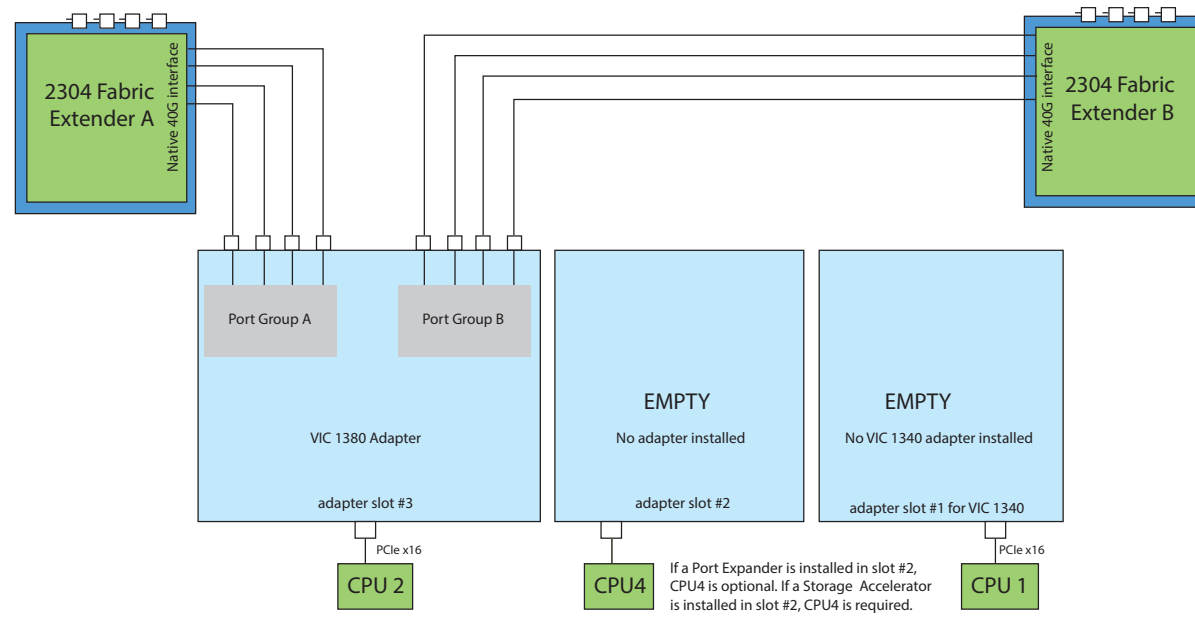

In *[Figure](#page-52-0) 20* (supported on 4-CPU configurations), the Storage Accelerator installed in adapter slot 2 also has the port expander capability to increase the overall network I/O to the server. It acts as a pass-through device to provide two additional ports to each of the port groups and thus create a native 40G interface to each of the Fabric Extenders. The result is 40 Gb of bandwidth to each Fabric Extender. This configuration requires 4 CPUs.

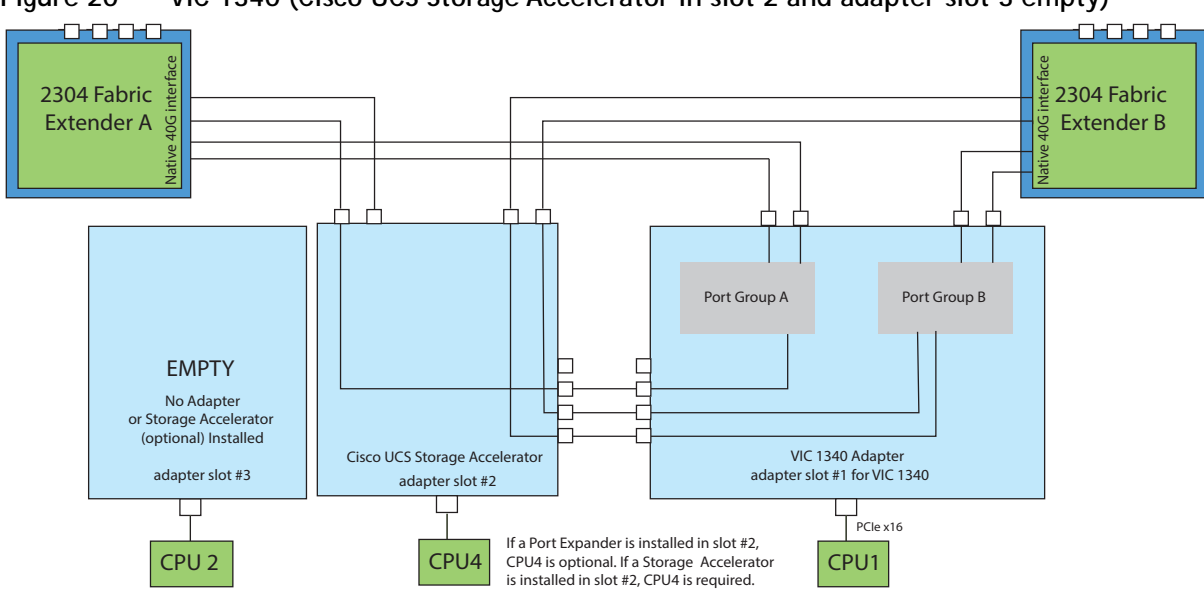

<span id="page-52-0"></span>**Figure 20 VIC 1340 (Cisco UCS Storage Accelerator in slot 2 and adapter slot 3 empty)**

In *[Figure](#page-53-1) 21* (supported on 2-CPU configurations), two ports from the VIC 1340 adapter are channeled to 2304 Fabric Extender A and two are channeled to 2304 Fabric Extender B. The result is 20 Gb of bandwidth to each Fabric Extender. The storage accelerator in slot 3 provides no network connectivity.

<span id="page-53-1"></span>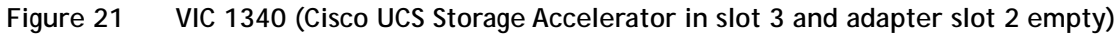

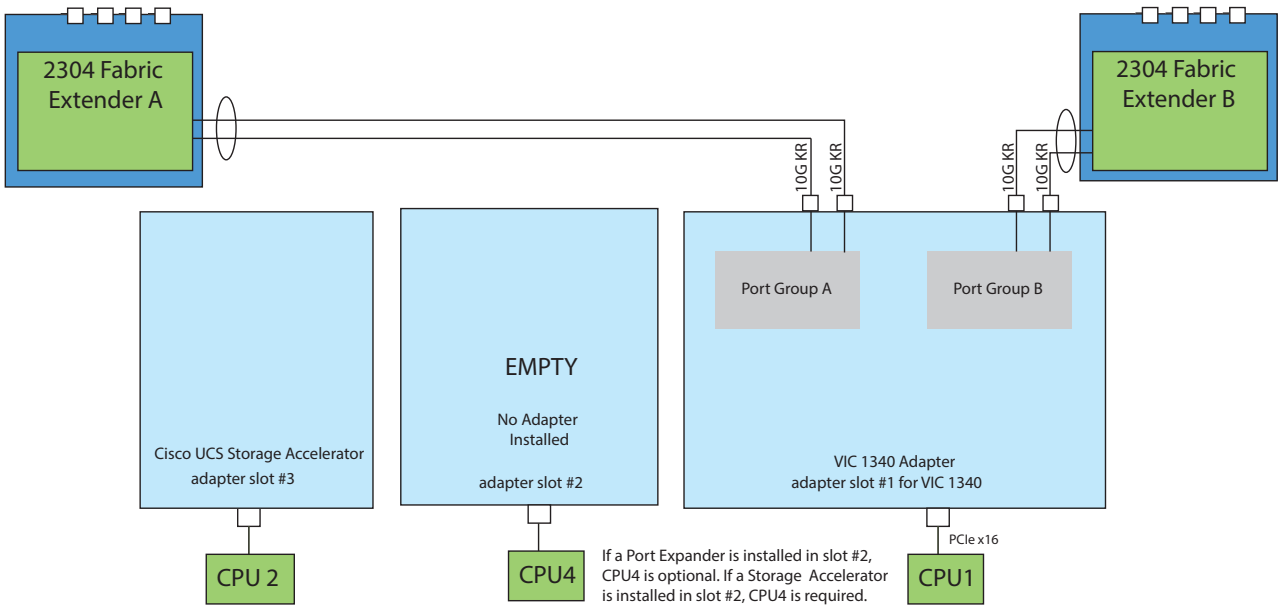

In *[Figure](#page-53-0) 22*, the Storage Accelerator installed in adapter slot 2 also has the port expander capability to increase the overall network I/O to the server. It acts as a pass-through device to provide two additional ports to each of the port groups and thus create a native 40G interface to each of the Fabric Extenders. The result is 40 Gb of bandwidth to each Fabric Extender. Two *identical* Cisco UCS Storage Accelerator adapters are installed in slots 2 and 3, but the one in slot 3 provides no network connectivity. This configuration requires 4 CPUs.

<span id="page-53-0"></span>**Figure 22 VIC 1340 (Cisco UCS Storage Accelerator in slots 2 and 3)**

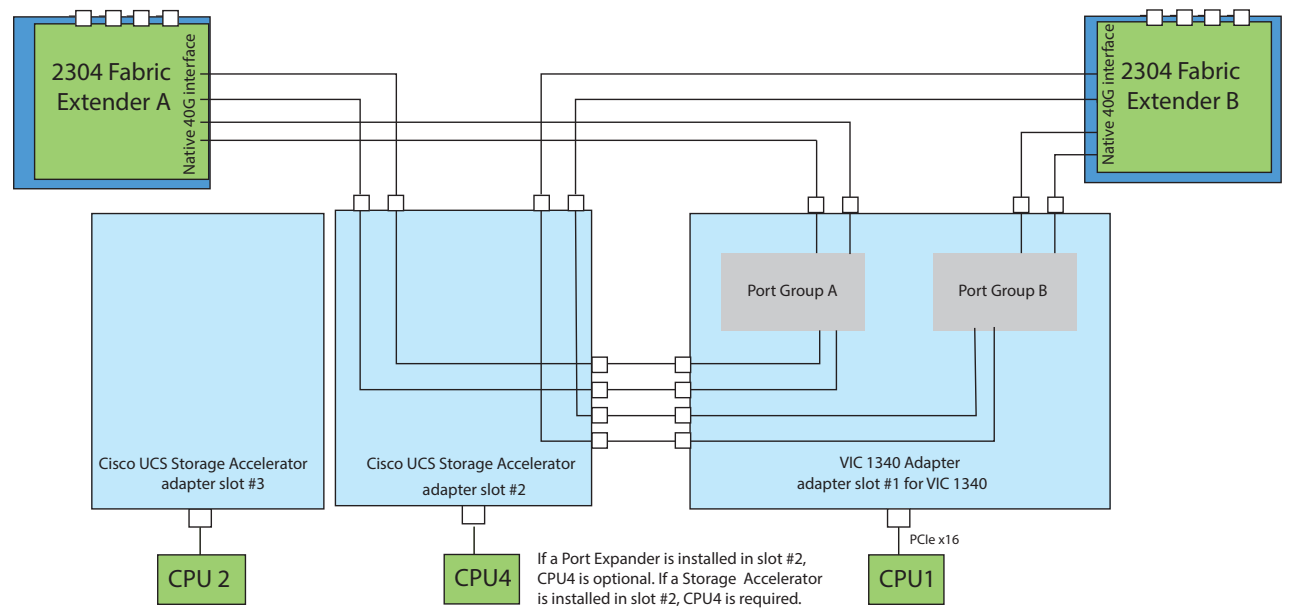

### <span id="page-54-0"></span>**Connectivity Using the Cisco UCS 2208XP Fabric Extender**

The connectivity options shown in *Figure [23 on page 56](#page-55-0)* through *Figure [30 on page 59](#page-58-0)* are summarized in *[Table](#page-54-1) 32*.

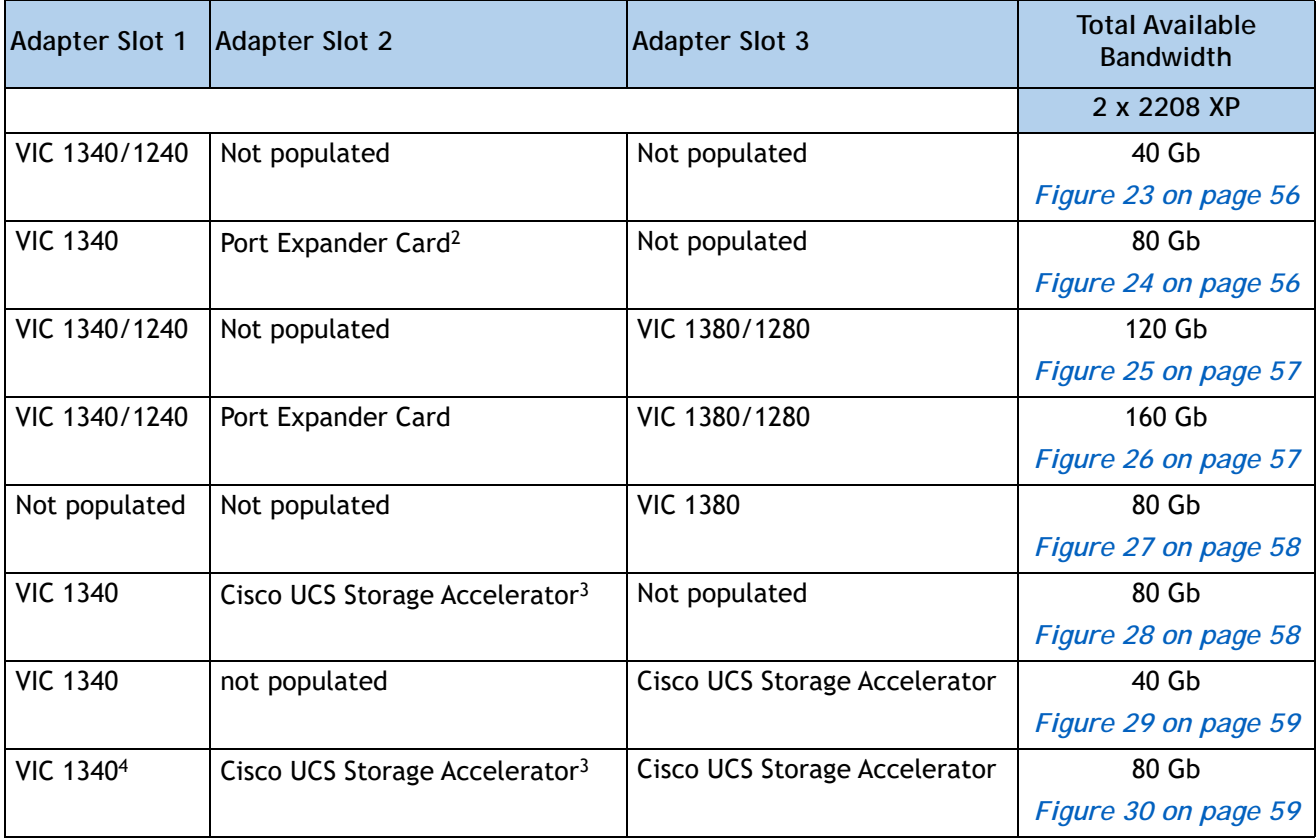

<span id="page-54-1"></span>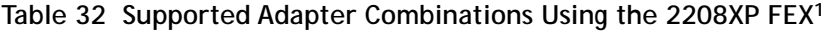

**Notes**

1. Not all combinations are supported in 2-CPU configurations (see *[Table 12 on page 23](#page-22-0)*)

2. Dual 40G via 4x10 port-channel

3. f running 2.2(4b) or greater and equipped with either storage accelerator SKU UCSB-F-FIO-1300MP or UCSB-F-FIO-1600MS, then dual 40G via 4x10 port-channel. Otherwise, the bandwidth is 20G (2x10G port-channel) per FI.

4. This combination requires that both Storage Accelerators be identical.

In *[Figure](#page-55-0) 23*, two ports from the VIC 1340/1240 adapter are channeled to 2208XP Fabric Extender A and two are channeled to 2208XP Fabric Extender B. The result is 20 Gb of bandwidth to each Fabric Extender.

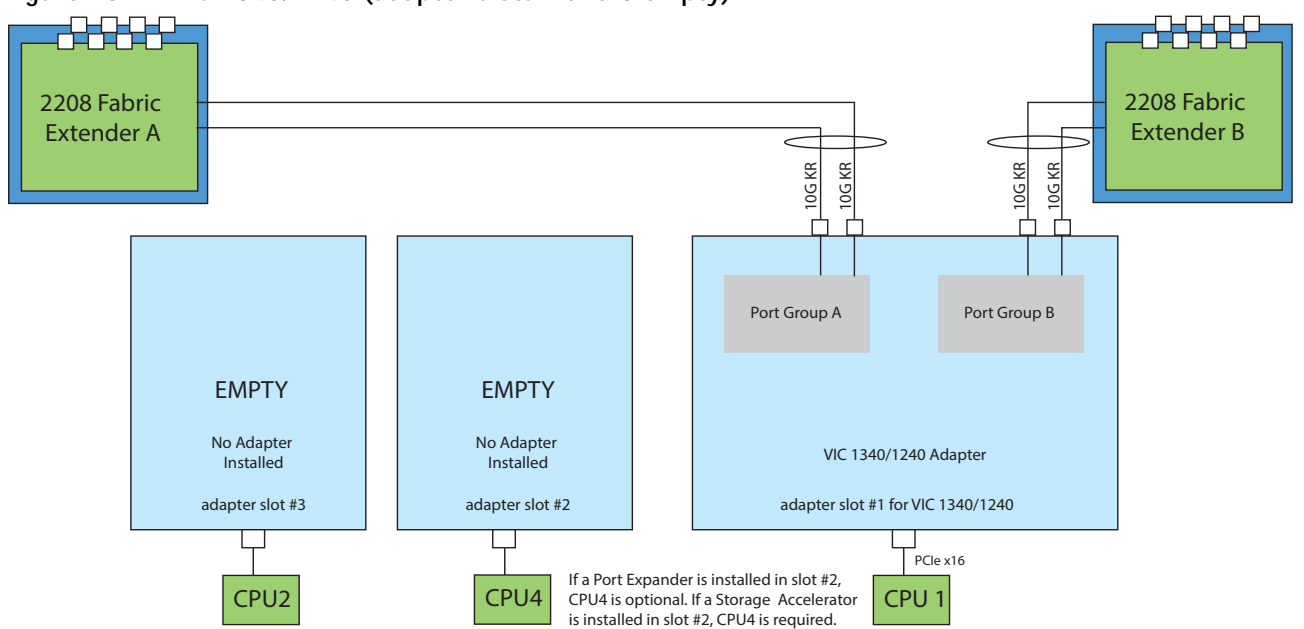

<span id="page-55-0"></span>**Figure 23 VIC 1340/1240 (adapter slots 2 and 3 empty)**

In *[Figure](#page-55-1) 24*, two ports from the VIC 1340 are channeled to 2208XP Fabric Extender A and two are channeled to 2208XP Fabric Extender B. The Port Expander Card installed in adapter slot 2 acts as a pass-through device, channeling two ports to each of the Fabric Extenders. Adapter slot 3 is empty. The result is 40 Gb of bandwidth to each Fabric Extender.

<span id="page-55-1"></span>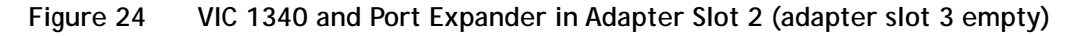

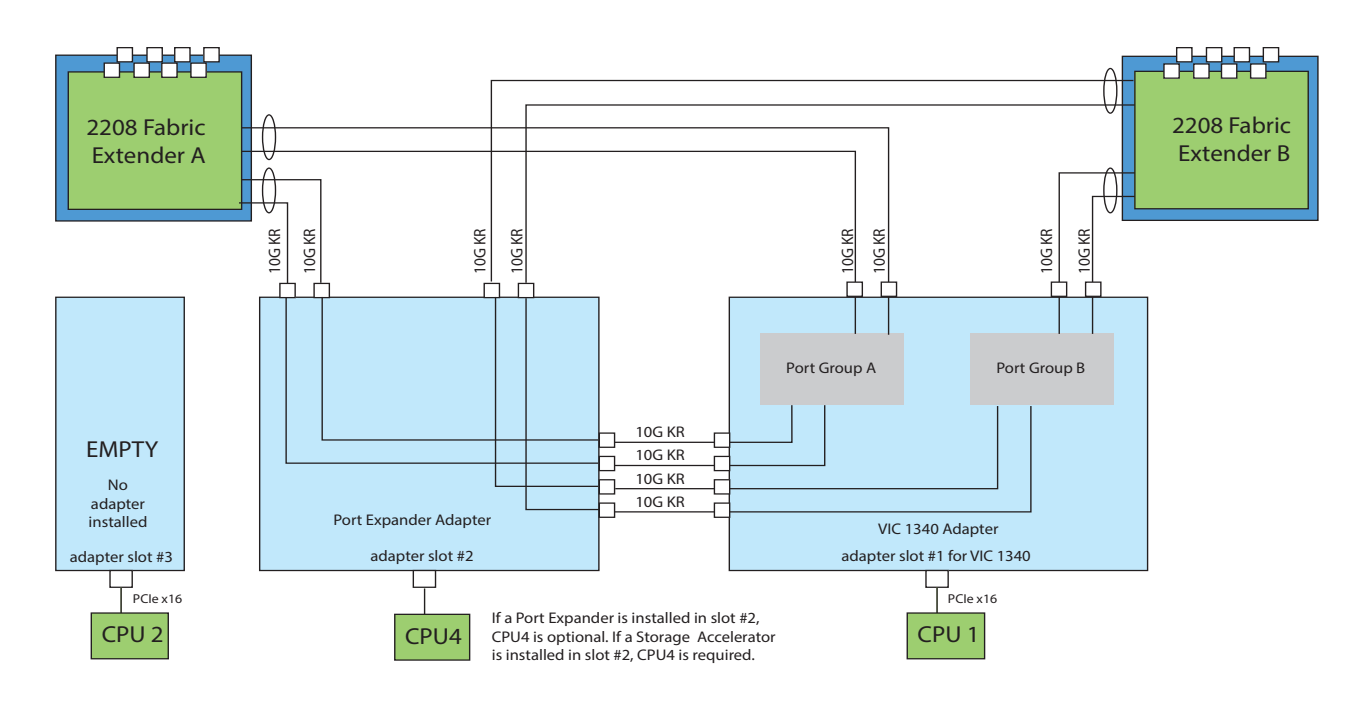

In *[Figure](#page-56-1) 25*, two ports from the VIC 1340/1240 are channeled to 2208XP Fabric Extender A and two are channeled to 2208XP Fabric Extender B. Adapter slot 2 is empty. The VIC 1380/1280 installed in adapter slot 3 channels four ports to each of the Fabric Extenders. The result is 60 Gb of bandwidth to each Fabric Extender.

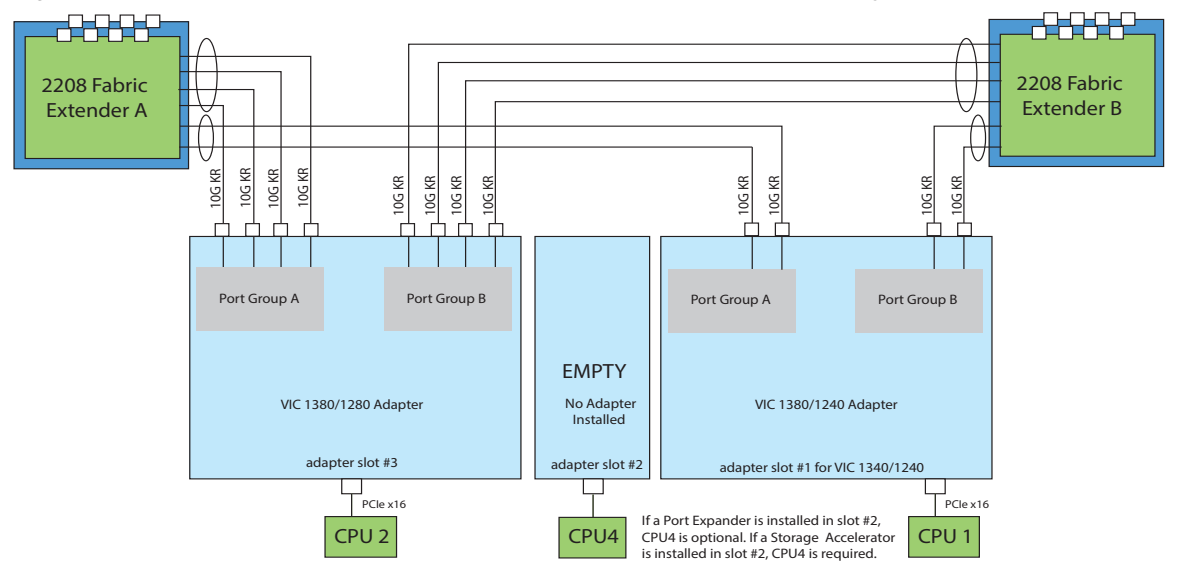

<span id="page-56-1"></span>**Figure 25 VIC 1340/1240 and VIC 1380/1280 (adapter slot 2 empty)**

In *[Figure](#page-56-0) 26*, two ports from the VIC 1340/1240 are channeled to 2208XP Fabric Extender A and two are channeled to 2208XP Fabric Extender B. The Port Expander Card installed in adapter slot 2 acts as a pass-through device, channeling two ports to each of the Fabric Extenders. In addition, the VIC 1380/1280 channels four ports to each Fabric Extender. The result is 80 Gb of bandwidth to each Fabric Extender.

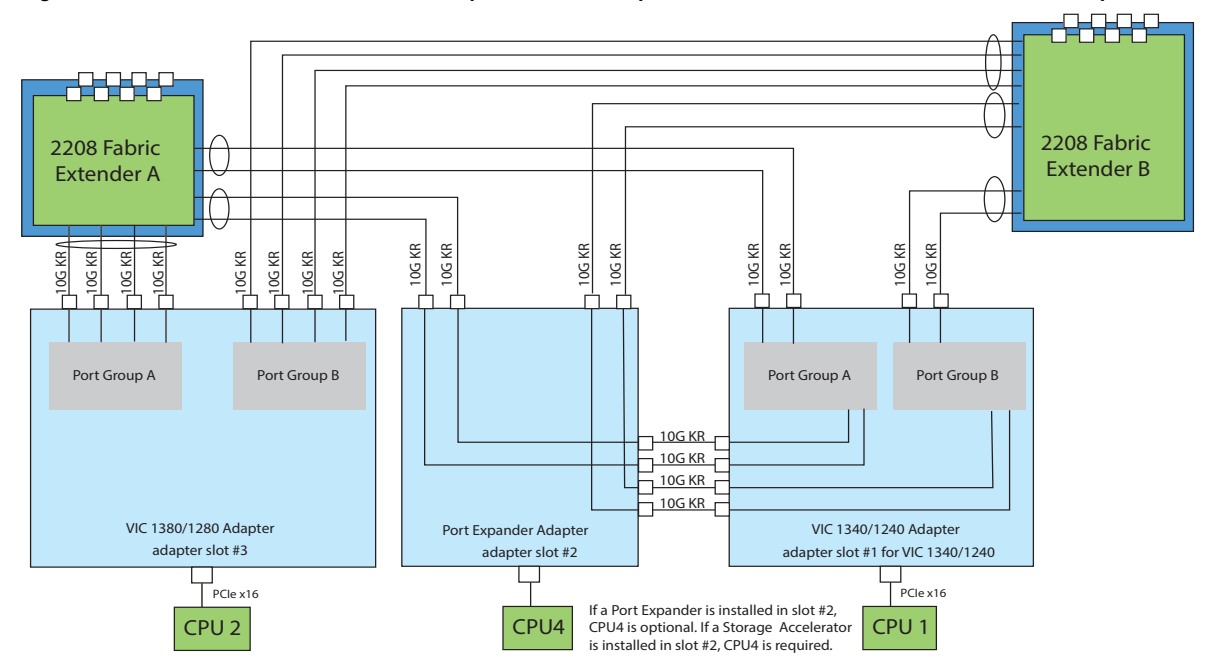

<span id="page-56-0"></span>**Figure 26 VIC 1340/1240, Port Expander in Adapter Slot 2, and VIC 1380/1280 in Adapter Slot 3** In *[Figure](#page-57-0) 27*, four ports from the VIC 1380 are channeled to 2208XP Fabric Extender A and four are channeled to 2208XP Fabric Extender B. The VIC 1340 slot is empty and adapter slot 2 is empty. The result is 40 Gb of bandwidth to each Fabric Extender.

<span id="page-57-0"></span>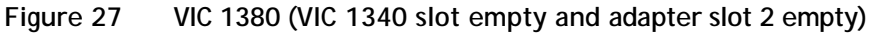

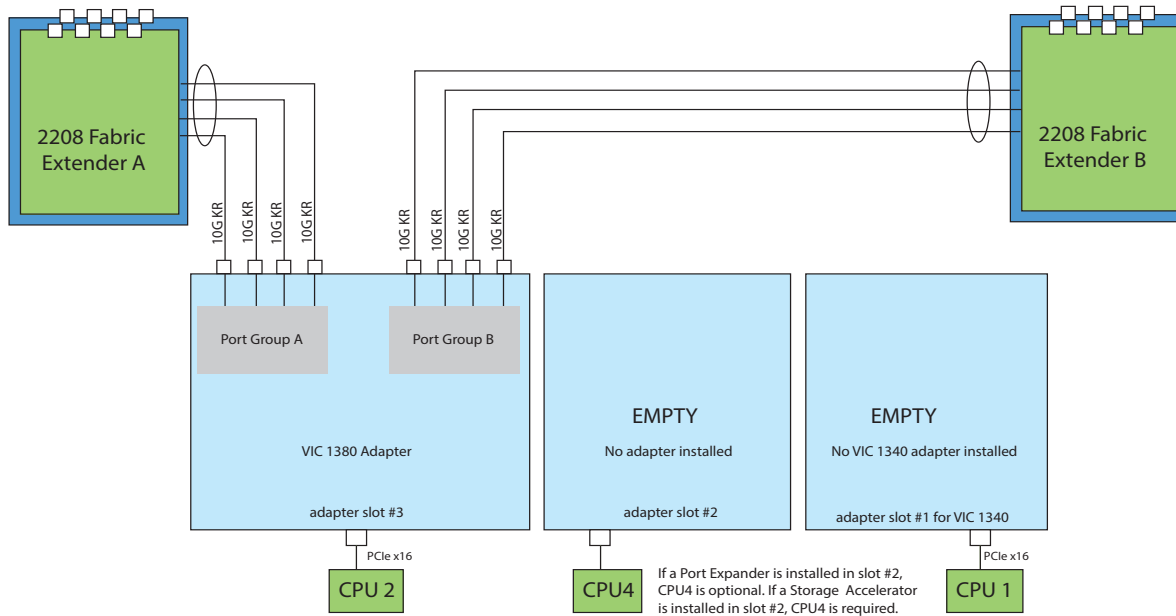

In *[Figure](#page-57-1) 28* (supported on 4-CPU configurations), the Storage Accelerator installed in adapter slot 2 acts as a pass-through device, channeling two ports to each of the Fabric Extenders. In addition, two ports from the VIC 1340 adapter are channeled to 2208XP Fabric Extender A and two are channeled to 2208XP Fabric Extender B. The result is 40 Gb of bandwidth to each Fabric Extender. This configuration requires 4 CPUs.

<span id="page-57-1"></span>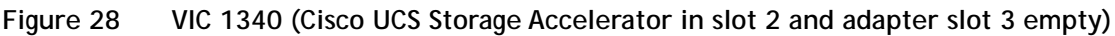

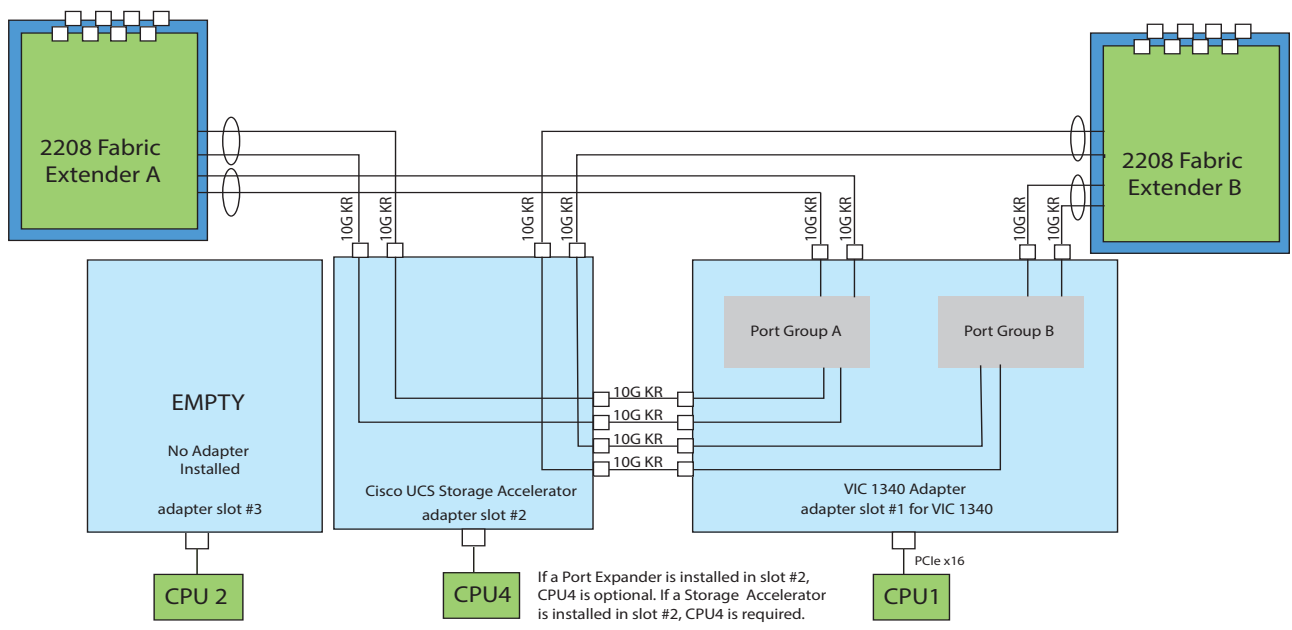

In *[Figure](#page-58-1) 29* (supported on 2-CPU configurations), two ports from the VIC 1340 adapter are channeled to 2208XP Fabric Extender A and two are channeled to 2208XP Fabric Extender B. The result is 20 Gb of bandwidth to each Fabric Extender. The storage accelerator in slot 3 provides no network connectivity.

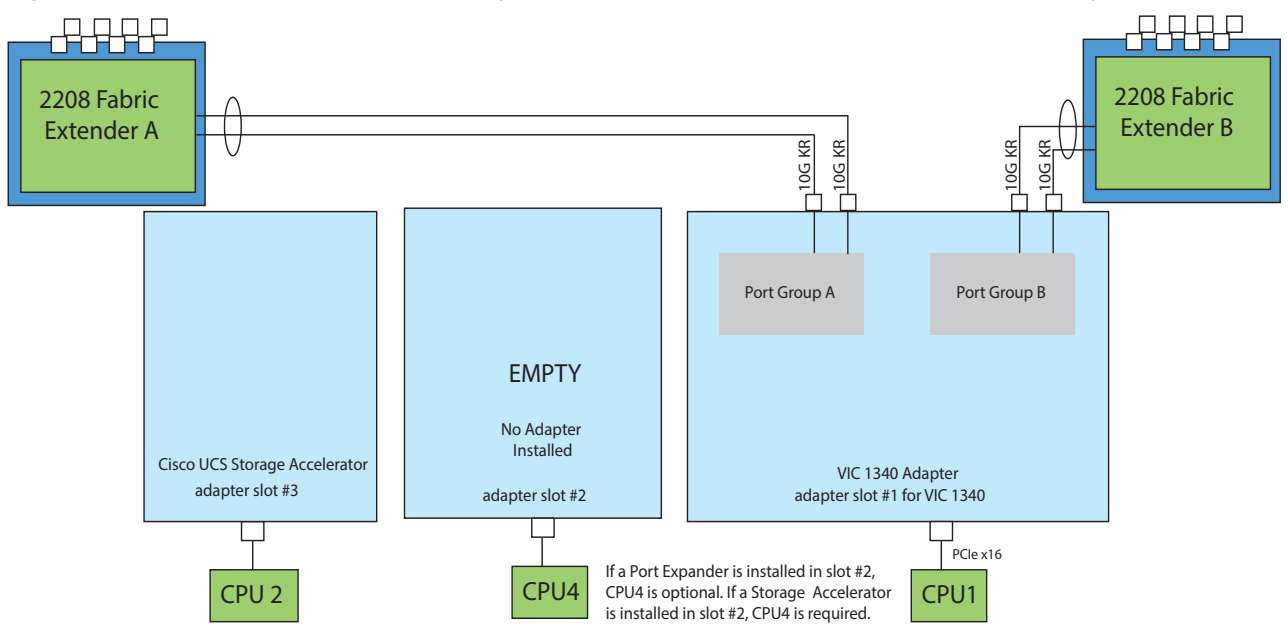

<span id="page-58-1"></span>**Figure 29 VIC 1340 (Cisco UCS Storage Accelerator in slot 3 and adapter slot 2 empty)**

In *[Figure](#page-58-0) 30*, the Storage Accelerator installed in adapter slot 2 acts as a pass-through device, channeling two ports to each of the Fabric Extenders. In addition, two ports from the VIC 1340 adapter are channeled to 2208XP Fabric Extender A and two are channeled to 2208XP Fabric Extender B. The result is 40 Gb of bandwidth to each Fabric Extender. Two *identical* Cisco UCS Storage Accelerator adapters are installed in slots 2 and 3, but the one in slot 3 provides no network connectivity. This configuration requires 4 CPUs.

<span id="page-58-0"></span>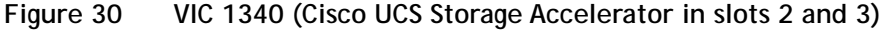

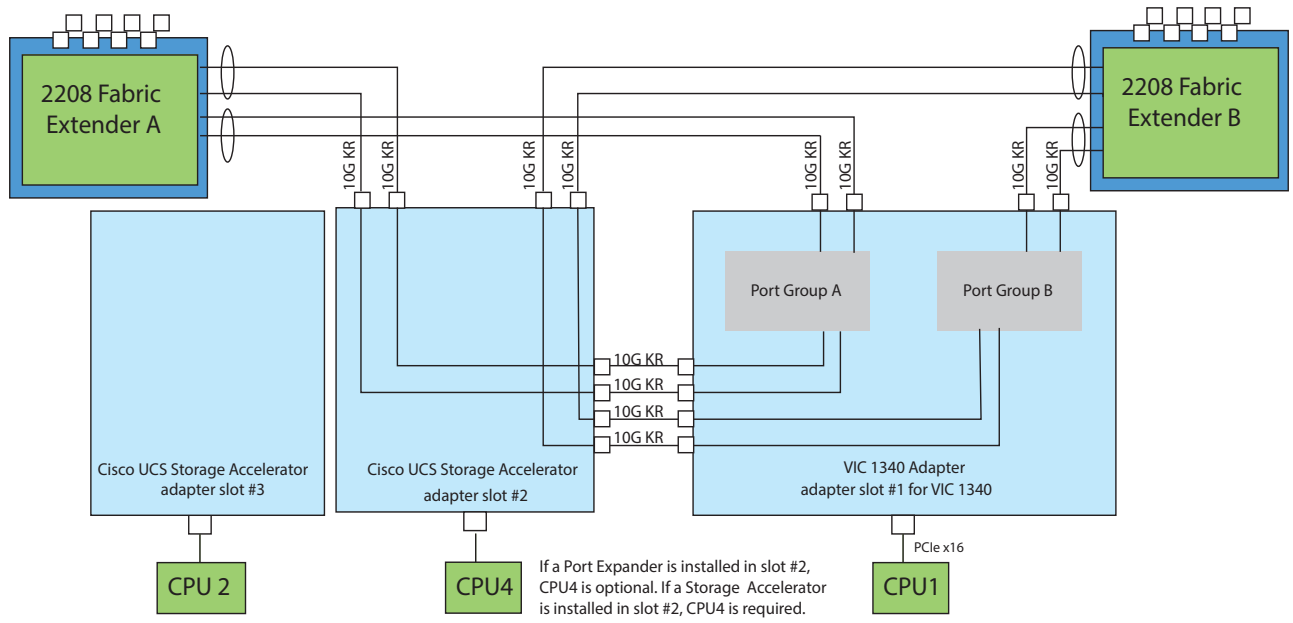

### <span id="page-59-0"></span>**Connectivity using the Cisco UCS 2204XP Fabric Extender**

The connectivity options shown in *Figure [31 on page 61](#page-60-0)* through *Figure [38 on page 64](#page-63-0)* are shown in *[Table](#page-59-1) 33*.

<span id="page-59-1"></span>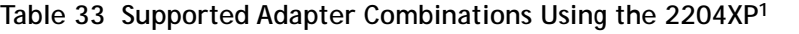

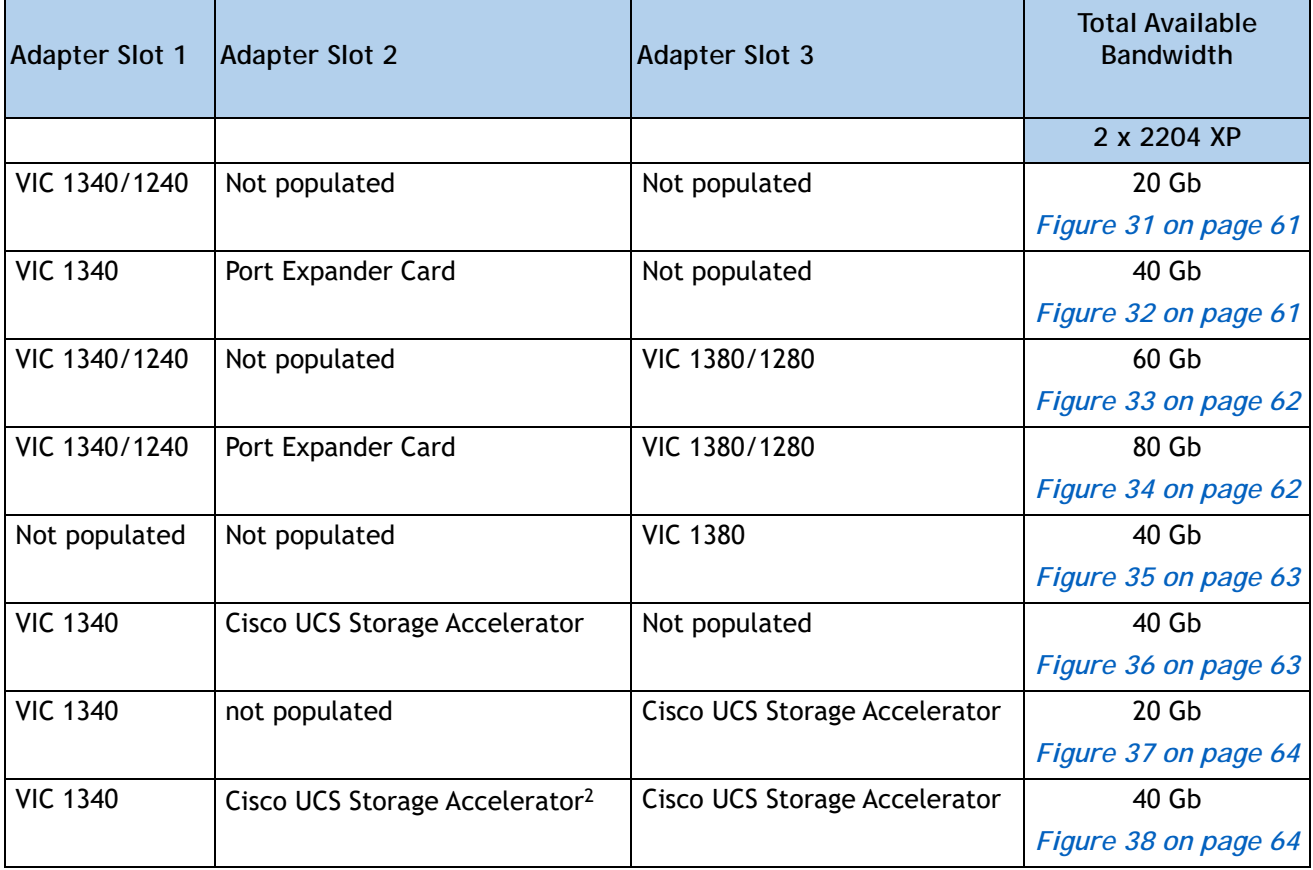

**Notes**

1. Not all combinations are supported in 2-CPU configurations (see *[Table 12 on page 23](#page-22-0)*)

2. This combination requires that both Storage Accelerators be identical.

In *[Figure](#page-60-0) 31*, one port from the VIC 1340/1240 is channeled to 2204XP Fabric Extender A and one is channeled to 2204XP Fabric Extender B. The result is 10 Gb of bandwidth to each Fabric Extender.

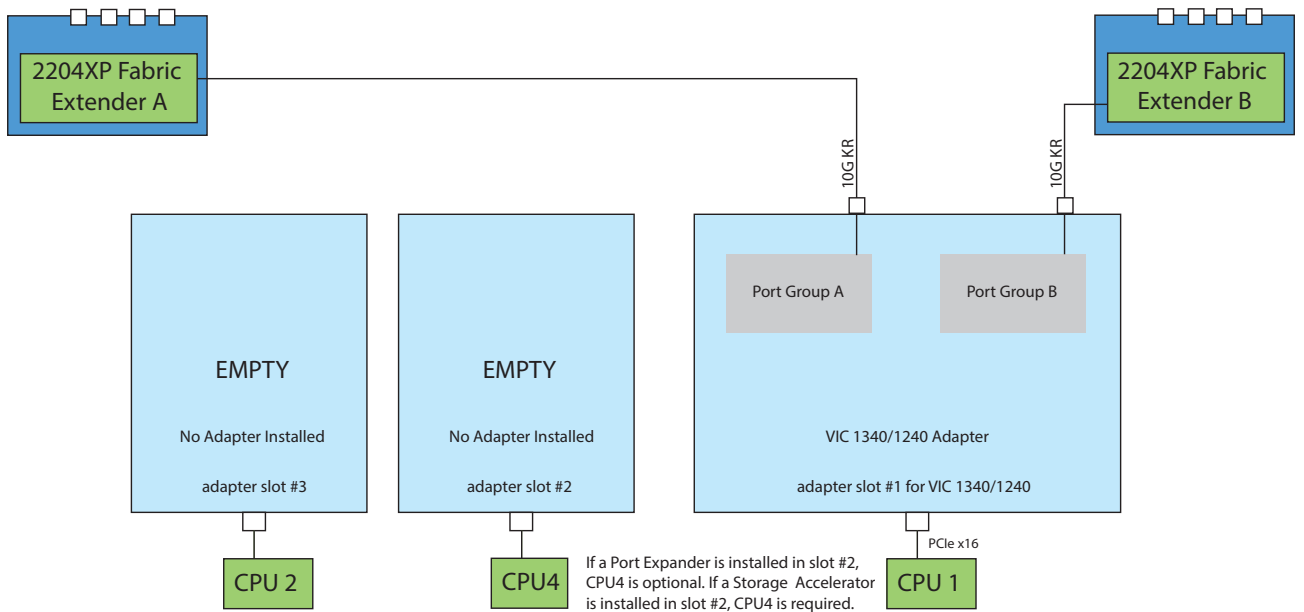

<span id="page-60-0"></span>**Figure 31 VIC 1340/1240 (adapter slots 2 and 3 empty)**

In *[Figure](#page-60-1) 32*, one port from the VIC 1340 is channeled to 2204XP Fabric Extender A and one is channeled to 2204XP Fabric Extender B. The Port Expander Card installed in adapter slot 2 acts as a pass-through device, channeling one port to each of the Fabric Extenders. Adapter slot 3 is empty. The result is 20 Gb of bandwidth to each Fabric Extender.

<span id="page-60-1"></span>**Figure 32 VIC 1340 and Port Expander in Adapter Slot 2 (adapter slot 3 empty)**

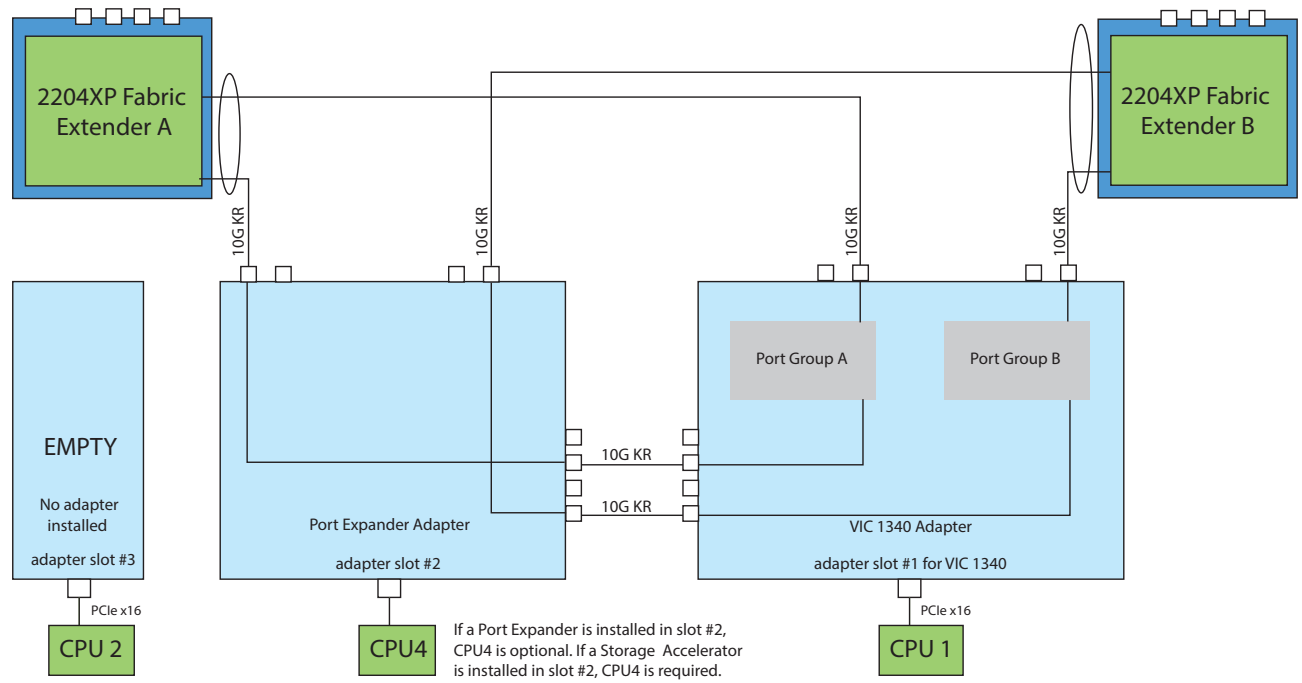

In *[Figure](#page-61-1) 33*, one port from the VIC 1340/1240 is channeled to 2204XP Fabric Extender A and one is channeled to 2204XP Fabric Extender B. Adapter slot 2 is empty. The VIC 1380/1280 installed in adapter slot 3 channels two ports to each of the Fabric Extenders. The result is 30 Gb of bandwidth to each Fabric Extender.

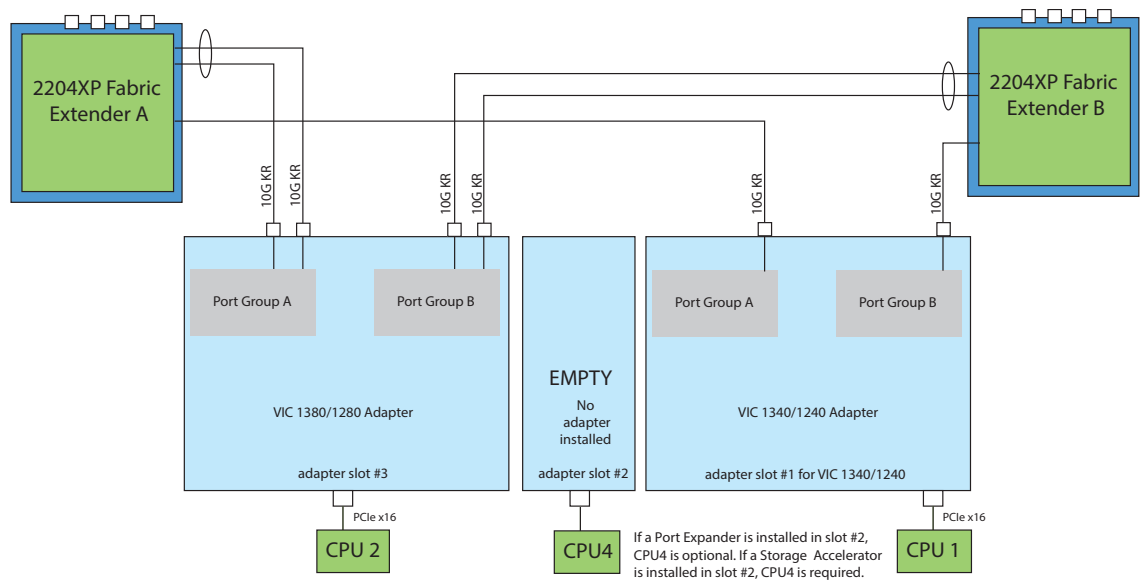

<span id="page-61-1"></span>**Figure 33 VIC 1340/1240 and VIC 1380/1280 (adapter slot 2 empty)**

In *[Figure](#page-61-0) 34*, one port from the VIC 1340/1240 is channeled to 2204XP Fabric Extender A and one is channeled to 2204XP Fabric Extender B. The Port Expander Card installed in adapter slot 2 acts as a pass-through device, channeling one port to each of the Fabric Extenders. In addition, the VIC 1380/1280 channels two ports to each Fabric Extender. The result is 40 Gb of bandwidth to each Fabric Extender.

<span id="page-61-0"></span>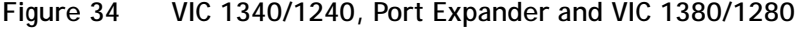

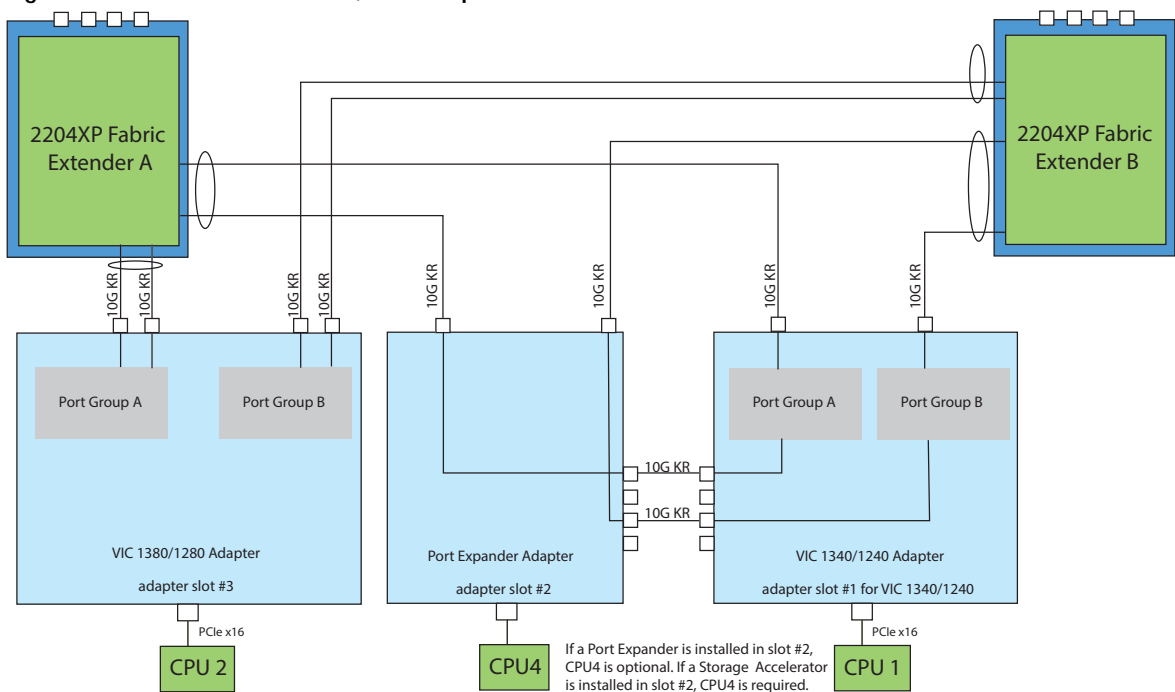

In *[Figure](#page-62-0) 35*, two ports from the VIC 1380 are channeled to 2204XP Fabric Extender A and two are channeled to 2204XP Fabric Extender B. The VIC 1340 slot is empty and adapter slot 2 is empty. The result is 20 Gb of bandwidth to each Fabric Extender.

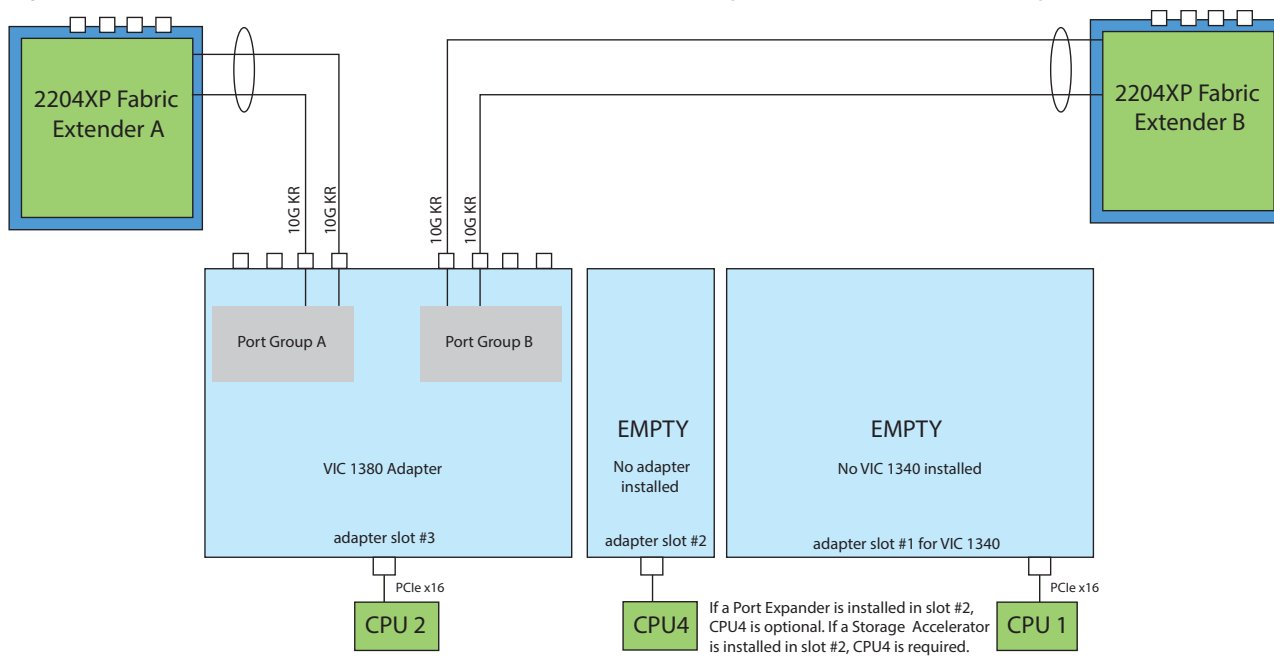

<span id="page-62-0"></span>**Figure 35 VIC 1380 in Adapter Slot 3 (VIC 1340 slot empty and adapter slot 2 empty)**

In *[Figure](#page-62-1) 36*, the Storage Accelerator installed in adapter slot 2 acts as a pass-through device, channeling one port to each of the Fabric Extenders. In addition, one port from the VIC 1340 is channeled to 2204XP Fabric Extender A and one is channeled to 2204XP Fabric Extender B. The result is 20 Gb of bandwidth to each Fabric Extender. This configuration requires 4 CPUs.

<span id="page-62-1"></span>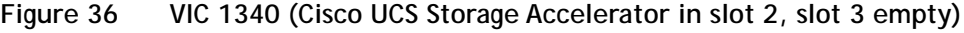

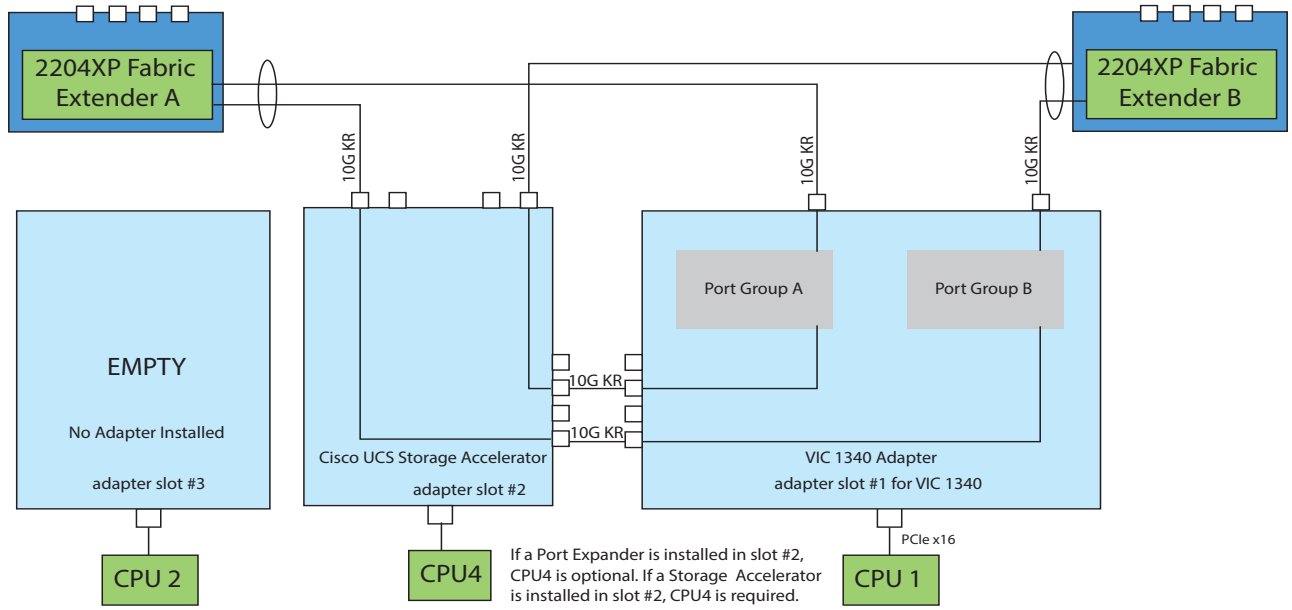

In *[Figure](#page-63-1) 37*, one port from the VIC 1340 adapter is connected to 2204XP Fabric Extender A and one is connected to 2204XP Fabric Extender B. The result is 10 Gb of bandwidth to each Fabric Extender. The storage accelerator in slot 3 provides no network connectivity.

<span id="page-63-1"></span>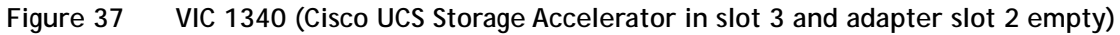

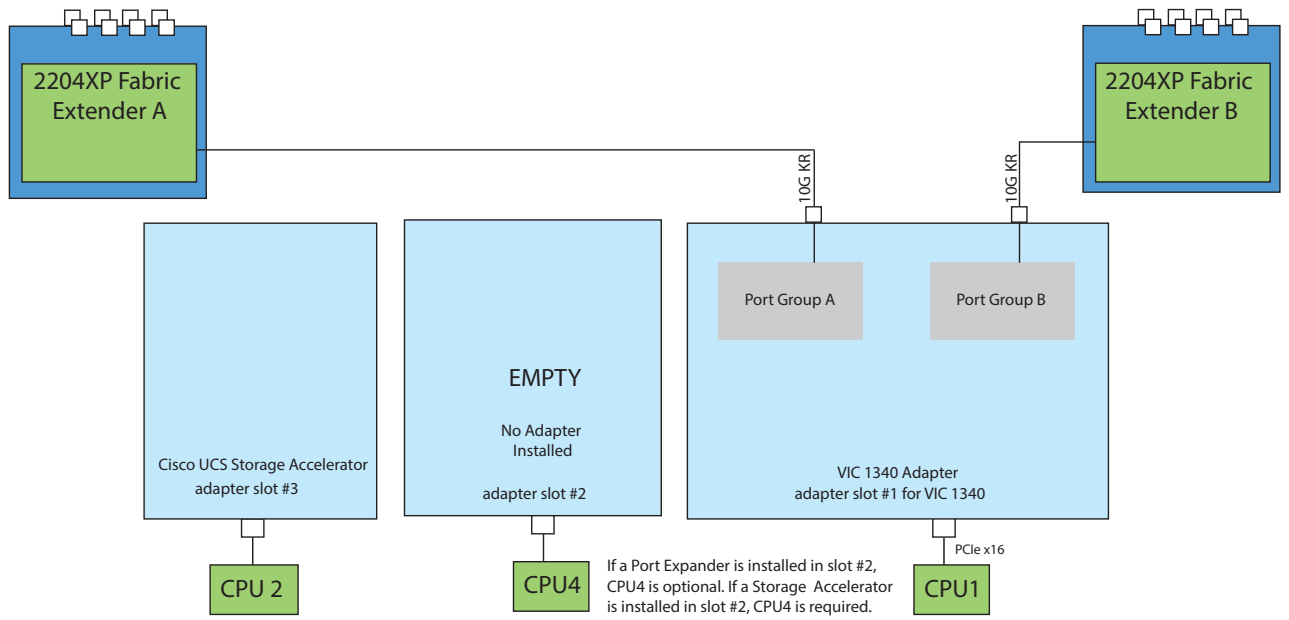

In *[Figure](#page-63-0) 38*, the Storage Accelerator installed in adapter slot 2 acts as a pass-through device, channeling one port to each of the Fabric Extenders. In addition, one port from the VIC 1340 is channeled to 2204XP Fabric Extender A and one is channeled to 2204XP Fabric Extender B. The result is 20 Gb of bandwidth to each Fabric Extender. Two *identical* Cisco UCS Storage Accelerator adapters are installed in slots 2 and 3, but the one in slot 3 provides no network connectivity. This configuration requires 4 CPUs.

<span id="page-63-0"></span>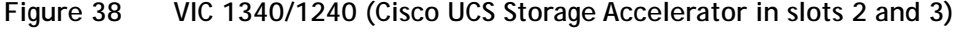

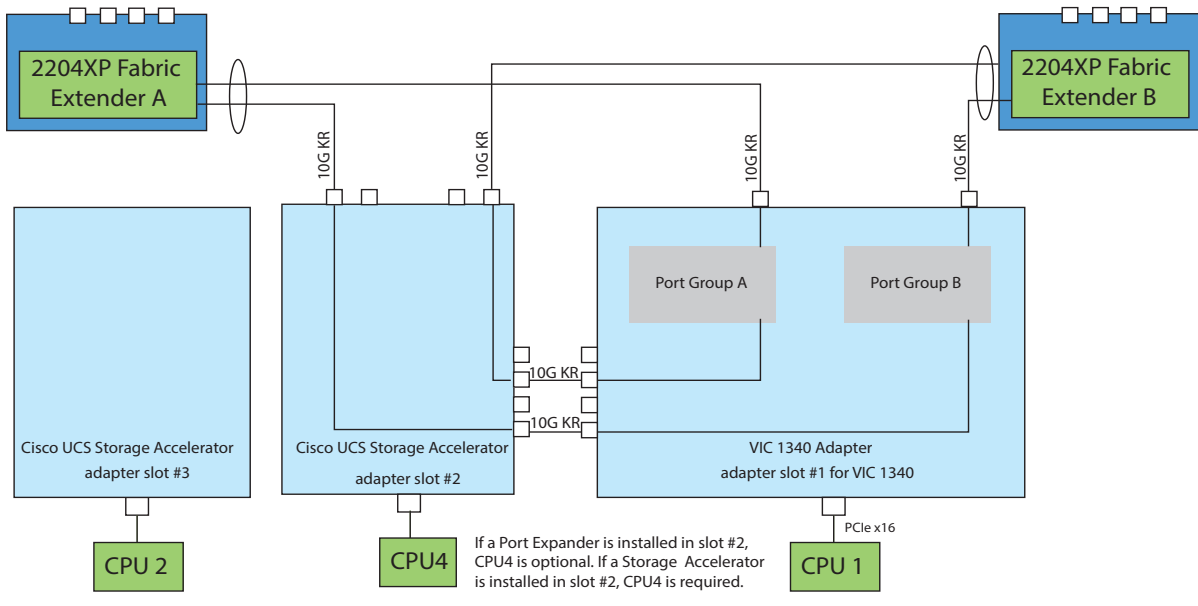

## <span id="page-64-0"></span>**Upgrade and Servicing-Related Parts**

This section lists the upgrade and servicing-related parts you may need during the life of your server. Some of these parts are configured with every server or with every UCS 5108 blade server chassis, and some may be ordered when needed or may be ordered and kept on hand as spares for future use. See *[Table](#page-64-1) 34* .

<span id="page-64-1"></span>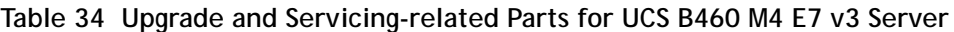

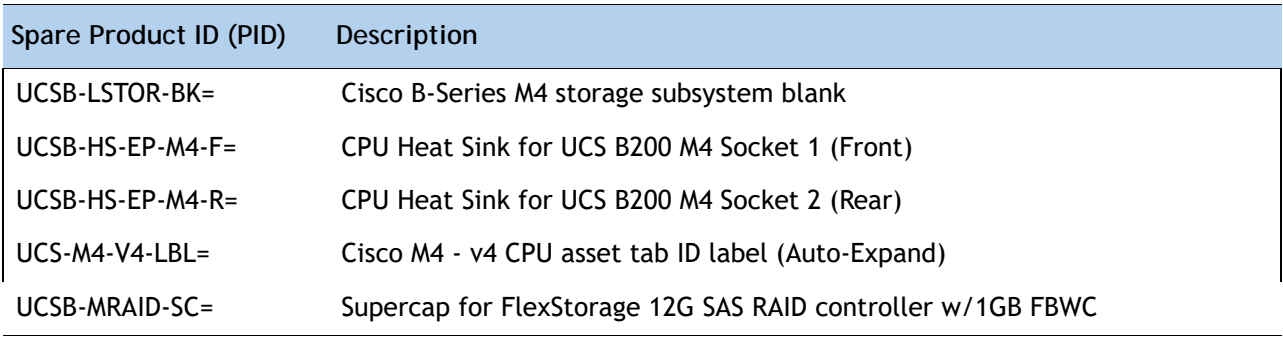

# <span id="page-65-0"></span>**TECHNICAL SPECIFICATIONS**

## <span id="page-65-1"></span>**Dimensions and Weight**

**Table 35 UCS B420 M4 Dimensions and Weight**

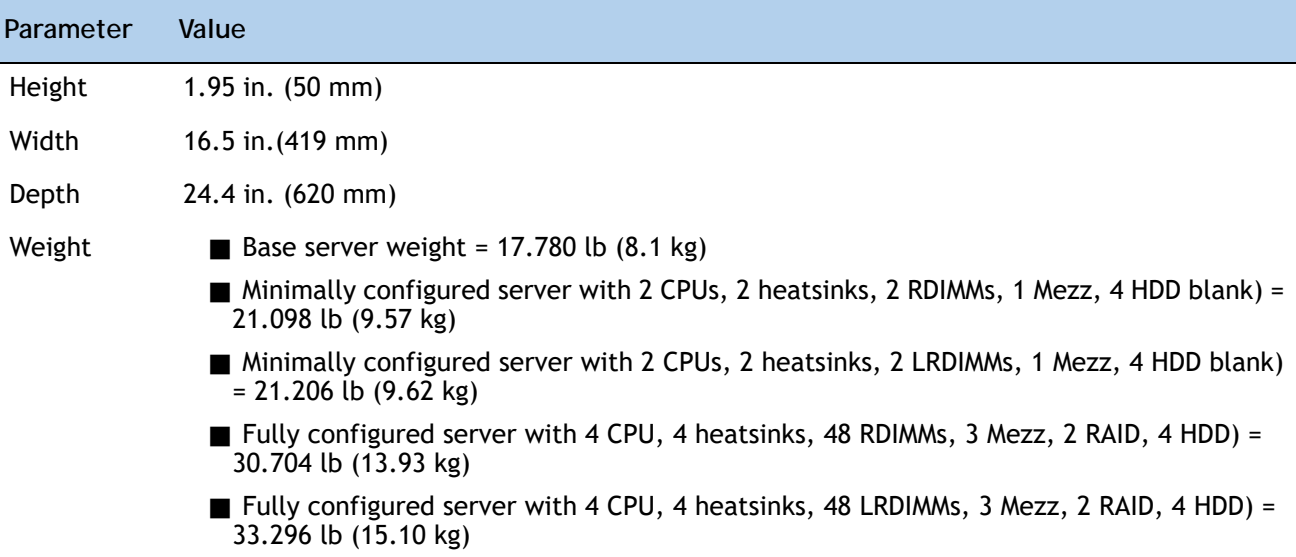

## <span id="page-65-2"></span>**Power Specifications**

For configuration-specific power specifications, use the Cisco UCS Power Calculator at:

**<http://ucspowercalc.cisco.com>**

# <span id="page-66-0"></span>**Discontinued EOL Products**

Below is the list of parts were previously available for this product and are no longer sold. Please refer to the EOL Bulletin Links via the *[Table](#page-66-1) 36* below to determine if still supported.

<span id="page-66-1"></span>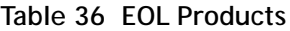

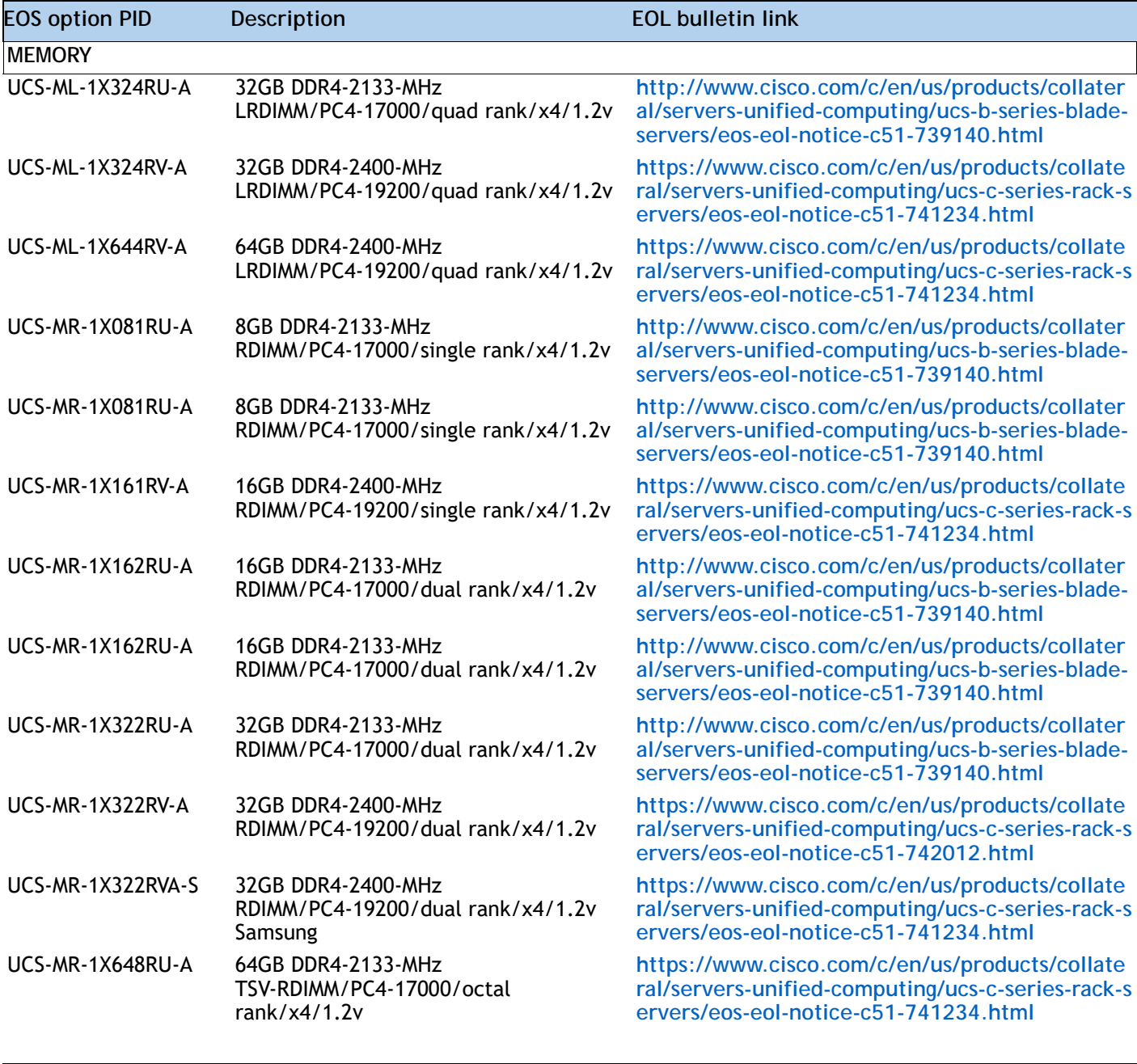

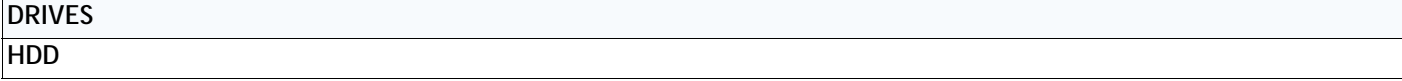

### **Table 36 EOL Products**

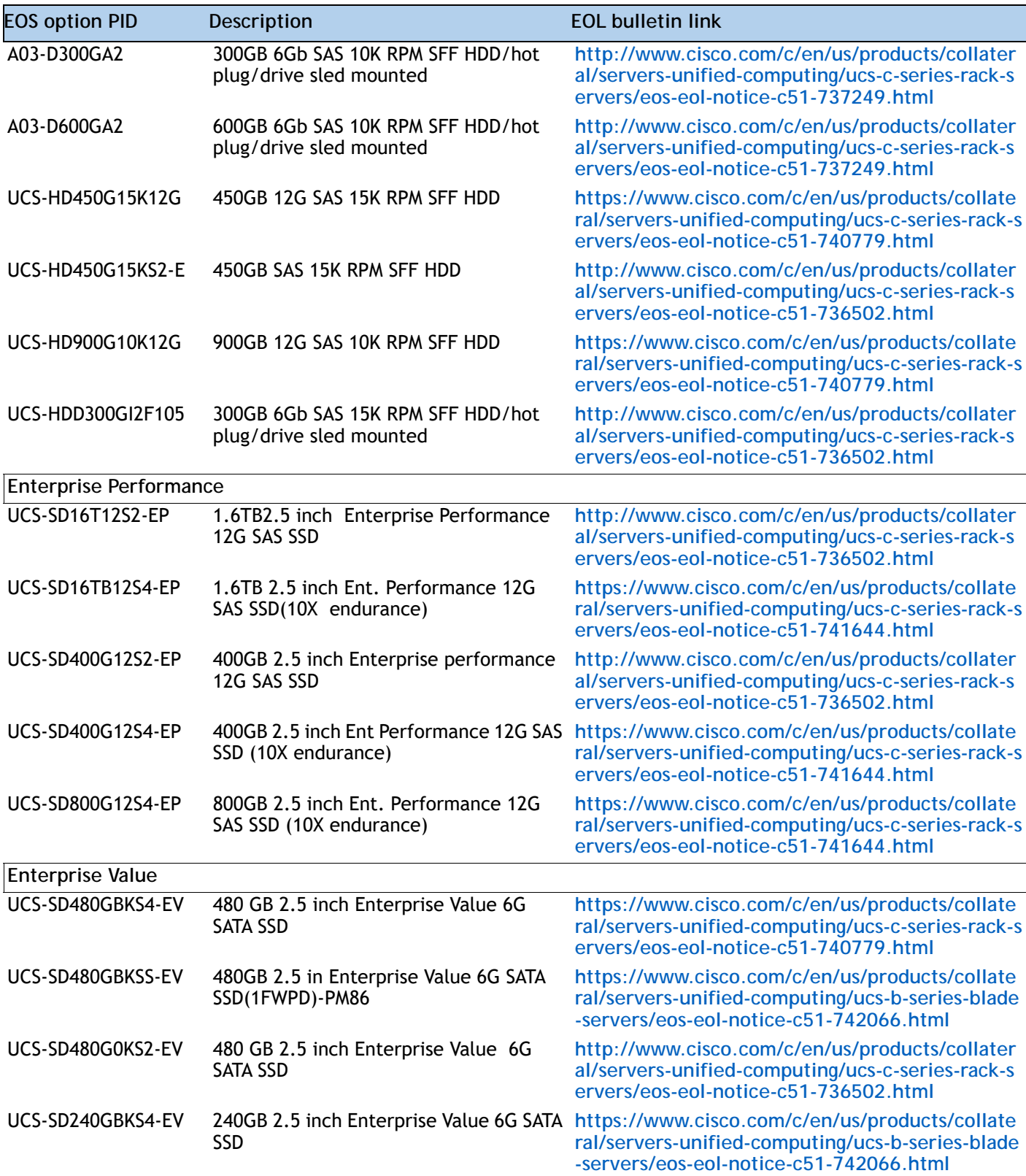

### **Table 36 EOL Products**

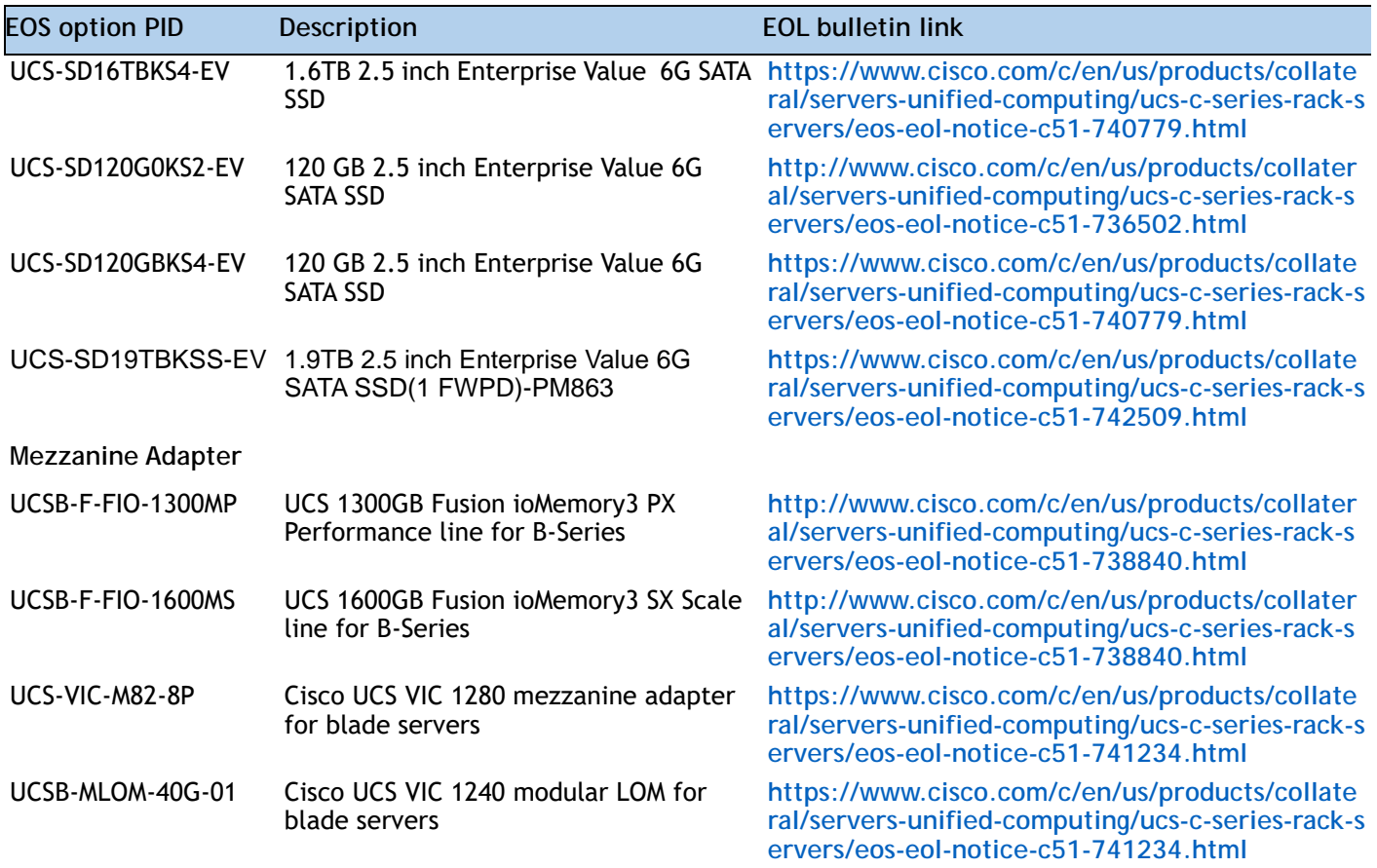

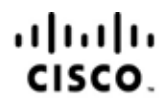

Americas Headquarters Cisco Systems, Inc. San Jose, CA

Asia Pacific Headquarters Cisco Systems (USA) Pte. Ltd. Singapore

Europe Headquarters<br>Cisco Systems International BV Amsterdam, The Netherlands

Cisco has more than 200 offices worldwide. Addresses, phone numbers, and fax numbers are listed on the Cisco Website at www.cisco.com/go/offices.

Cisco and the Cisco Logo are trademarks of Cisco Systems, Inc. and/or its affiliates in the U.S. and other countries. A listing of Cisco's trademarks can be found at www.cisco.com/go/trademarks. Third party trademarks mentioned are the property of their respective owners. The use of the word partner does not imply a partnership relationship between Cisco and any other company. (1005R)